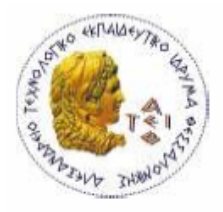

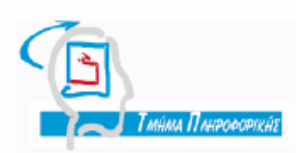

Πτυχιακή Εργασία

# Ανάπτυξη Ηλεκτρονικού Καταστήματος με χρήση Drupal

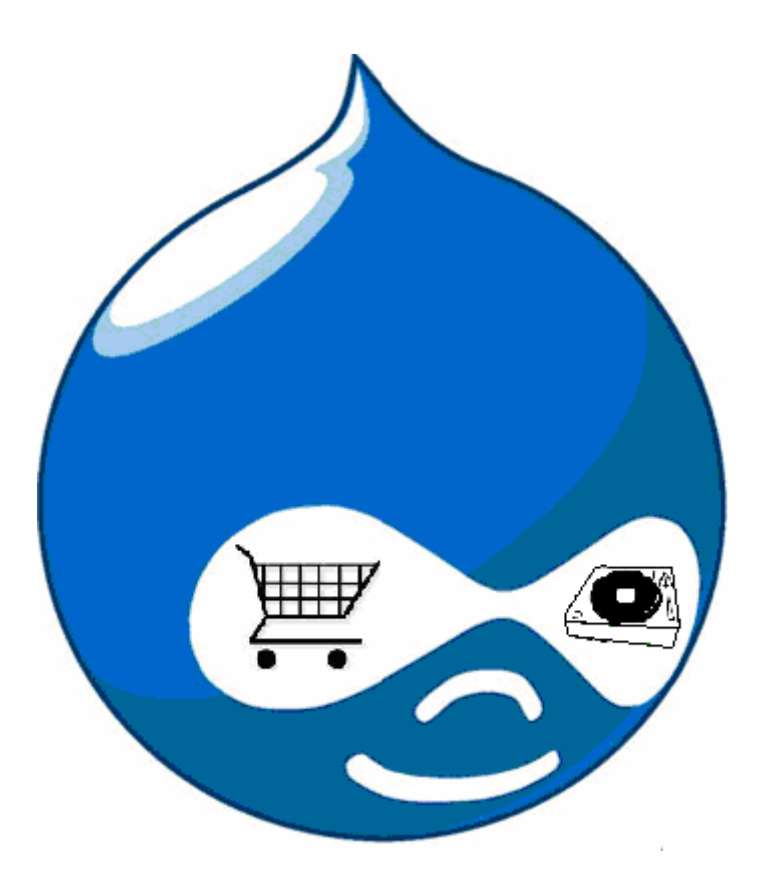

**ΑΜ: 02/2086**

**Του φοιτητή Επιβλέπων Καθηγητής Λάππα Αθανάσιου Συμεών Μπινιατίδης**

## **ΠΡΟΛΟΓΟΣ**

Η εργασία αυτή αποτελεί την πτυχιακή εργασία του Λάππα Αθανάσιου για το έτος 2009-2010. Με την παρούσα πτυχιακή εργασία ολοκληρώνεται ο κύκλος σπουδών στο ΤΕΙ πληροφορικής.

Το θέμα της πτυχιακής εργασίας είναι η κατασκευή ενός ιστότοπου που περιλαμβάνει ένα ηλεκτρονικό κατάστημα με συστήματα ήχου. Η πλατφόρμα που χρησιμοποιείται είναι του Drupal CMS. Είναι ένα σύστημα περιεχομένου που η δημοτικότητα του αυξάνεται συνεχώς λόγω της ευκολίας που παρουσιάζει έναντι των παραδοσιακών τρόπων δημιουργίας ιστοσελίδων στον τρόπο με τον οποίο διαχειρίζεται και ανανεώνει την εμφάνιση του ιστότοπου, χωρίς να επηρεάζεται η βάση δεδομένων. Υπάρχουν διάφορα CMS που χρησιμοποιούνται αλλά το Drupal επιλέχθηκε από την επικράτηση του ως το καλύτερο OpenPhp CMS για το 2008.

## **ΠΕΡΙΛΗΨΗ**

Το κείμενο της πτυχιακής εργασίας ξεκινάει αναλύοντας τις γενικές έννοιες που έχουν άμεση σχέση με τα συστήματα περιεχομένου και την ιστορία του Drupal.Στη συνέχεια παραθέτονται οι απαιτήσεις λογισμικού και ο τρόπος εγκατάστασής του στον υπολογιστή. Έπειτα αναλύεται ο τρόπος λειτουργίας των στοιχείων που αποτελούν τη δομή του Drupal. Ακολουθούν κάποια δείγματα των κεντρικών ιστοσελίδων σε διάφορες κατηγορίες ιστοτόπων. Σειρά έχει η ανάλυση της σελίδας του ηλεκτρονικού καταστήματος BuyMusicTech. Αυτό περιλαμβάνει την ανάλυση των περιεχομένων κατά τον τρόπο που εμφανίζονται αλλά και τον τρόπο που αναπτύχθηκαν. Επιπλέον υπάρχει η ανάλυση των modules που χρησιμοποιούνται αρχικά από το Drupal και έπειτα αυτών που ήταν απαραίτητα για τη δημιουργία του ηλεκτρονικού καταστήματος. Ακολουθεί ένα διάγραμμα ER του πυρήνα του Drupal και οι σημαντικότεροι πίνακες από τη μεγάλη βάση δεδομένων. Σημαντική αναφορά γίνεται και στον τρόπο δημιουργίας του theme του ηλεκτρονικού καταστήματος. Τέλος αναλύεται το google analytics και οι τρόποι με τους οποίους ένα ηλεκτρονικό κατάστημα μπορεί να ωφεληθεί από αυτή τη δωρεάν υπηρεσία.

## **ABSTRACT**

The paper for the diploma starts analyzing general concepts which have close relationship with the content systems and the history of Drupal. The next step is the quote of how to install drupal software to our computer. Afterwards is being analyzed the functionality of Drupal core data. After that it follows sample pictures of homepages in different site categories. It is the turn of analyzing the site of BuyMusicTech eshop. This contains the analyzing of displaying contents and the way they was created. Furthermore there is the analysis of the default Drupal modules and the additional for the eshop functionality. An ER diagram of Drupal core and the most important sql tables comes after. There is an important report about the way of the creation of BuyMusicTech theme too. In the end there is the analysis of google analytics and the way which an eshop can be benefit.

## **ΕΥΧΑΡΙΣΤΙΕΣ**

Με την ολοκλήρωση της πτυχιακής εργασίας αισθάνομαι την ανάγκη να ευχαριστήσω κάποιους ανθρώπους που με βοήθησαν στην περαίωσή της.

Αρχικά θα ήθελα να ευχαριστήσω την οικογένεια μου για την ηθική και όχι μόνο αποστήριξη που μου προσφέρει όλα αυτά χρόνια.

Στη συνέχεια ένα μεγάλο ευχαριστώ στον κ. Συμεών Μπινιατίδη διότι μου παρείχε δύναμη και γνώση οποιαδήποτε ώρα και στιγμή τον χρειαζόμουνα.

Επίσης ευχαριστώ τον Χριστόδουλο Ψάλτη - PhD Αγρονόμος Τοπογράφος Μηχανικός ΕΜΠ - για τις γνώσεις που μου προσέφερε πάνω στο Drupal και τον τρόπο λειτουργίας του. Ακόμη σημαντική debugging βοήθεια είχα σε κρίσιμα σημεία της πορείας της πτυχιακής από τον συνάδελφο Γεώργιο Λύτρα.

Τέλος θα ήθελα να ευχαριστήσω την Ευαγγελία Ψάλτου για την υπομονή της και όλους τους φίλους-συναδέλφους που με τον τρόπο τους με βοήθησαν να ολοκληρώσω την πτυχιακή εργασία και τις σπουδές μου.

## **ΕΥΡΕΤΗΡΙΟ ΠΕΡΙΕΧΟΜΕΝΩΝ**

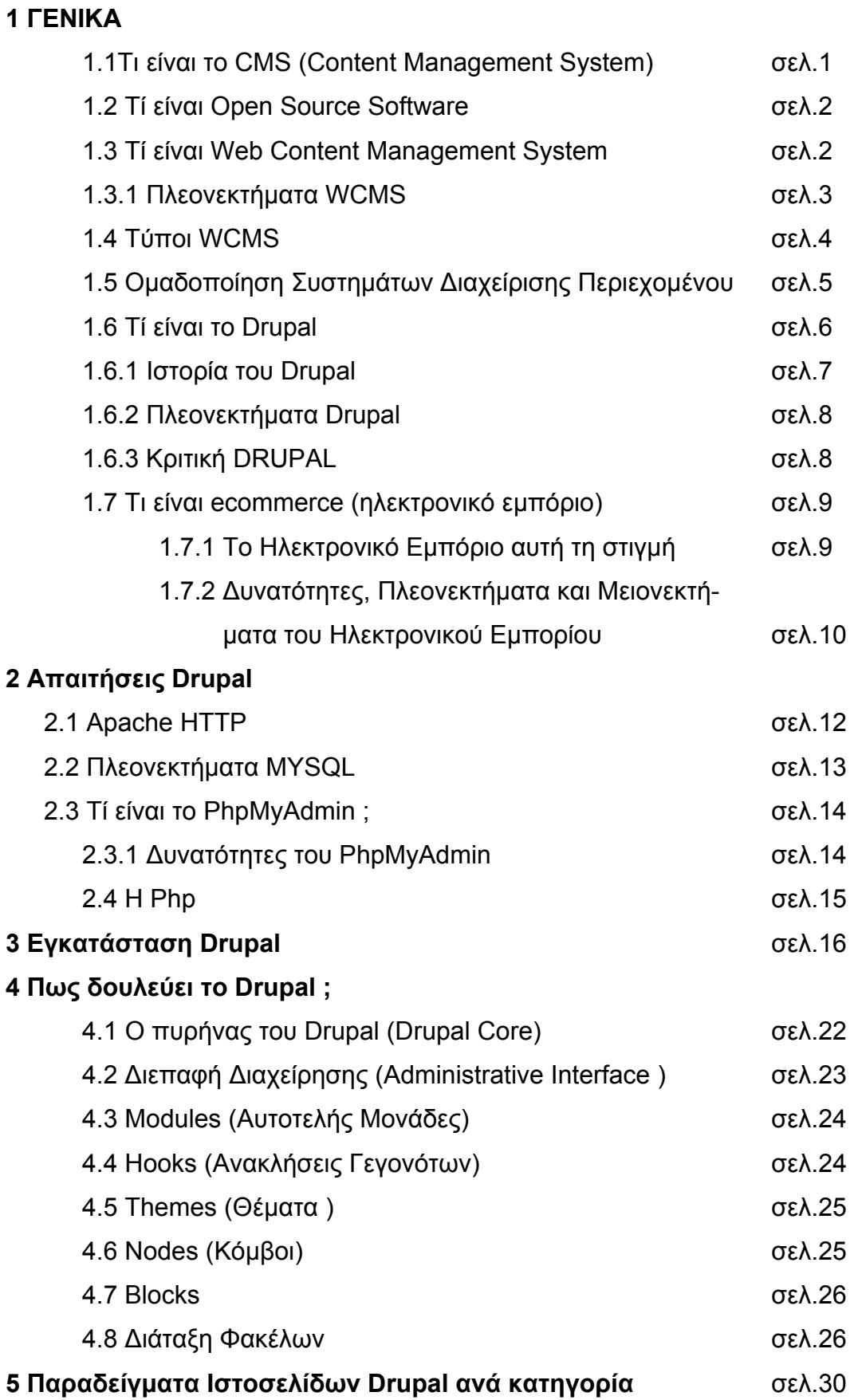

## **6 Tο eshop "BuyMusicTech"**

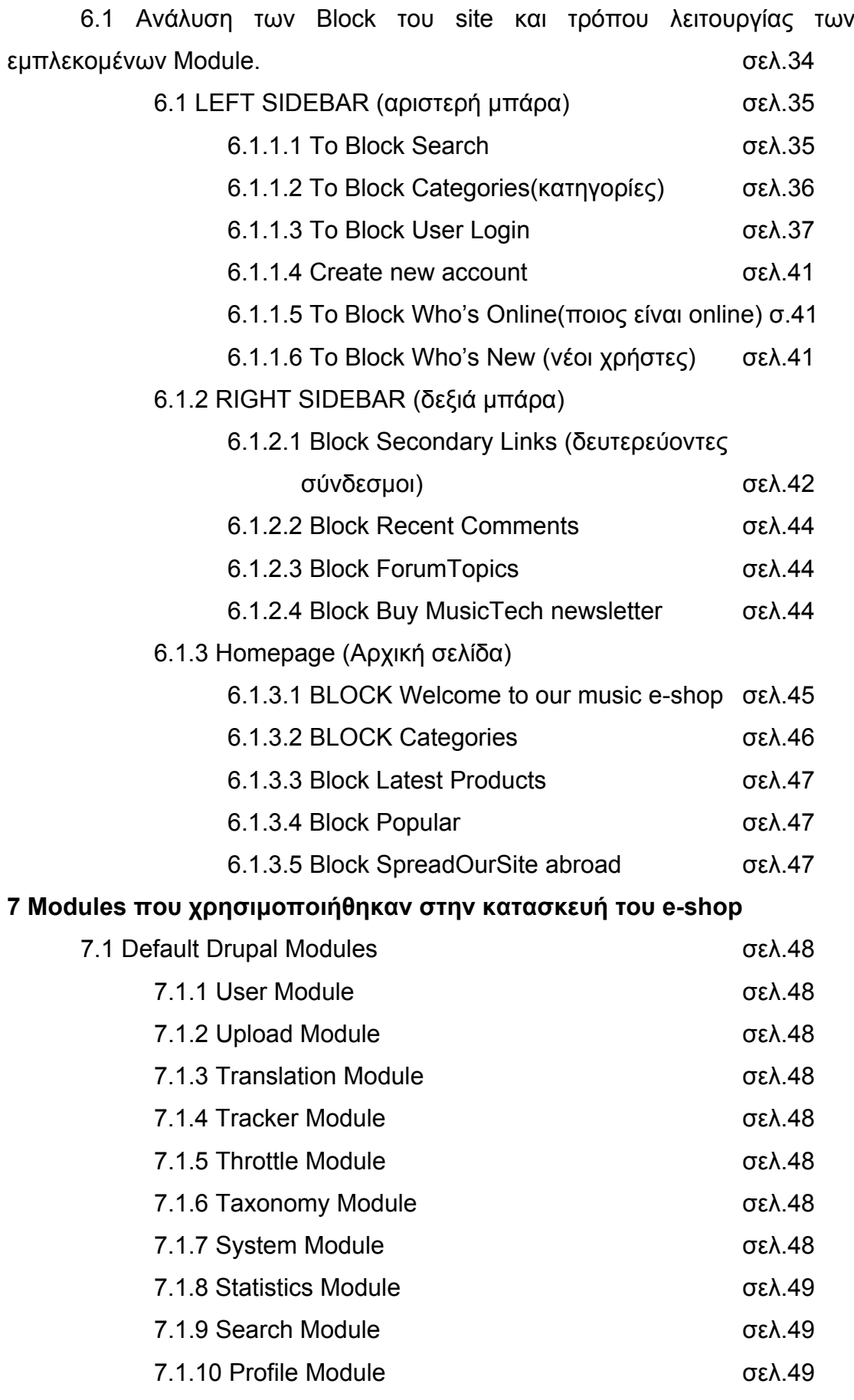

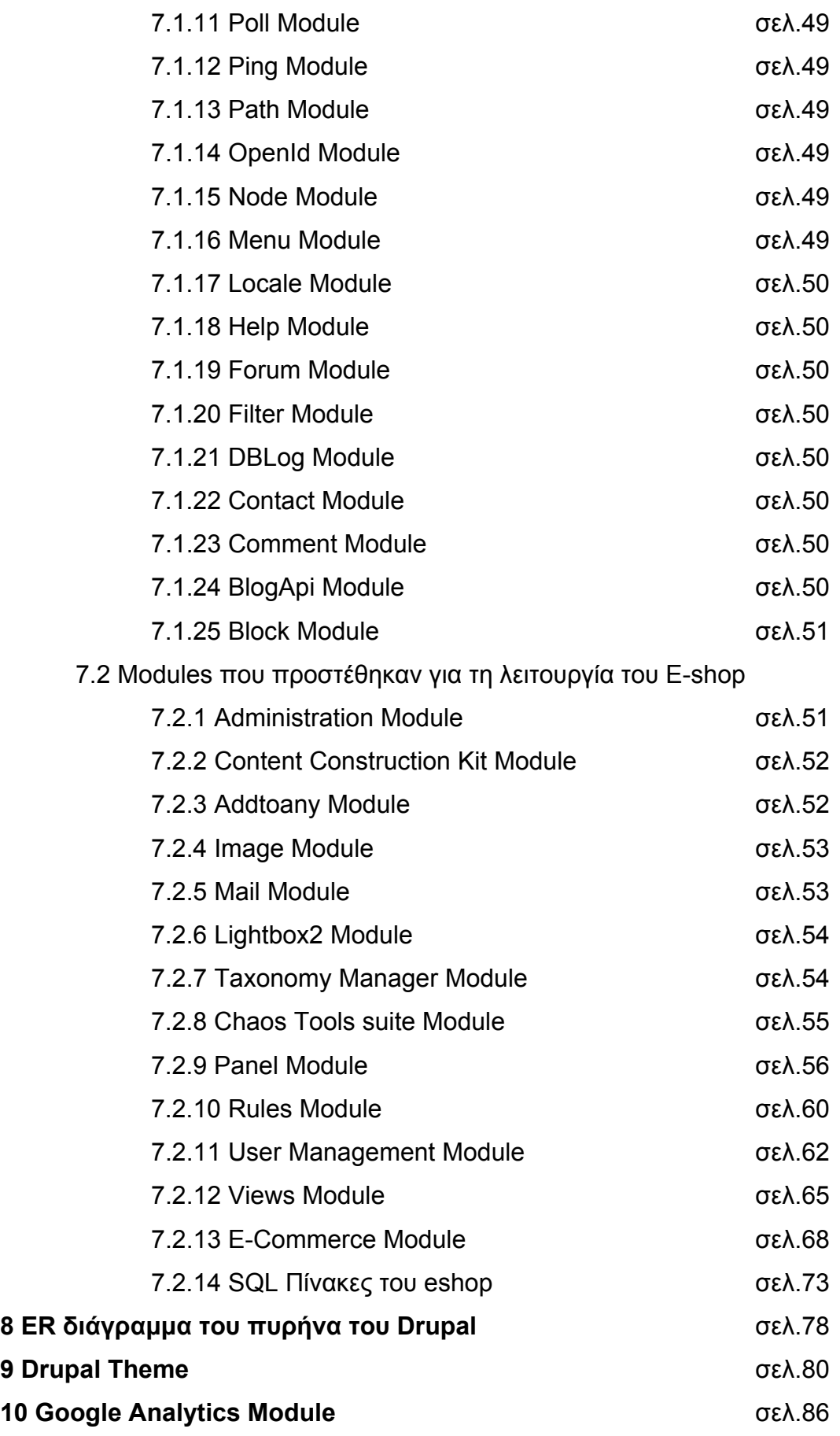

## **EΥΡΕΤΗΡΙΟ ΕΙΚΟΝΩΝ**

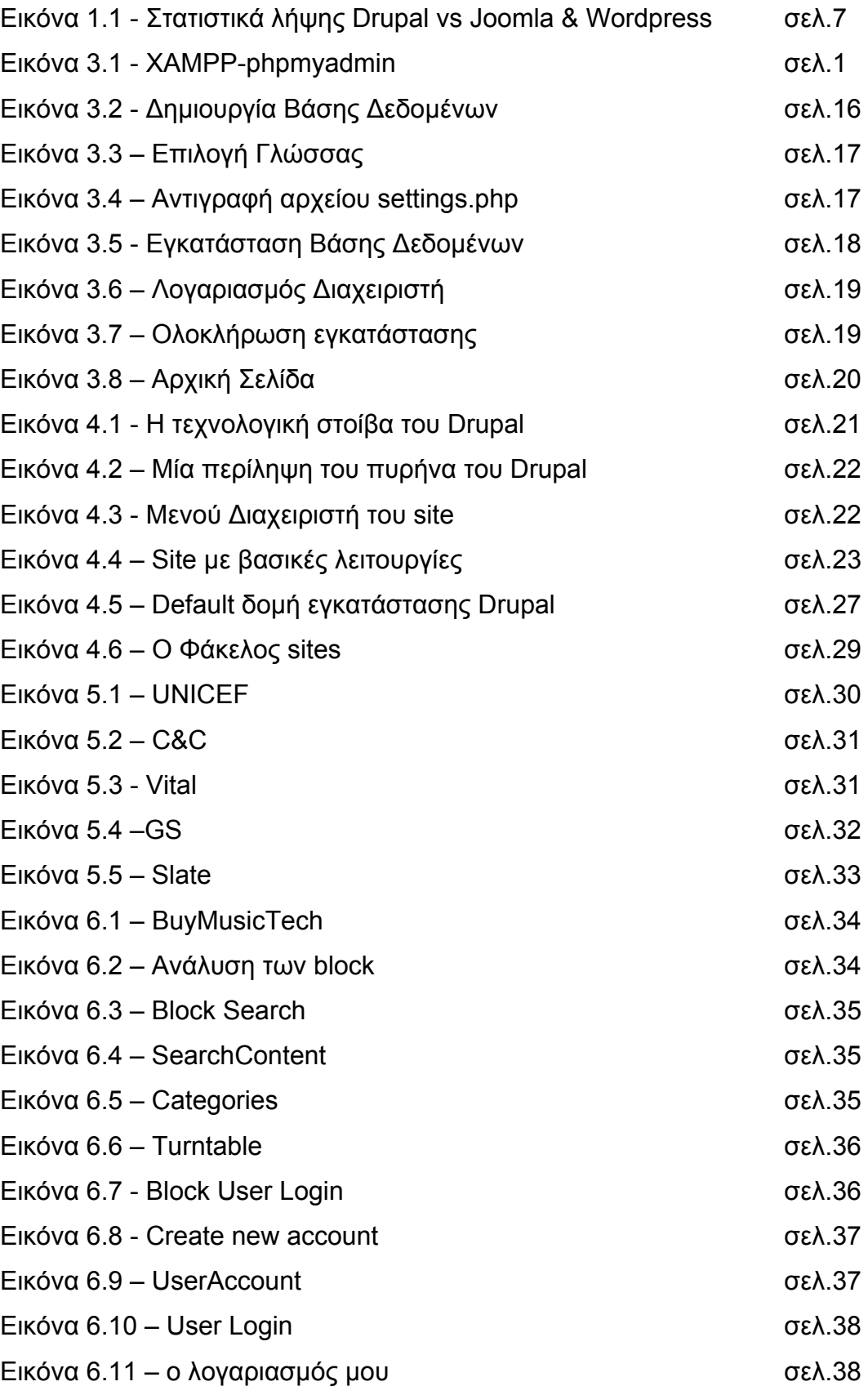

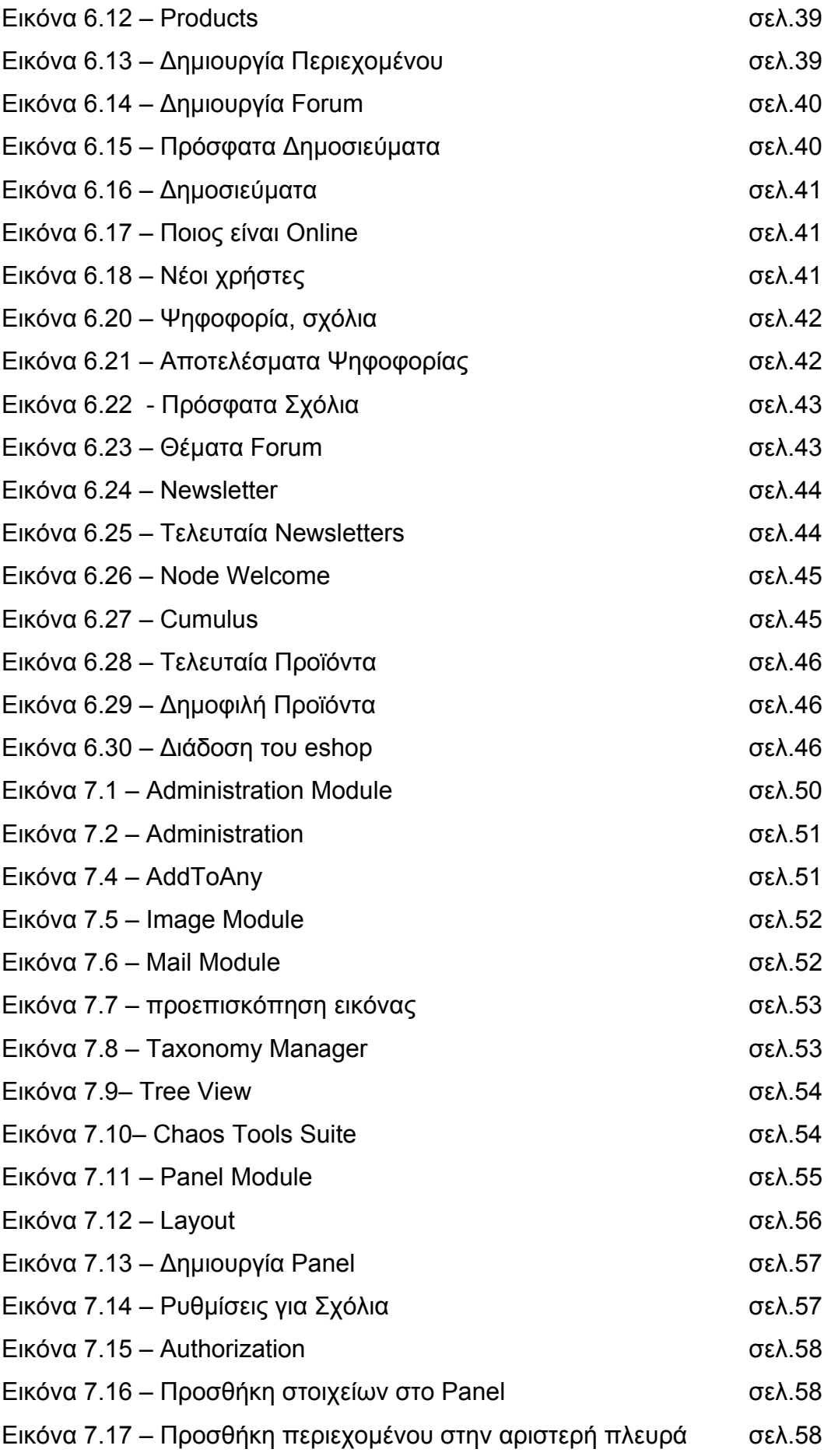

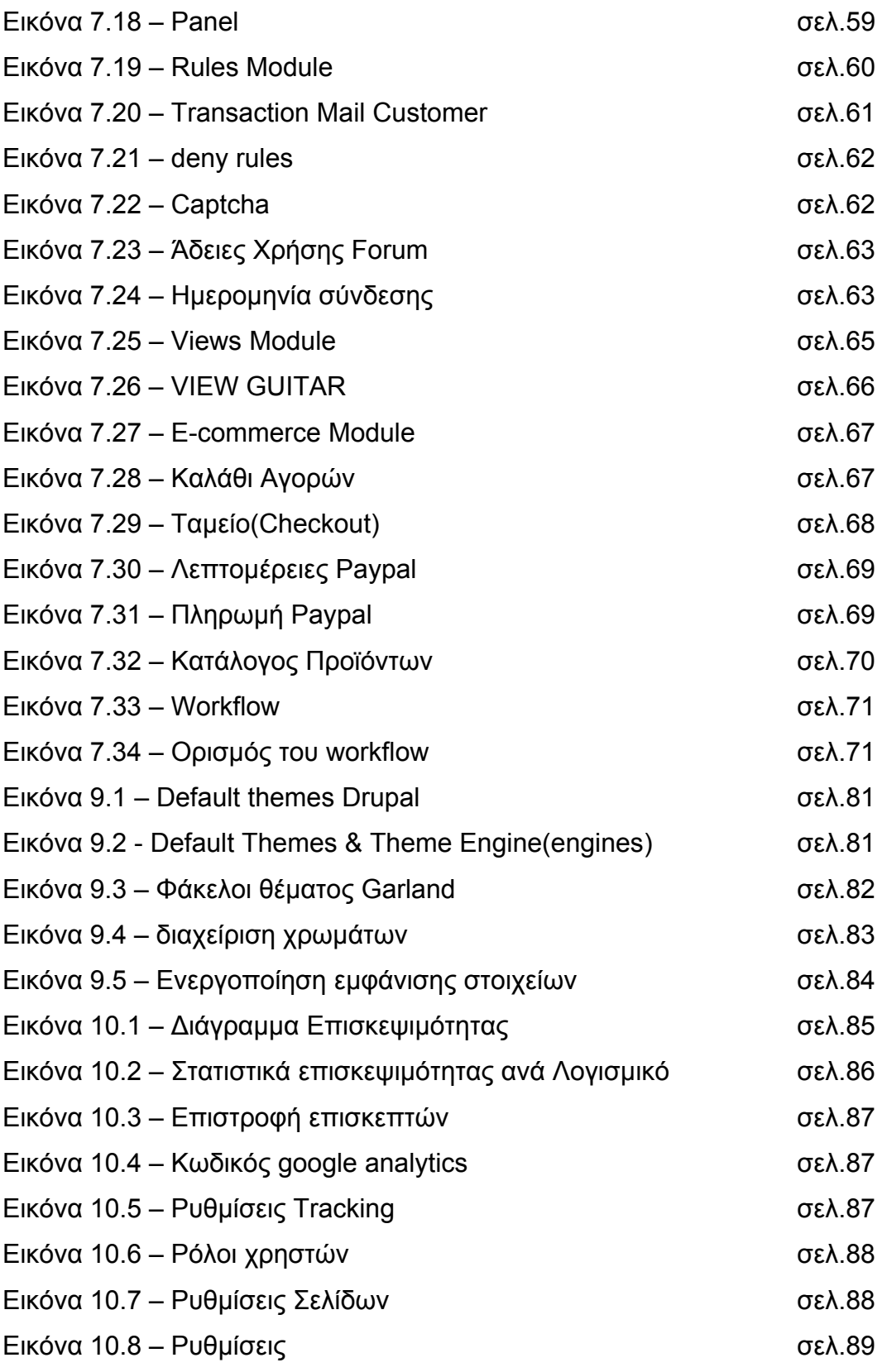

## **ΕΥΡΕΤΗΡΙΟ ΠΙΝΑΚΩΝ**

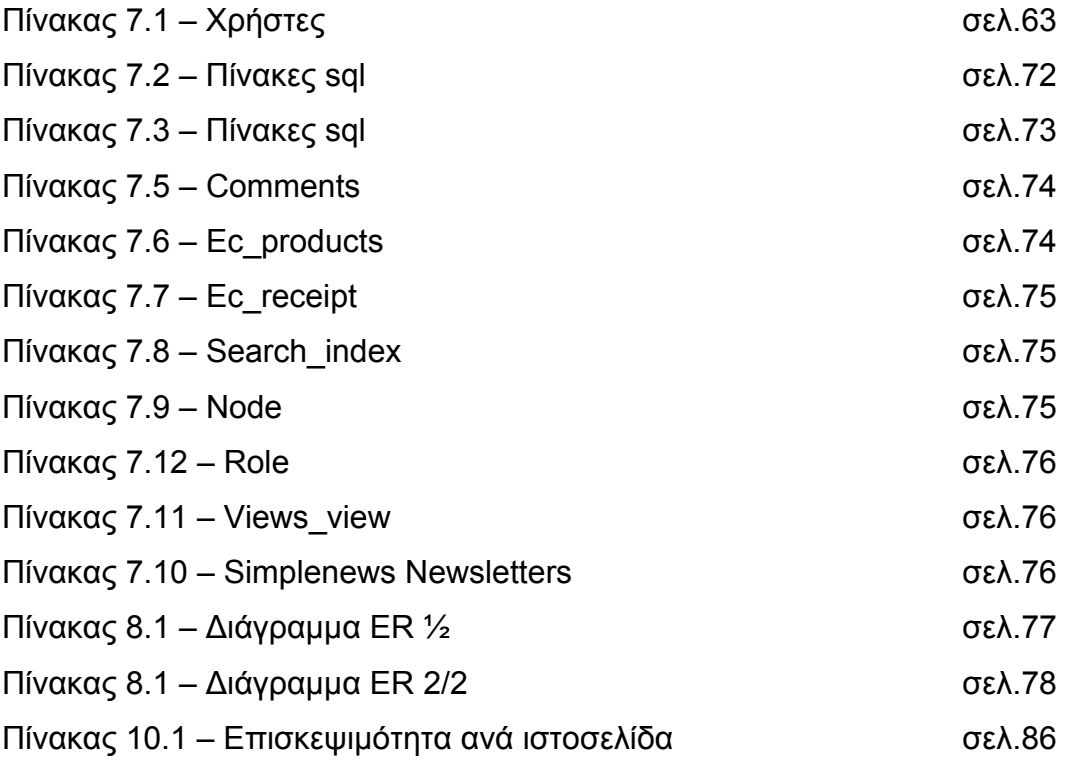

## **ΕΙΣΑΓΩΓΗ**

Στόχος της πτυχιακής εργασίας είναι η πλήρης ανάπτυξη ενός ηλεκτρονικού καταστήματος. Στο ηλεκτρονικό κατάστημα θα περιέχονται ενδεικτικά κάποια προϊόντα από συστήματα ήχου όπως πικάπ, μίκτες, ηλεκτρικές κιθάρες κ.α. Ο πελάτης-επισκέπτης του ηλεκτρονικού καταστήματος κατόπιν εγγραφής του θα έχει τη δυνατότητα να προσθέσει κάποια από τα προϊόντα στο καλάθι αγορών και να ολοκληρώσει την αγορά του μέσω του ασφαλούς Paypal. Στον ιστότοπο επίσης θα υπάρχει ένα φόρουμ για συζητήσεις τον μελών. Το ηλεκτρονικό κατάστημα επίσης θα έχει και τη δυνατότητα να αποστέλλει στους πελάτες τα νέα του εφόσον αυτοί το επιθυμούν.

**Κεφάλαιο 1:** Σε αυτό το κεφάλαιο αναλύονται γενικές έννοιες. Αρχικά ορίζεται τι είναι ένα σύστημα περιεχομένου και σχετικές με το Drupal ¨έννοιες. Γίνεται αναφορά για την ιστορία του Drupal και τελειώνει αναλύοντας τα πλεονεκτήματα και μειονεκτήματα του ηλεκτρονικού εμπορίου

**Κεφάλαιο 2:** Στο δεύτερο κεφάλαιο περιγράφονται οι τεχνολογίες που πρέπει να είναι εγκατεστημένες στον υπολογιστή ώστε να είναι δυνατή και η εγκατάσταση του συστήματος διαχείρισης περιεχομένου,Drupal.

**Κεφάλαιο 3:** Το τρίτο κεφάλαιο παραθέτει βήμα προς βήμα την εγκατάσταση του Drupal με εικόνες σε λειτουργικό σύστημα Windows XP

**Κεφάλαιο 4:** Στο κεφάλαιο τέσσερα περιγράφονται τα στοιχεία και οι έννοιες που αποτελούν τον πυρήνα του Drupal και ο τρόπος διάταξης των φακέλων.

**Κεφάλαιο 5:**Σε αυτό το κεφάλαιο έχουμε μόνο μια παράθεση παραδειγμάτων από ιστοσελίδες που δημιουργήθηκαν μέσω του Drupal σε διάφορες κατηγορίες όπως περιοδικά, μουσική, ηλεκτρονικό εμπόριο.

**Κεφάλαιο 6:**Στο έκτο κεφάλαιο αναλύονται τα στοιχεία που αποτελούν την εικόνα του ηλεκτρονικού καταστήματος στην ιστοσελίδα και ο τρόπος με τον οποίο λειτουργούν.

**Κεφάλαιο 7:**Στο έβδομο κεφάλαιο γίνεται εκτενής αναφορά στα επιμέρους λειτουργικά στοιχεία που είναι απαραίτητα για το Drupal αλλά και όσων προστέθηκαν για την ανάπτυξη και εύρυθμη λειτουργία του ηλεκτρονικού καταστήματος. Επίσης περιλαμβάνει και τους σημαντικότερους sql πίνακες της βάσης δεδομένων του ηλεκτρονικού καταστήματος.

**Κεφάλαιο 8:**Το όγδοο κεφάλαιο έχει μια εικόνα-χάρτη του ER διαγράμματος του πυρήνα του Drupal.

**Κεφάλαιο 9:**Στο κεφάλαιο αυτό περιλαμβάνεται η ανάλυση του θέματος(του τρόπου παρουσίασης της ιστοσελίδας). Περιλαμβάνεται επίσης και η ανάλυση των αρχείων και των φακέλων που αποτελούν το θέμα.

**Κεφάλαιο 10:**Στο τελευταίο κεφάλαιο δίνεται μια εικόνα της δωρεάν υπηρεσίας που προσφέρεται από τη google, το google analytics. Είναι ένα πολύ χρήσιμο εργαλείο παρακολούθησης της επισκεψιμότητας του ιστοχώρου και μπορεί να χρησιμοποιηθεί για τη βελτίωση του ηλεκτρονικού καταστήματος.

## **1 ΓΕΝΙΚΑ**

### **1.1 Τι είναι το CMS (Content Management System)**

Content Management System(Σύστημα Διαχείρισης Περιεχομένου) είναι ένας από τους συνήθεις τρόπους για τη δημιουργία και διαχείριση περιεχομένου στο Internet<sup>[1](#page-14-0)</sup>, στα intranets<sup>[2](#page-14-1)</sup> και γενικότερα σε περιβάλλοντα όπου υπάρχουν περισσότερα από ένα άτομα που εργάζονται επί του περιεχομένου, ή όπου εμπλέκεται πολύ περιεχόμενο.

Είναι συστήματα τα οποία δίνουν τη δυνατότητα στους χρήστες να :

- Δημιουργούν περιεχόμενο
- Επεξεργάζονται, διαγράφουν και γενικά διαχειρίζονται περιεχόμενο
- Διαχειρίζονται, παρέχουν περιορισμένη πρόσβαση και επεξεργασία στο περιεχόμενο.
- Έχουν ξεχωριστό επίπεδο για τη σχεδίαση
- Συνεργάζονται δραστικά

 $\overline{a}$ 

Διαχειρίζονται τύπους περιεχομένου

Με ένα CMS, το περιεχόμενο και η σχεδίαση κρατούνται ξεχωριστά, το οποίο σημαίνει ότι η σχεδίαση ενός site (ιστοτόπου) μπορεί να αλλάξει ριζικά χωρίς να επηρεαστεί το περιεχόμενο του. Αυτό είναι ένα ιδιαίτερο σημαντικό χαρακτηριστικό το οποίο σημαίνει πως η σχεδίαση του site χρειάζεται να γίνει μόνο μια φορά και όχι σε κάθε σελίδα ξεχωριστά, κάνοντάς το έτσι εύκολο για websites(Ιστοσελίδες) κάθε μεγέθους να αλλάζουν εύκολα και γρήγορα σχεδίαση. Έτσι προστατεύεται και η σχεδίαση, καθώς οι διαχειριστές περιεχομένου δε χρειάζεται να ενσωματώσουν τη σχεδίαση – πράγμα που θα δημιουργούσε πρόβλημα .

<span id="page-14-0"></span><sup>1</sup> Το **Διαδίκτυο**, γνωστό συνήθως και με την αγγλική άκλιτη ονομασία **Internet**, είναι ένα μέσο μαζικής επικοινωνίας ([ΜΜΕ](http://el.wikipedia.org/wiki/%CE%9C%CE%9C%CE%95)). Ως μέσο έχει διπλή υπόσταση: η υλική (που αποτελείται από τον συνδυασμό δικτύων βασισμένων σε [λογισμικό](http://el.wikipedia.org/wiki/%CE%9B%CE%BF%CE%B3%CE%B9%CF%83%CE%BC%CE%B9%CE%BA%CF%8C) και [υλικό](http://el.wikipedia.org/wiki/%CE%A5%CE%BB%CE%B9%CE%BA%CF%8C_%CF%85%CF%80%CE%BF%CE%BB%CE%BF%CE%B3%CE%B9%CF%83%CF%84%CF%8E%CE%BD)), και η άϋλη (αυτό, δηλαδή, που "κάνει" / προσφέρει στην κοινωνία το Διαδίκτυο ως μέσο)

<span id="page-14-1"></span> $\overline{2}$  Με τον όρο **intranet** νοείται ένα ιδιωτικό δίκτυο [ηλεκτρονικών](http://el.wikipedia.org/wiki/%CE%94%CE%AF%CE%BA%CF%84%CF%85%CE%BF_%CF%85%CF%80%CE%BF%CE%BB%CE%BF%CE%B3%CE%B9%CF%83%CF%84%CF%8E%CE%BD) υπολογιστών που χρησιμοποιεί τις τεχνολογίες του [Διαδικτύου](http://el.wikipedia.org/wiki/%CE%94%CE%B9%CE%B1%CE%B4%CE%AF%CE%BA%CF%84%CF%85%CE%BF), όπως τα πρωτόκολλα επικοινωνίας της σουίτας [TCP/IP,](http://el.wikipedia.org/wiki/TCP/IP) το σύστημα μεταφοράς αρχείων [FTP](http://el.wikipedia.org/wiki/FTP) και τις τεχνολογίες του [Παγκόσμιου](http://el.wikipedia.org/wiki/%CE%A0%CE%B1%CE%B3%CE%BA%CF%8C%CF%83%CE%BC%CE%B9%CE%BF%CF%82_%CE%99%CF%83%CF%84%CF%8C%CF%82) Ιστού

#### ΠΤΥΧΙΑΚΗ ΕΡΓΑΣΙΑ ΤΟΥ ΛΑΠΠΑ ΑΘΑΝΑΣΙΟΥ

Οι CMS εφαρμογές χρησιμοποιούνται για δημιουργία blogs, επίσης για δημιουργία forums συζητήσεων, δημιουργία «Gallery sites»( ιστοσελίδων μόνο με εικόνες). Παρέχονται ευκολίες δημιουργίας δημοψηφισμάτων ή ένδειξη στατιστικών στοιχείων. Υπάρχει η δυνατότητα να δίνονται διαφορετικοί ρόλοι ανά κατηγορία περιεχομένου ή ανά επίπεδο χρηστών. Επίσης παρέχουν ευκολία στην δημιουργία «new feeds» τροφοδοσίας νέων στον σελιδοδείκτη «browser». Όλα σχεδόν τα συστήματα CMS παρέχουν δυο επίπεδα διαχείρισης το «front-end manager»(το μπροστινό μέρος διαχείρισης) και το «back-end manager»(το πίσω μέρος διαχείρισης) που συνήθως ο διαχειριστής συστήματος έχει τα δικαιώματα επέμβασης στον ιστοχώρο. Και η πρόσβαση σε αυτά γίνεται απλά και μόνο με την χρήση του browser μας. [1](#page-15-0)

### **1.2 Τί είναι Open Source Software**

Με τον όρο Λογισμικό ανοικτού κώδικα αναφερόμαστε σε [λογισμικό](http://el.wikipedia.org/wiki/%CE%9B%CE%BF%CE%B3%CE%B9%CF%83%CE%BC%CE%B9%CE%BA%CF%8C) του οποίου ο πηγαίος [κώδικας](http://el.wikipedia.org/wiki/%CE%A0%CE%B7%CE%B3%CE%B1%CE%AF%CE%BF%CF%82_%CE%BA%CF%8E%CE%B4%CE%B9%CE%BA%CE%B1%CF%82) διατίθεται ελεύθερα σε αυτούς που θέλουν να τον εξετάσουν, να τον τροποποιήσουν ή χρησιμοποιήσουν σε άλλες εφαρμογές. Υπάρχουν πολλές διαφορετικές άδειες χρήσης που μπορεί να συνοδεύουν το λογισμικό ανοικτού κώδικα.

Σε γενικές γραμμές το λογισμικό ανοικτού κώδικα δεν σημαίνει απαραίτητα δωρεάν [λογισμικό](http://el.wikipedia.org/w/index.php?title=%CE%94%CF%89%CF%81%CE%B5%CE%AC%CE%BD_%CE%BB%CE%BF%CE%B3%CE%B9%CF%83%CE%BC%CE%B9%CE%BA%CF%8C&action=edit&redlink=1), ούτε ελεύθερο [λογισμικό](http://el.wikipedia.org/wiki/%CE%95%CE%BB%CE%B5%CF%8D%CE%B8%CE%B5%CF%81%CE%BF_%CE%BB%CE%BF%CE%B3%CE%B9%CF%83%CE%BC%CE%B9%CE%BA%CF%8C) (σύμφωνα με τον ορισμό που δίνει στο ελεύθερο λογισμικό το Ίδρυμα Ελεύθερου [Λογισμικού](http://el.wikipedia.org/wiki/%CE%8A%CE%B4%CF%81%CF%85%CE%BC%CE%B1_%CE%95%CE%BB%CE%B5%CF%8D%CE%B8%CE%B5%CF%81%CE%BF%CF%85_%CE%9B%CE%BF%CE%B3%CE%B9%CF%83%CE%BC%CE%B9%CE%BA%CE%BF%CF%8D)), αλλά αναφέρεται κυρίως στην ελευθερία του κάθε χρήστη να εξετάσει και να χρησιμοποιήσει την γνώση και τις δυνατότητες που του προσφέρει ο κώδικας προγραμματισμού. [2](#page-15-1) .

### **1.3 Τί είναι Web Content Management System**

Ένα Σύστημα διαχείρισης Περιεχομένου Web (WCMS) είναι ένα Σύστημα Διαχείρισης Περιεχομένου που συνήθως εκτελείται ως εφαρμογή Web, για την δημιουργία και διαχείριση ΗTML περιεχομένου. Χρησιμοποιείται για την διαχείριση και τον έλεγχο μεγάλων, δυναμικών συλλογών Web υλικού(έγγραφα HTML και τις σχετικές εικόνες τους). Ένα σύστημα WCMS

 $\overline{a}$  $<sup>1</sup>$  Selling Online with Drupal E-Commerce p.5-6</sup>

<span id="page-15-1"></span><span id="page-15-0"></span><sup>&</sup>lt;sup>2</sup> [http://el.wikipedia.org/wiki/](http://el.wikipedia.org/wiki/%CE%9B%CE%BF%CE%B3%CE%B9%CF%83%CE%BC%CE%B9%CE%BA%CF%8C_%CE%B1%CE%BD%CE%BF%CE%B9%CE%BA%CF%84%CE%BF%CF%8D_%CE%BA%CF%8E%CE%B4%CE%B9%CE%BA%CE%B1)Λογισμικό ανοικτού κώδικα

διευκολύνει την δημιουργία περιεχόμενου, τον έλεγχο, την επεξεργασία και πολλές άλλες βασικές λειτουργίες συντήρησης των ιστοσελίδων και γενικά, επιτρέποντας τους δημιουργούς περιεχομένου να υποβάλουν περιεχόμενο χωρίς τεχνικές γνώσεις από HMTL ή την εκφόρτωση των φακέλων.

#### **1.3.1 Πλεονεκτήματα WCMS**

 **Αυτοματοποιημένα Πρότυπα.** Δημιουργία προτύπων(templates) συνήθως σε μορφή HTML ή XML τα οποία μπορούν εύκολα να εφαρμοστούν σε νέα και υπάρχοντα περιεχόμενα, επιτρέποντας στην εμφάνιση όλου του περιεχόμενου να αλλάξει από μια κεντρική θέση.

 **Εύκολα Επεξεργάσιμο Περιεχόμενο.** Εφόσον το περιεχόμενο είναι διαχωρισμένο από την οπτική παρουσίαση της ιστοσελίδας, συνήθως γίνεται πιο εύκολο να το επεξεργαστείς και να το διαχειριστείς. Τα περισσότερα Συστήματα Διαχείρισης Περιεχομένου για sites (WCMS) περιλαμβάνουν εργαλεία επεξεργασίας που επιτρέπουν σε μη-τεχνικά άτομα να δημιουργήσουν και να επεξεργαστούν περιεχόμενο.

 **Χαρακτηριστικό κλιμακωτών συνόλων.** Τα περισσότερα Συστήματα Διαχείρισης Περιεχομένου για sites (WCMS) περιλαμβάνουν plug-ins ή modules (μονάδες) τα οποία μπορούν εύκολα να εγκατασταθούν για να επεκτείνουν την λειτουργικότητα της υπάρχουσας ιστοσελίδας.

 **Αναβάθμιση προτύπων μέσω Web.** Ένα ενεργό Σύστημα Διαχείρισης Περιεχομένου για sites(WCMS), συνήθως λαμβάνει ενημερώσεις οι οποίες εμπεριέχουν νέα χαρακτηριστικά και κρατούν το σύστημα ενημερωμένο στα τρέχοντα πρότυπα.

 **Διαχείριση της ροής εργασίας(workflow).** Workflow είναι η διαδικασία της δημιουργίας κύκλων των αλληλοδιαδοχικών ή παράλληλων έργων που πρέπει να εκπληρωθούν σε ένα Σύστημα Διαχείρισης Περιεχομένου (CMS). Για παράδειγμα ένας δημιουργός περιεχομένου μπορεί να υποβάλλει μια «ιστορία»(story), αλλά δεν θα δημοσιευθεί μέχρι ο συντάκτης αντιγράφων να την «καθαρίσει» και ο αρχισυντάκτης να την εγκρίνει(όχι σε όλες τις περιπτώσεις).

 **Αντιπροσωπεία** Μερικά Συστήματα Διαχείρισης Περιεχομένου (CMS) επιτρέπουν σε διάφορες ομάδες χρηστών να έχουν περιορισμένα δικαιώματα πάνω σε συγκεκριμένα περιεχόμενα μιας ιστοσελίδας, εξαπλώνοντας την ευθύνη της διαχείρισης περιεχομένου.

 **Διαχείριση των εγγράφων** Ένα Σύστημα Διαχείρισης Περιεχομένου μπορεί να παρέχει ένα μέσο για την διαχείριση του κύκλου ζωής ενός εγγράφου από την αρχική στιγμή δημιουργίας του, μέσα από τις αναθεωρήσεις των εκδόσεων, τη δημοσίευση, το αρχείο, και την καταστροφή του εγγράφου.

 **Virtualization (εικονικότητα) του περιεχομένου** 'Ένα Σύστημα Διαχείρισης Περιεχομένου μπορεί να αποτελέσει το μέσο που να επιτρέπει σε κάθε χρήστη να εργάζεται μέσα σε ένα εικονικό αντίγραφο μιας πλήρους ιστοσελίδας, σύνολα εγγράφων και/ή μιας βάσης κώδικα. Αυτό επιτρέπει στις αλλαγές σε πολλούς αλληλοεξαρτώμενους πόρους να είναι εμφανείς και/ή να εκτελούνται σε πλαίσιο πριν την υποβολή τους.

### **1.4 Τύποι WCMS**

Υπάρχουν 3 κύριοι τύποι Web Content Management Συστημάτων : αυτοί που προσφέρουν offline επεξεργασία, online επεξεργασία και τα υβριδικά συστήματα. Αυτοί οι όροι περιγράφουν την ανάπτυξη προτύπου ενός Συστήματος Διαχείρισης Περιεχομένου Web(WCMS) αναφορικά με το πότε εφαρμόζονται πρότυπα παρουσίασης στις ιστοσελίδες από δομημένο περιεχόμενο.

 **Offline επεξεργασία:** Αυτά τα συστήματα προ-επεξεργάζονται όλο το περιεχόμενο, εφαρμόζουν πρότυπα πριν την δημοσίευση για να παράγουν ιστοσελίδες. Το Vignette CMS και το Bricolage είναι παραδείγματα τέτοιων συστημάτων. Εφόσον τα συστήματα προ-επεξεργασίας δε απαιτούν σε ένα δακομιστή να εφαρμόσει τα πρότυπα σε ζητούμενο χρόνο, μπορούν να υπάρχουν καθαρά ως εργαλεία χρονο-σχεδιασμού. Το Adobe Contribute είναι ένα παράδειγμα αυτής της προσέγγισης.

#### ΠΤΥΧΙΑΚΗ ΕΡΓΑΣΙΑ ΤΟΥ ΛΑΠΠΑ ΑΘΑΝΑΣΙΟΥ

 **Οnline επεξεργασία:** Αυτά τα συστήματα εφαρμόζουν πρότυπα κατόπιν παραγγελίας. Html κώδικας μπορεί να δημιουργείται όταν ένας χρήστης επισκέπτεται την ιστοσελίδα ή να έλκεται από την κρυφή μνήμη.

Μερικά από τα καλύτερα γνωστά προγράμματα ανοιχτού κώδικα που παράγουν σελίδες κατά παραγγελία είναι το Drupal, το Concrete5 , το Joomla, το Mambo, το Typo3,το Zikula ,το Plone και άλλα.

 Τα περισσότερα πλαίσια εφαρμογών Web εκτελούν την επεξεργασία των προτύπων με αυτό τον τρόπο, αλλά δεν περιλαμβάνουν αναγκαστικά χαρακτηριστικά διαχείρισης περιεχομένου. Για παράδειγμα τα Wikis, MediaWiki και TWiki γενικά ακολουθούν το online μοντέλο (με διάφορους βαθμούς caching) αλλά γενικά δεν παρέχουν το έγγραφο της ροής εργασίας.

 **Υβριδικά Συστήματα:** Κάποια συστήματα συνδυάζουν τις προσεγγίσεις των offline και online συστημάτων. Κάποια από αυτά συντάσσουν εκτελέσιμο κώδικα (για παράδειγμα σελίδες JSP, ASP, PHP, Coldfusion, Perl) όχι μόνο στατικό HTML, έτσι ώστε το Σύστημα Διαχείρισης Περιεχομένου δεν χρειάζεται να εγκατασταθεί σε κάθε Web Server. Άλλα υβριδικά συστήματα, όπως το Blosxom, είναι ικανά να λειτουργήσουν είτε σε offline ή σε online κατάσταση. <sup>[1](#page-18-0)</sup>

### **1.5 Ομαδοποίηση των Συστημάτων Διαχείρισης Περιεχομένου (WCMS)**

Τα Συστήματα Διαχείρισης Περιεχομένου για Web, άρχισαν τυπικά να αναπτύσσονται ως λογισμικά εμπορικά προϊόντα στα μέσα της προηγούμενης δεκαετίας, η αγορά των web συστημάτων διαχείρισης περιεχομένου έγινε μια κατακερματισμένη αγορά με πληθώρα νέων παρόχων που προέκυψαν για τη συμπλήρωση των παραδοσιακών προμηθευτών. Αυτά τα Web Content Management συστήματα είναι κατανεμημένα σε διάφορες ομάδες:

- Λογισμικό ως *Υπηρεσία*:AspireCMS, Clickability,Knivis,Crownpeak,Hot Banana, Marqui και άλλοι
- *Επιχειρήσεις*: Sitecore, Fatwire, Vignette, Interwoven, Documentum, MySource Matrix (Squiz), Alfresco, Oracle, IBM Web Content Management, SDL Tridion και άλλοι

<span id="page-18-0"></span> $\overline{a}$ <sup>1</sup> http://en.wikipedia.org/wiki/Web\_content\_management\_system

- *Μέσα στην αγορά*: Microsoft SharePoint, Kentico, Goss Interactive, Contrexx, Ektron, PaperThin, Ingeniux, Terapad, Cascade Server, Day Communique, Logical CMS και άλλοι
- *Ανοιχτού κώδικα*: Magnolia, Plone, Joomla, Drupal, Exponent CMS, Alfresco, Sensenet 6.0, MiaCMS, MMBase, TYPO3, MySource Matrix (Squiz), WordPress, DotNetNuke, MyWebPageStarterKit

### **1.6 Τί είναι το Drupal**

 Το Drupal χρησιμοποιείται για τη δημιουργία web sites .Είναι ένα Web Content Management System (WCMS) - ανοικτού κώδικα με έμφαση στη συνεργασία. Είναι επεκτάσιμο, υπακούει σε πρότυπα και πασχίζει για καθαρό κώδικα. Το Drupal βασίζεται σε λειτουργία ενός πυρήνα και επιπρόσθετη λειτουργικότητα κερδίζεται ενεργοποιώντας ενσωματωμένα ή τριτεύοντα modules. Το Drupal έχει σχεδιαστεί να είναι προσαρμόσιμο, αλλά η προσαρμογή γίνεται παρακάμπτοντας τον πυρήνα(core) ή προσθέτοντας modules χωρίς να τροποποιείται ο κώδικας στον πυρήνα. Η σχεδίαση του Drupal διαχωρίζει επιτυχημένα τη διαχείριση περιεχομένου από την παρουσίαση περιεχομένου.

 Το Drupal μπορεί να χρησιμοποιηθεί για το χτίσιμο ενός internet portal (προσωπικό ή τμήμα εταιρείας ), εταιρικό web site ή ένα εμπορικό site, μια online εφημερίδα η μια gallery εικόνων, ένα intranet – είναι μερικές από τις χρήσεις του. Τέλος μπορεί να χρησιμοποιηθεί ακόμη και για τη εξ 'αποστάσεως εκπαίδευση ενός μαθήματος (e-learning) Μία ομάδα που είναι αφιερωμένη στην ασφάλεια πασχίζει να κρατήσει το Drupal ασφαλές απαντώντας σε απειλές και θέματα εκσυγχρονισμού της ασφάλειας. Ένας μη κερδοσκοπικός οργανισμός επονομαζόμενος Drupal Αssosiation υποστηρίζει το Drupal παρέχοντας την υποδομή στο drupal.org και οργανώνοντας διασκέψεις και εκδηλώσεις. Και μια ολοένα αναπτυσσόμενη

λογισμικού που δουλεύουν σκληρά με σκοπό να βελτιωθεί το λογισμικό. Σχετικές με τα παραπάνω σελίδες είναι οι [http://drupal.org](http://drupal.org/) και http://groups.drupal.org <sup>[1](#page-19-0)</sup>

κοινότητα χρηστών, διαχειριστών site, σχεδιαστών ,και κατασκευαστών

 $\overline{a}$ 

<span id="page-19-0"></span> $1$  Pro Drupal Development] 2008-08 chapter 1 page 1

### **1.6.1 Ιστορία του Drupal**

1

Αρχικά γράφτηκε από τον Dries Buytaert ως σύστημα πίνακα ανακοινώσεων(bulletin board system).Το Drupal μετατράπηκε σε σχέδιο ανοικτού κώδικα το 2001. Drupal είναι η διατύπωση στην Αγγλική γλώσσα της Ολλανδικής λέξης "druppel",που σημαίνει "σταγόνα". Το όνομα πάρθηκε από το ξεπερασμένο πλέον ιστοτόπο Drop.org, του οποίου ο κώδικας εξελίχθηκε στο Drupal.Ο Dries ήθελε να ονομάσει τον ιστοτόπο "dorp"(στα Ολλανδικά σημαίνει "χωριό", αναφερόμενος στη διάσταση της κοινότητας), αλλά έκανε ένα ορθογραφικό λάθος κατά την διαδικασία ελέγχου του ονόματος χώρου(domain name) και τελικά σκέφτηκε ότι ακούγεται καλύτερα.

Με τα χρόνια, το Drupal κερδίζει σε δημοσιότητα. Από το Μάιο του 2006 ως τον Απρίλιο του 2007, χρήστες κατέβασαν το Drupal από τον επίσημο ιστοτόπο περισσότερες από 600.000 φορές. Μια μεγάλη κοινότητα χρηστών λαμβάνει πλέον μέρος στη συνεχή ανάπτυξη του Drupal. Στατιστικά λήψης του Drupal έναντι άλλων CMS βλέπουμε στο παρακάτω σχήμα(1.1)

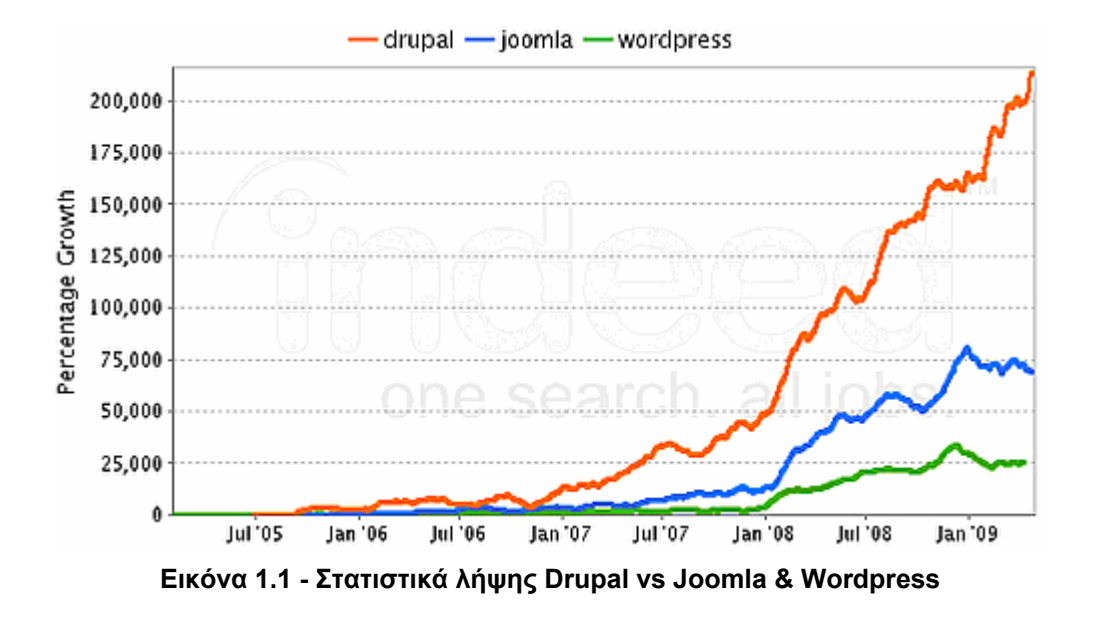

### **ΣΤΑΤΙΣΤΙΚΑ ΛΗΨΗΣ ΤΟΥ DRUPAL**

### **1.6.2 Πλεονεκτήματα Drupal**

- Δημιουργία περιεχομένου με ευέλικτο σύστημα ελέγχου πρόσβασης
- Υποστήριξη σε περιβάλλον Windows και Macintosh για επεξεργασία περιεχομένου
- Forums, blogs, newsletters, wikis, quizzes, polls, sweepstakes, and other social networking modules
- Προσφέρεται για δημιουργία blog, newsletters, wikis, quizzes, polls και άλλων λογισμικών μονάδων για κοινωνικά δίκτυα
- Δημιουργία αυτοτελών gallery και slideshow
- Δημιουργία Ημερολόγιου/δραστηριοτήτων
- Ενσωματομένη κρυφή μνήμη
- Χρησιμοποιεί εγγραφή και προφίλ χρηστών
- Σύστημα αδειών βασισμένο σε ρόλους
- $\cdot$  Και πάνω από [1](#page-21-0)500 ακόμη modules  $^1$

### **1.6.3 Kριτική DRUPAL**

Ορισμένοι χρήστες θεωρούν το Drupal δυσκολότερο στην εκμάθηση και στην εγκατάσταση συγκρινόμενο με άλλες δημοφιλείς εφαρμογές διαχείρισης περιεχομένου. Συγκεκριμένα, η πολυπλοκότητα των επιλογών των ρυθμίσεων και η σπαρτιάτικη εμφάνιση ενός ιστοτόπου του οποίου μόλις ολοκληρώθηκε η εγκατάσταση, συχνά έρχονται σε αντιπαράθεση με την απλότητα εργαλείων όπως το [WordPress](http://el.wikipedia.org/w/index.php?title=WordPress&action=edit&redlink=1) και της πρόσφατα ανανεωμένης εμπειρίας χρήστη του [Joomla.](http://el.wikipedia.org/wiki/Joomla) Το Drupal υποστηρίζει τη χρήση προφίλ εγκαταστάσεων με προκαθορισμένο περιεχόμενο για τον ιστοτόπο. Επίσης σημαντικό είναι το γεγονός ότι στο Drupal υποστηρίζεται η προς τα πίσω συμβατότητα. Οι σελίδες που δημιουργούνται με Drupal είναι πιο γρήγορες απ' ότι αυτές που δημιουργούνται με το εξίσου δημοφιλές joomla.Το Drupal τέλος επιλέχθηκε από την Αμερικάνικη κυβέρνηση ώστε να δημιουργήσει το επίσημο site της

<span id="page-21-0"></span> $\overline{a}$  $1$  <http://www.databasepublish.com/drupal-advantage>

### **1.7 Τι είναι ecommerce (ηλεκτρονικό εμπόριο)**

 *ecommerce* είναι η αγοραπωλησία προϊόντων και υπηρεσιών μέσω του Internet. Βέβαια, εάν θέλουμε να είμαστε πιο σωστοί με τον όρο ηλεκτρονικό εμπόριο (electronic commerce) εννοείται κάθε εμπορική συναλλαγή, η οποία εκτελείται αποκλειστικά σε ηλεκτρονικό επίπεδο, δηλαδή με τη χρήση ηλεκτρονικών υπολογιστών που συνδέονται μέσω τηλεφωνικών γραμμών. Για την πραγματοποίηση μιας τέτοιας συναλλαγής χρησιμοποιούνται πολύπλοκοι προγραμματιστικοί μηχανισμοί και το κατάλληλο λογισμικό το οποίο επιτρέπει την Ηλεκτρονική Ανταλλαγή Δεδομένων (Electronic Data Interchange- EDI) ανάμεσα στις δύο πλευρές (μεταξύ επιχειρήσεων αλλά και μεταξύ επιχειρήσεων και καταναλωτών) που εμπλέκονται στη συγκεκριμένη συναλλαγή. Με άλλα λόγια, η συγκεκριμένη μορφή συναλλαγής πραγματοποιείται μόνο μέσω υπολογιστών, παρακάμπτοντας τον ανθρώπινο παράγοντα και ελαχιστοποιώντας ταυτόχρονα την πιθανότητα λάθους και την κακόβουλη χρήση στοιχείων. $^{\rm 1}$  $^{\rm 1}$  $^{\rm 1}$ 

### **1.7.1 Το Ηλεκτρονικό Εμπόριο αυτή τη στιγμή**

 Ήδη, πλειάδα επιχειρήσεων, τόσο στην Ευρώπη όσο και στις Ηνωμένες Πολιτείες διαθέτουν τα προϊόντα τους μέσω του διαδικτύου. Στην Ελλάδα, αν και υπάρχει μια σχετική καθυστέρηση σε αυτό τον τομέα, οι εξελίξεις είναι σημαντικές και υπάρχουν ήδη αρκετές εταιρίες και επιχειρήσεις που δραστηριοποιούνται στο ηλεκτρονικό εμπόριο. Επιπλέον υπάρχουν ήδη στη χώρα μας και εταιρίες που προσφέρουν λύσεις ηλεκτρονικού εμπορίου σε επιχειρήσεις που έχουν ανοίξει ή θα ήθελαν να ανοίξουν κάποιο ηλεκτρονικό κατάστημα. Σε κάθε περίπτωση, ο κύριος λόγος που μια επιχείρηση δραστηριοποιείται σε ηλεκτρονικό επίπεδο είναι για να προσελκύσει αγοραστικό κοινό πέρα από τα στενά όρια της γεωγραφικής της έδρας,

 $\overline{a}$ 

<span id="page-22-0"></span> $<sup>1</sup>$  Selling Online with Drupal E-Commerce - chapter 1 page 7</sup>

αυξάνοντας έτσι τις πωλήσεις των προϊόντων της και κατά συνέπεια τα έσοδά της.

Σε γενικές γραμμές μπορούμε να πούμε πως οι συναλλαγές μέσω ηλεκτρονικού εμπορίου γίνονται ως εξής: Οι επιχειρήσεις προσφέρουν στις σελίδες του ηλεκτρονικού τους καταστήματος ένα είδος on-line καταλόγου με όλα τα προϊόντα τους, τα λεπτομερή χαρακτηριστικά τους και βέβαια τις αντίστοιχες τιμές τους. Από την άλλη πλευρά, οι ηλεκτρονικοί πελάτες έχουν στη διάθεσή τους ένα «καλάθι» στο οποίο στοιβάζουν τα προϊόντα που επιθυμούν να αγοράσουν και έχοντας ολοκληρώσει τα ψώνια τους από το συγκεκριμένο site, δίνουν την τελική παραγγελία τους, η οποία και εκτελείται αυτόματα. Οι πληρωμές, όπως και οι παραγγελίες , γίνονται και αυτές ηλεκτρονικά, μέσω της πιστωτικής κάρτας του καταναλωτή η οποία χρεώνεται με το αντίστοιχο ποσό και σε μερικές περιπτώσεις και μέσω αντικαταβολής.

 Θα λέγαμε πως το ηλεκτρονικό εμπόριο ενδείκνυται για επιχειρήσεις που παράγουν βιομηχανοποιημένα προϊόντα και δη βιομηχανοποιημένα προϊόντα το οποία δεν διακρίνονται για τη μοναδικότητά τους και δεν χρειάζεται ο αγοραστής κατά κάποιο τρόπο να τα «δοκιμάσει» πριν τα αγοράσει, όπως βιβλία, εισιτήρια, CD, διάφορα είδη δώρων, ηλεκτρικές και ηλεκτρονικές συσκευές που δεν απαιτούν κάποιου είδους test drive, προγράμματα software & hardware, καινούρια αυτοκίνητα κλπ. $^1$  $^1$ 

### **1.7.2 Δυνατότητες, Πλεονεκτήματα και Μειονεκτήματα του Ηλεκτρονικού Εμπορίου**

**Δυνατότητες** :

.

- Αναζήτηση προϊόντων ανά κατηγορία ή είδος.
- Καλάθι αγορών.
- Ο συνεργάτης μας έχει τη δυνατότητα να καταχωρεί τα στοιχεία του και με τη χρήση κωδικού και username να βλέπει το αρχείο των παραγγελιών.
- Διαφορετικά είδη συναλλάγματος.
- Υπολογισμός φόρων με βάση διάφορα στοιχεία (βάρος, περιοχή, κ.α.).
- Υπολογισμός εξόδων αποστολής με βάση διάφορα στοιχεία (βάρος, περιοχή, κ.α.).

<span id="page-23-0"></span> $\overline{a}$ <sup>1</sup> 2tee-n-smyrn.att.sch.gr/E-Commerce.doc

#### **Πλεονεκτήματα**:

- εισαγωγή σε νέες αγορές
- απόκτηση νέων πελατών
- αύξηση παραγωγικότητας
- ασφαλείς συναλλαγές τοις μετρητοίς
- ανταγωνιστικά πλεονεκτήματα

#### **Μειονεκτήματα**

- Δεν υπάρχει εμπιστευτικότητα και ασφάλεια όσον αφορά το περιεχόμενο κάποιων πληροφοριών.
- Δεν υπάρχει ακεραιότητα, ώστε να προφυλάσσεται το υποκείμενο των πληροφοριών που διακινούνται.
- Συνεπώς:, το ηλεκτρονικό εμπόριο ελλοχεύει κινδύνους για τον ανυποψίαστο χρήστη.

### **2 Απαιτήσεις Drupal**

Για την εγκατάσταση και δημιουργία του e-shop απαιτούνται η εγκατάσταση του Drupal. Αυτή όμως προϋποθέτει ένα περιβάλλον ανάπτυξης δηλαδή την ύπαρξη μιας βάσης δεδομένων MYSQL, την γλώσσα προγραμματισμού δυναμικών ιστοσελίδων PHP και έναν Apache Server ώστε να φορτώνουμε τα αρχεία της ιστοσελίδας στον προσωπικό μας υπολογιστή. Όλα αυτά μας παρέχονται εντελώς δωρεάν από το ανοιχτού κώδικα διαδικτυακό πακέτο XAMPP. Το όνομα του Xampp είναι ένα ακρωνύμιο των:

- Χ(σημαίνει cross-platform=που λειτουργεί σε πολλές πλατφόρμες)
- Apache HTTP Server
- MySQL
- $\bullet$  PHP
- $\bullet$  Perl

Το XAMPP μπορούμε να το κατεβάσουμε από το διαδίκτυο στη διεύθυνση *<http://www.apachefriends.org/en/xampp.html>*. Αυτή τη στιγμή η παρούσα έκδοση 1.7.2 εμπεριέχει

- Apache 2.2.12 (IPv6 enabled) + OpenSSL 0.9.8k
- MySQL 5.1.37 + PBXT engine
- PHP 5.3.0
- phpMyAdmin 3.2.0.1
- Webalizer 2.21-02 + GeolP lite
- FileZilla FTP Server 0.9.32
- $\bullet$  msmtp 1.4.17

### **2.1 Apache HTTP**

Ο Apache HTTP γνωστός και απλά σαν Apache είναι ένας εξυπηρετητής του παγκόσμιου ιστού (web). Όποτε επισκεπτόμαστε έναν ιστότοπο ο πλοηγός μας επικοινωνεί με έναν διακομιστή HTTP. O Apache είναι ένας από τους δημοφιλέστερους, εν μέρει γιατί λειτουργεί σε διάφορες πλατφόρμες σαν τα *Windows, το Linux, το Unix, και το Mac* OS X. Διατηρείται

#### ΠΤΥΧΙΑΚΗ ΕΡΓΑΣΙΑ ΤΟΥ ΛΑΠΠΑ ΑΘΑΝΑΣΙΟΥ

τώρα από μια κοινότητα ανοιχτού κώδικα με επιτήρηση από το Ίδρυμα Λογισμικού Apache (Apache Software Foundation).

Η πρώτη του έκδοση, γνωστή ως NCSA HTTPd, δημιουργήθηκε από τον Robert McCool και κυκλοφόρησε το 1993. Θεωρείται ότι έπαιξε σημαντικό ρόλο στην αρχική επέκταση του ιστού. Ήταν η πρώτη βιώσιμη εναλλακτική επιλογή που παρουσιάστηκε απέναντι στον εξυπηρετητή http της εταιρείας Netscape και από τότε έχει εξελιχθεί στο σημείο να ανταγωνίζεται άλλους εξυπηρετητές βασισμένους στο Unix σε λειτουργικότητα και απόδοση. Από το 1996 ήταν από τους πιο δημοφιλείς όμως από τον Μάρτιο του 2006 έχει μειωθεί το ποσοστό της εγκατάστασής του κυρίως από τον Microsoft Internet Information Services και τη πλατφόρμα .NET . Τον Οκτώβριο του 2007 το μερίδιο του ήταν 47.73% από όλους τους ιστοτόπους .

Η MySQL είναι ένα σύστημα διαχείρισης σχεσιακών βάσεων δεδομένων (relational database management system) ή RDBMS. Σε γενικές γραμμές είναι ένα πακέτο λογισμικού (software package) που είναι πολύ καλό στην οργάνωση και τη διαχείριση μεγάλων ποσοτήτων πληροφοριών. Με τη χρήση της MySQL είναι εύκολη η πρόσβαση σ' αυτές τις πληροφορίες χρησιμοποιώντας μια γλώσσα συγγραφής σεναρίων στην πλευρά του διακομιστή (server-side scripting languages), όπως είναι η PHP. [1](#page-26-0)

### **2.2 ΠΛΕΟΝΕΚΤΗΜΑΤΑ MYSQL**

Είναι ένα πολύ γρήγορο και δυνατό σύστημα διαχείρισης βάσεων δεδομένων. Ο MySQL διακομιστής ελέγχει την πρόσβαση στα δεδομένα, για να μπορούν να δουλεύουν πολλοί χρήστες ταυτόχρονα

 Μπορούν να υπάρχουν ταυτόχρονα περισσότερες από μια συνδέσεις με τη βάση χωρίς να υπάρχουν πολλαπλά αντίγραφά της, όπως συμβαίνει με άλλα συστήματα βάσεων δεδομένων

 Η απόδοσή της είναι καλύτερη σε μεγαλύτερο όγκο βάσεων δεδομένων

 Είναι ιδιαίτερα βελτιωμένη σε ταχύτητα για την ανάκτηση δεδομένων

 Είναι συμβατή και μεταφέρσιμη σε διάφορες πλατφόρμες και για διάφορα εργαλεία ανάπτυξης

<span id="page-26-0"></span> $\overline{a}$ <sup>1</sup> [http://el.wikipedia.org/wiki/Apache\\_HTTP\\_](http://el.wikipedia.org/wiki/Apache_HTTP_%CE%B5%CE%BE%CF%85%CF%80%CE%B7%CF%81%CE%B5%CF%84%CE%B7%CF%84%CE%AE%CF%82)εξυπηρετητής

- Είναι οικονομική
- Η MySQL είναι λογισμικό ανοιχτού κώδικα.

## **2.3 Tί είναι το PhpMyAdmin ;**

 Το **PhpMyAdmin** είναι ένα εργαλείο γραμμένο σε php με το οποίο διαχειριζόμαστε τις βάσεις δεδομένων που έχουμε μέσω web.Το phpMyAdmin μπορεί να χειρίζεται πλήρως βάσεις δεδομένων, πίνακες, πεδία πινάκων αλλά και ένα ολόκληρο MySQL Server. Υποστηρίζει 54 γλώσσες, μεταξύ των οποίων και τα ελληνικά και είναι λογισμικό ανοιχτού κώδικα. [1](#page-27-0)

## **2.3.1 Δυνατότητες του PhpMyAdmin :**

Το PhpMyAdmin μπορεί να :

- Δημιουργεί και να διαγράφει βάσεις δεδομένων
- Δημιουργεί, τροποποιεί, διαγράφει, αντιγράφει και μετονομάζει πίνακες
- Κάνει συντήρηση της βάσης
- Προσθέτει, διαγράφει και τροποποιεί πεδία πινάκων
- Εκτελεί ερωτήματα SQL ακόμα και ομαδικά (batch)
- Διαχειρίζεται κλειδιά σε πεδία
- Φορτώνει αρχεία κειμένου σε πίνακες
- Δημιουργεί και διαβάζει πίνακες(που προέρχονται από dump βάσης)
- Εξάγει δεδομένα σε μορφή CVS, XML και LATEX
- Διαχειρίζεται πολλούς διακομιστές
- Διαχειρίζεται τους χρήστες MySQL και τα δικαιώματα τους
- Ελέγχει την αναφορική δραστηριότητα των δεδομένων των MyISAM πινάκων
- Δημιουργεί PDF γραφικών του layout της βάσης δεδομένων
- Εκτελεί αναζητήσεις σε όλη τη βάση δεδομένων ή μέρος αυτής
- Υποστηρίζει πίνακες InnoDB και ξένα κλειδιά
- Υποστηρίζει MySQLi, μια βελτιωμένη επέκταση του MySQL

<span id="page-27-0"></span> $\overline{a}$ <sup>1</sup> <http://en.wikipedia.org/wiki/PhpMyAdmin>

#### **2.4 Η PHP**

H **PHP** είναι μια γλώσσα [προγραμματισμού](http://el.wikipedia.org/wiki/%CE%93%CE%BB%CF%8E%CF%83%CF%83%CE%B1_%CF%80%CF%81%CE%BF%CE%B3%CF%81%CE%B1%CE%BC%CE%BC%CE%B1%CF%84%CE%B9%CF%83%CE%BC%CE%BF%CF%8D) για τη δημιουργία σελίδων web με δυναμικό περιεχόμενο. Μια σελίδα PHP περνά από επεξεργασία από ένα συμβατό[διακομιστή](http://el.wikipedia.org/wiki/%CE%94%CE%B9%CE%B1%CE%BA%CE%BF%CE%BC%CE%B9%CF%83%CF%84%CE%AE%CF%82) του Παγκόσμιου Ιστού (π.χ. Apache), ώστε να παραχθεί σε πραγματικό χρόνο το τελικό περιεχόμενο, που θα σταλεί στο πρόγραμμα περιήγησης των επισκεπτών σε μορφή κώδικα [HTML](http://el.wikipedia.org/wiki/HTML).

Η ιστορία της PHP ξεκινά από το [1995](http://el.wikipedia.org/wiki/1995), όταν ένας φοιτητής, ο [Rasmus](http://el.wikipedia.org/w/index.php?title=Rasmus_Lerdorf&action=edit&redlink=1)  [Lerdorf](http://el.wikipedia.org/w/index.php?title=Rasmus_Lerdorf&action=edit&redlink=1) δημιούργησε χρησιμοποιώντας τη γλώσσα προγραμματισμού Perl ένα απλό [script](http://el.wikipedia.org/w/index.php?title=Script&action=edit&redlink=1) με όνομα php.cgi, για προσωπική χρήση. Το script αυτό είχε σαν σκοπό να διατηρεί μια λίστα στατιστικών για τα άτομα που έβλεπαν το online βιογραφικό του σημείωμα. Αργότερα αυτό το script το διέθεσε και σε φίλους του, οι οποίοι άρχισαν να του ζητούν να προσθέσει περισσότερες δυνατότητες. Η γλώσσα τότε ονομαζόταν PHP/FI από τα αρχικά Personal Home Page/Form Interpreter. Το [1997](http://el.wikipedia.org/wiki/1997)η PHP/FI έφθασε στην έκδοση 2.0, βασιζόμενη αυτή τη φορά στη γλώσσα [C](http://el.wikipedia.org/wiki/C_(%CE%B3%CE%BB%CF%8E%CF%83%CF%83%CE%B1_%CF%80%CF%81%CE%BF%CE%B3%CF%81%CE%B1%CE%BC%CE%BC%CE%B1%CF%84%CE%B9%CF%83%CE%BC%CE%BF%CF%8D)) και αριθμώντας περισσότερους από 50.000 [ιστότοπους](http://el.wikipedia.org/wiki/%CE%99%CF%83%CF%84%CF%8C%CF%84%CE%BF%CF%80%CE%BF%CF%82) που τη χρησιμοποιούσαν, ενώ αργότερα την ίδια χρονιά οι [Andi Gutmans](http://el.wikipedia.org/w/index.php?title=Andi_Gutmans&action=edit&redlink=1) και [Zeev Suraski](http://el.wikipedia.org/w/index.php?title=Zeev_Suraski&action=edit&redlink=1) ξαναέγραψαν τη γλώσσα από την αρχή, βασιζόμενοι όμως αρκετά στην PHP/FI 2.0. Έτσι η PHP έφθασε στην έκδοση 3.0 η οποία θύμιζε περισσότερο τη σημερινή μορφή της. Στη συνέχεια, οι Zeev και Andi δημιούργησαν την εταιρεία Zend (από τα αρχικά των ονομάτων τους), η οποία συνεχίζει μέχρι και σήμερα την ανάπτυξη και εξέλιξη της γλώσσας PHP. Ακολούθησε το [1998](http://el.wikipedia.org/wiki/1998) η έκδοση 4 της PHP, τον Ιούλιο του [2004](http://el.wikipedia.org/wiki/2004) διατέθηκε η έκδοση 5, ενώ αυτή τη στιγμή έχουν ήδη διατεθεί και οι πρώτες δοκιμαστικές εκδόσεις της επερχόμενης PHP 6, για οποιονδήποτε προγραμματιστή θέλει να τη χρησιμοποιήσει. Οι περισσότεροι ιστότοποι επί του παρόντος χρησιμοποιούν κυρίως τις εκδόσεις 4 και 5 της PHP. $^{\rm 1}$  $^{\rm 1}$  $^{\rm 1}$ 

<span id="page-28-0"></span> $\overline{a}$ <sup>1</sup> WIKIPEDIA-<http://el.wikipedia.org/wiki/PHP>

### **3 Εγκατάσταση Drupal**

Αφού εγκαταστήσουμε το XAMPP προχωρούμε στην εγκατάσταση του Drupal. Αυτό προυποθέτει την ύπαρξη μιας βάσης δεδομένων που θα χρησιμοποιήσουμε για το e-shop μας. Πηγαίνουμε μέσω του XAMPP στο εργαλείο phpmyadmin

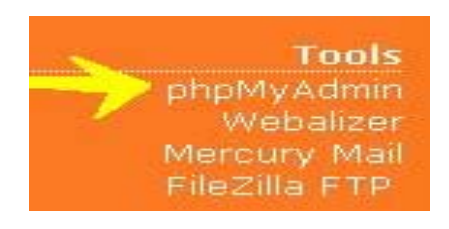

**Εικόνα 3.1 - XAMPP-phpmyadmin** 

Από εκεί θα δημιουργήσουμε τη βάση

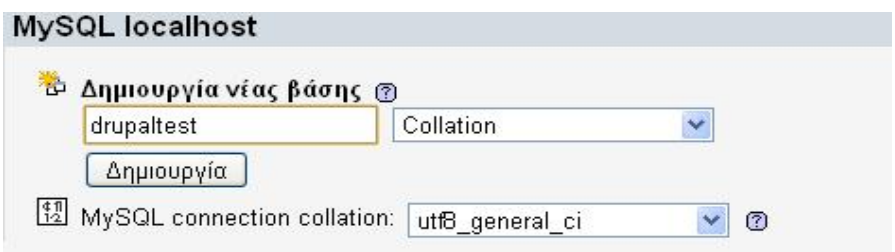

**Εικόνα 3.2 - Δημιουργία Βάσης Δεδομένων**

Στη συνέχεια θα κάνουμε extract τα αρχεία του Drupal στα htdocs του XAMPP

Έπειτα στον browser πληκτρολογούμε 127.0.0.1/drupal – είναι η διεύθυνση που έχουμε κάνει extract τα αρχεία του και προχωρούμε στην εγκατάσταση του drupal στον υπολογιστή μας. Αρχικά θα επιλέξουμε τη γλώσσα .Επιλέγουμε τα αγγλικά (ελληνική έκδοση του Drupal είναι υπό μετάφραση)

#### ΠΤΥΧΙΑΚΗ ΕΡΓΑΣΙΑ ΤΟΥ ΛΑΠΠΑ ΑΘΑΝΑΣΙΟΥ

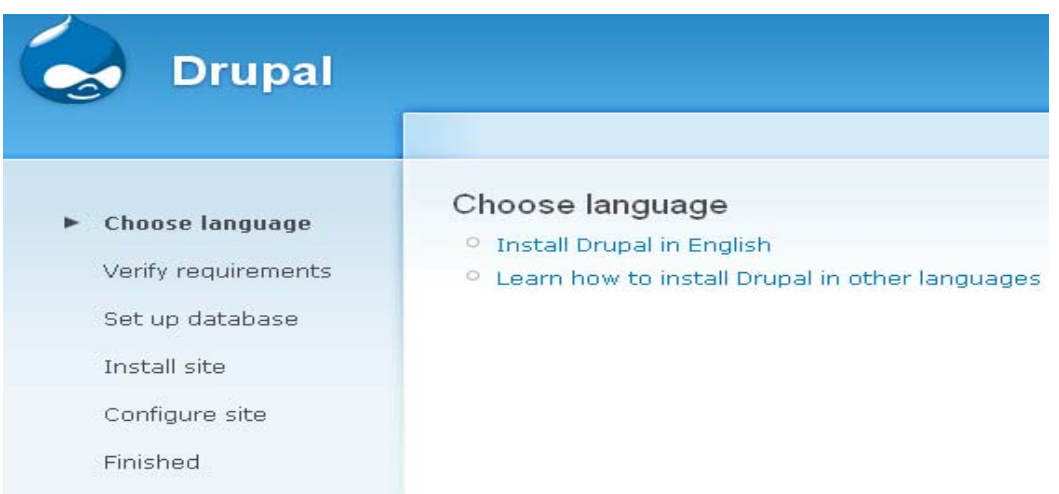

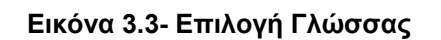

Στη συνέχεια λόγω του προβλήματος που θα προκύψει ακολουθούμε τις οδηγίες που το ίδιο το drupal μας δίνει, οπότε αντιγράφουμε το αρχείο

#### Requirements problem

The following error must be resolved before you can continue the installation process:

The Drupal installer requires that you create a settings file as part of the installation process.

- 1. Copy the ./sites/default/default.settings.php file to ./sites/default/settings.php.
- 2. Change file permissions so that it is writable by the web server. If you are unsure how to grant file permissions, please consult the on-line handbook.

More details about installing Drupal are available in INSTALL.txt.

#### **Εικόνα 3.4– Αντιγραφή αρχείου settings.php**

με καινούργιο όνομα settings.php. Εφόσον πραγματοποιήσουμε την αντιγραφή προχωρούμε στην σύνδεση της βάσης που δημιουργήσαμε με το Drupal. Τα ονόματα και στοιχεία της βάσης, του χρήστη και του κωδικού πρέπει να είναι ακριβώς τα ίδια αλλιώς θα έχουμε προβλήματα και η εγκατάσταση δε θα είναι εφικτή.

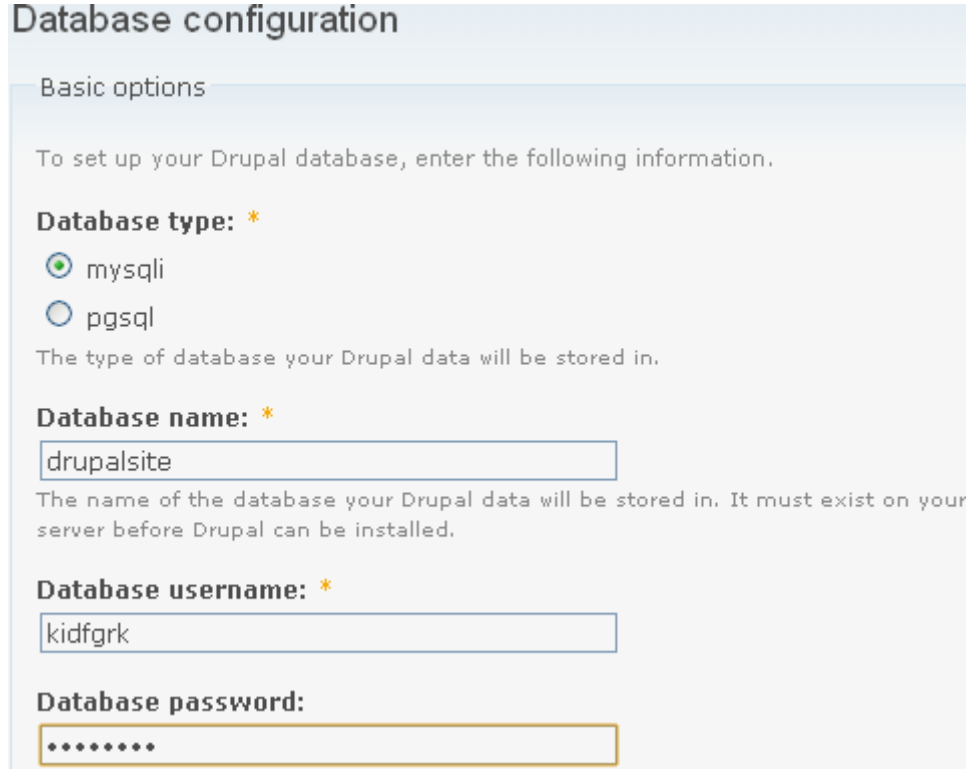

#### **Εικόνα 3.5 - Εγκατάσταση Βάσης Δεδομένων**

Εφόσον έχουμε περάσει τα σωστά στοιχεία η εγκατάσταση του Drupal βαίνει προς το τέλος της. Στη συνέχεια περνούμε τα στοιχεία του διαχειριστή της σελίδας και το mail που θα χρησιμοποιείται από το eshop μας.

#### ΠΤΥΧΙΑΚΗ ΕΡΓΑΣΙΑ ΤΟΥ ΛΑΠΠΑ ΑΘΑΝΑΣΙΟΥ

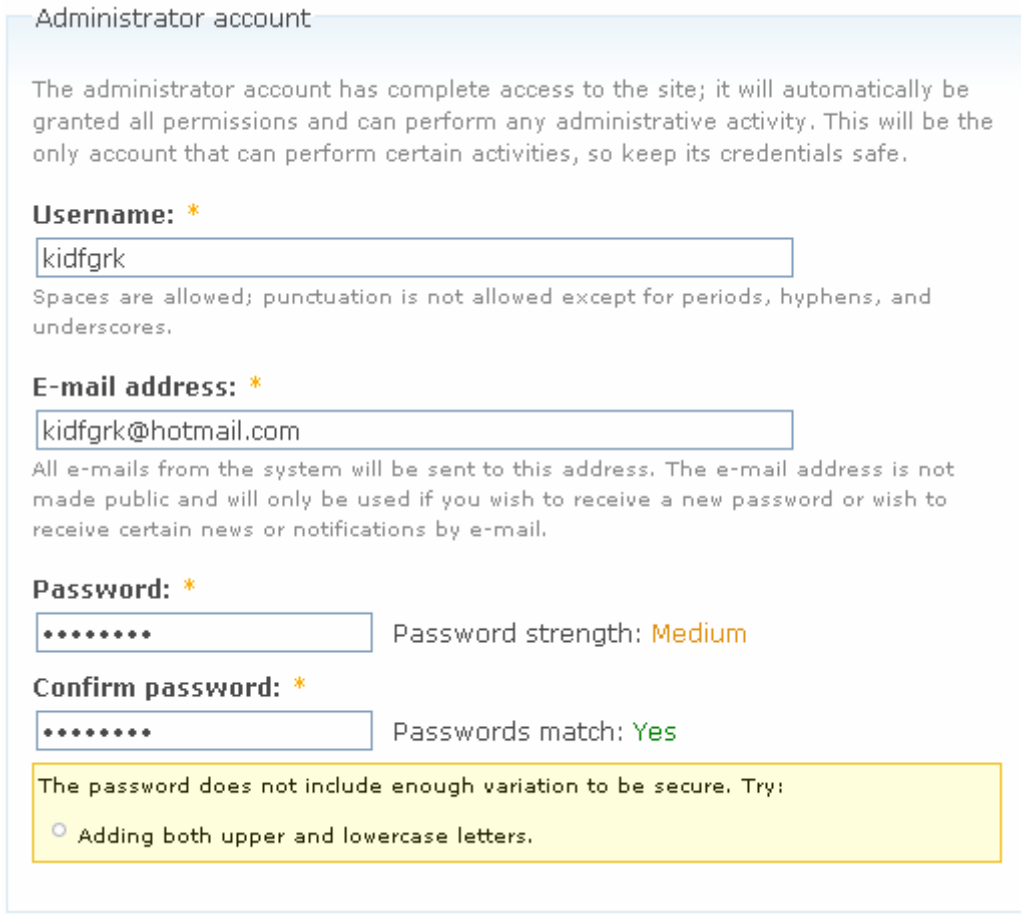

**Εικόνα 3.6 – Λογαριασμός Διαχειριστή**

Η τελευταία εικόνα που θα εμφανιστεί από την εγκατάσταση δείχνει ότι η εγκατάσταση έχει πραγματοποιηθεί με επιτυχία. Το πρόβλημα που δημιουργείται είναι το site μας δε μπορεί να πραγματοποιήσει

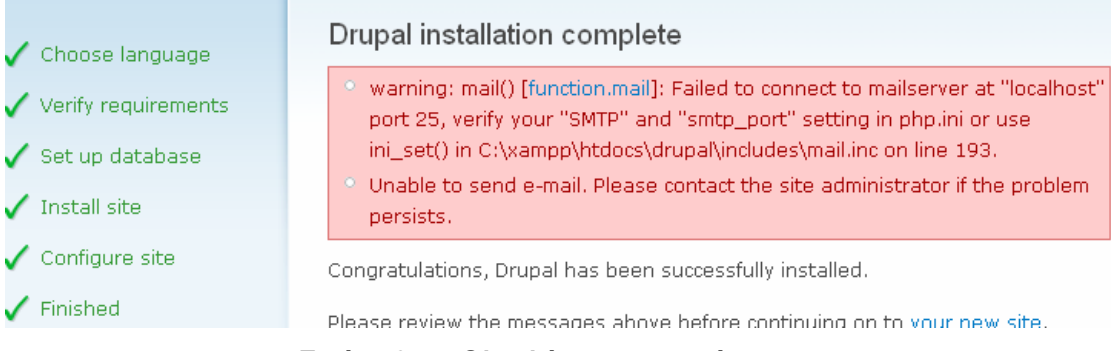

#### **Εικόνα 3.7 – Ολοκλήρωση εγκατάστασης**

αποστολή e-mail και αυτό οφείλεται στο ότι δεν έχουμε σύνδεση με εξωτερικό server παρά μόνο τοπικά στον υπολογιστή μας. Έτσί ολοκληρώσαμε επιτυχώς την εγκατάσταση του Drupal και μπουρούμε να δούμε την αρχική σελίδα μας που θα είναι κάπως έτσι :

#### ΠΤΥΧΙΑΚΗ ΕΡΓΑΣΙΑ ΤΟΥ ΛΑΠΠΑ ΑΘΑΝΑΣΙΟΥ

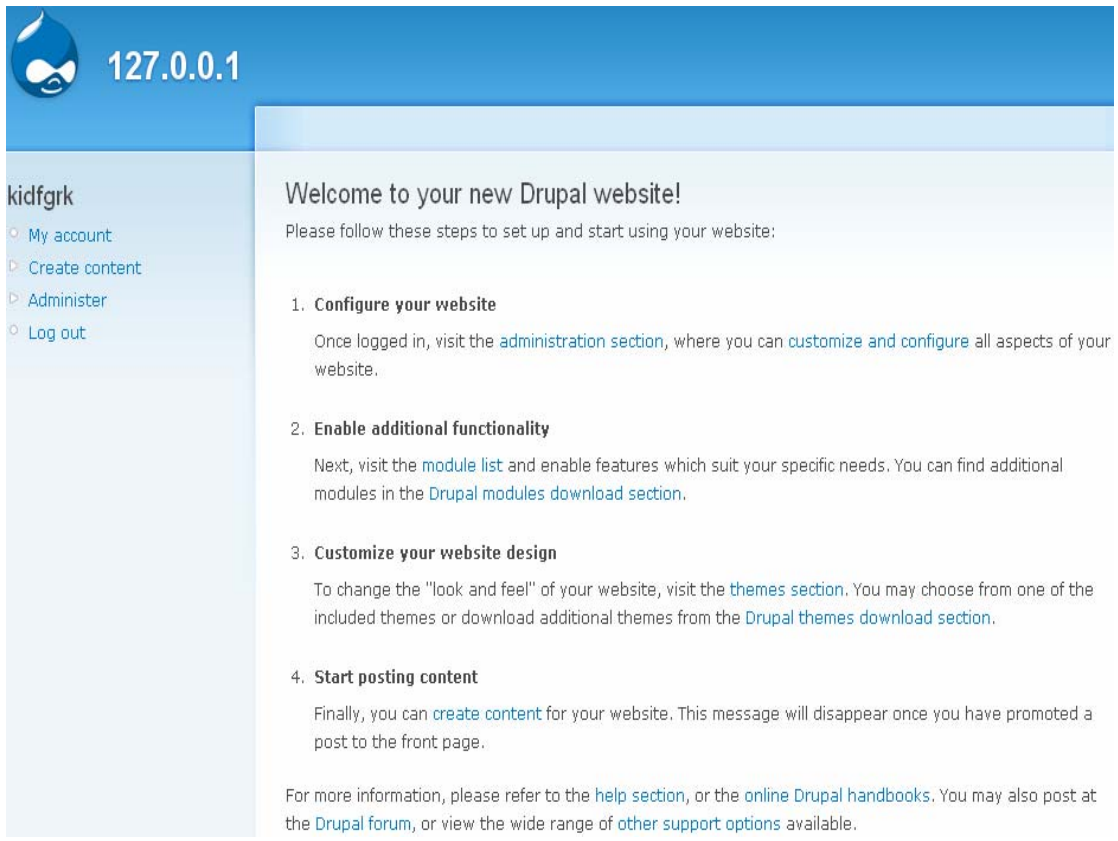

### **Εικόνα 3.8 – Αρχική Σελίδα**

#### **4 Πως δουλεύει το Drupal ;**

 Πρωταρχικός σχεδιαστικός στόχος του Drupal είναι να είναι εφικτό να τρέχει σε φθηνούς web hosting λογαριασμούς αλλά και να διαχειρίζεται με επιτυχία ογκώδη sites(ιστότοπους). Το πρώτο σημαίνει ότι χρησιμοποιεί τεχνολογία αιχμής και το δεύτερο προσεκτικό και ελαφρύ κώδικα. Την τεχνολογική στοίβα του Drupal τη βλέπουμε στην παρακάτω εικόνα.

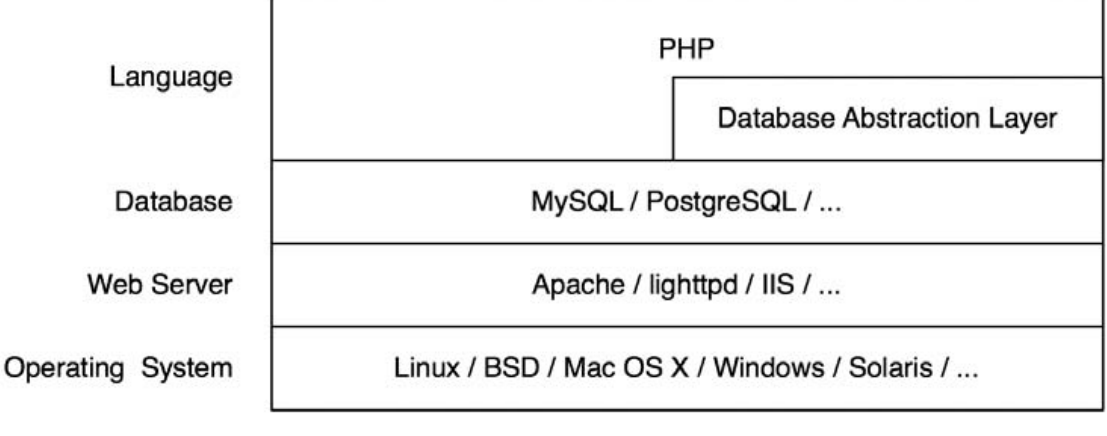

**Εικόνα 4.1 - Η τεχνολογική στοίβα του Drupal** 

 To Drupal δεν έχει να κάνει τόσο με το λειτουργικό σύστημα όπως βλέπουμε από τον παραπάνω πίνακα. Τρέχει χωρίς πρόβλημα σε οποιοδήποτε λειτουργικό σύστημα το οποίο μπορεί να υποστηρίξει PHP.

Ο πιο ευρέως διαδεδομένος WebServer που χρησιμοποιείται στο Drupal είναι ο Apache. Λόγω της προϊστορίας του Apache με το Drupal έρχεται με *.htaccess* φακέλους το οποίο διασφαλίζει την εγκατάστασή του .

*Clean URL's*: Αυτό σημαίνει την απομάκρυνση από τις διευθύνσεις όλων των χαρακτήρες όπως λόγου χάρη τα ερωτηματικά '?'' .Επιτυγχάνεται με το στοιχείο mod\_rewrite του Apache.

 To Drupal διασυνδέεται με το επόμενο επίπεδο της στοίβας(τη βάση δεδομένων) διαμέσου ενός αφαιρετικού επιπέδου της βάσης. Αυτό το επίπεδο εκτελεί το ερωτήματα SQL και μπορεί να χρησιμοποιηθούν διαφορετικές εκδόσεις SQL χωρίς να χρειάζεται να ανακατασκευαστεί ο κώδικας. Οι πιο ευρέως δοκιμασμένες εκδόσεις sql είναι η MYSQL και η POSTgreSQL λόγω της υποστήριξης του Microsoft SQL Server και της αύξησης της Oracle .

 To Drupal είναι γραμμένο σε PHP μια σχετικά εύκολη γλώσσα για να μάθει κανείς, υπάρχουν πολλά PHP προγράμματα γραμμένα από αρχάριους. Η ποιότητα του κώδικα από τους αρχάριους έδωσε ένα κακό όνομα στην υπόληψη της PHP. Ωστόσο υπάρχει η δυνατότητα για δημιουργία στιβαρού κώδικα από την PHP .

## **4.1 O ΠΥΡΗΝΑΣ ΤΟΥ DRUPAL (Drupal Core)**

Ο πυρήνας του Drupal είναι πολύ ελαφρύς τεχνολογικά. Αυτός μας δίνεται όταν κάνουμε download από τη σελίδα του drupal.org. O πυρήνας είναι υπεύθυνος για τη λειτουργικότητα η οποία θα χρησιμοποιηθεί από άλλα μέρη του συστήματος.

Ο πυρήνας περιλαμβάνει κώδικα ο οποίος επιτρέπει το σύστημα του Drupal να υποστηρίζει όταν λαμβάνει ένα αίτημα. Μία βιβλιοθήκη από κοινές λειτουργίες χρησιμοποιείται με το Drupal, και modules τα οποία παρέχουν μια βασική λειτουργικότητα όπως Διαχείριση χρηστών, ταξινόμηση και προτυποποίηση όπως φαίνονται στο παρακάτω σχήμα .

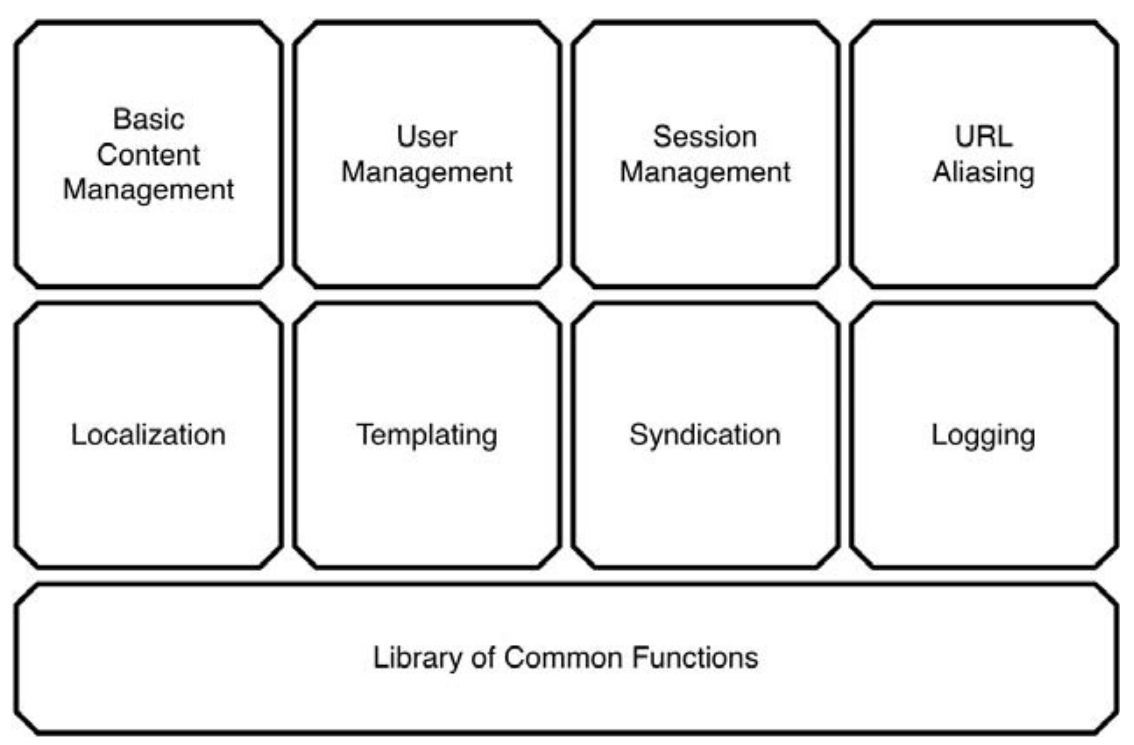

**Εικόνα 4.2 – Μία περίληψη του πυρήνα του Drupal**
# **4.2 Διεπαφή Διαχείρησης (Administrative Interface )**

H διεπαφή διαχείρισης είναι απόλυτα συνδεδεμένη με το υπόλοιπο site, και εξ' ορισμού χρησιμοποιούν το ίδιο εικονικό θέμα. Ο πρώτος χρήστης είναι και ο super user με πλήρη πρόσβαση στο site. Αφού κάνουμε login για πρώτη φορά θα δούμε στα block's(θα μιλήσουμε παρακάτω για τα block), ότι υπάρχει σύνδεση για το μενού του διαχειριστή. Κάθε χρήστης ανάλογα με το επίπεδο πρόσβασης που έχει θα βλέπει και διαφορετικά block's .

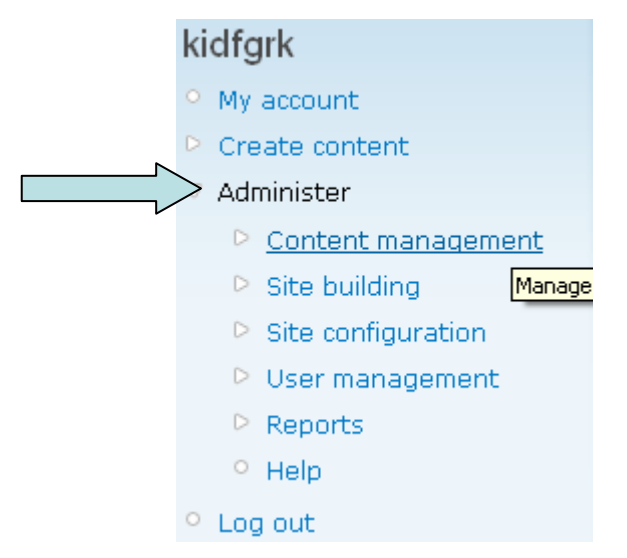

**Εικόνα 4.3 - Μενού Διαχειριστή του site** 

# **4.3 Modules (Αυτοτελής Μονάδες)**

To Drupal είναι ένας άκρως modular πλαίσιο. Οι λειτουργίες συμπεριλαμβάνονται στα modules στα οποία υπάρχει η δυνατότηα ενεργοποίησης ή απενεργοποίησης (μερικά υποχρεωτικά module δε μπορούν να απενεργοποιηθούν). Μπορούμε να προσθέσουμε χαρακτηριστικά σε ένα Drupal site απλά ενεργοποιώντας κάποια υπάρχοντα modules, ή αντιγράφοντας κάποια από τα modules που δημιουργούνται από την online κοινότητα ή να δημιουργήσουμε το δικό μας module. Επομένως τα web site που δε χρειάζονται εξειδικευμένες λειτουργίες μπορούν να τρέχουν απλά και με συνέπεια ενώ τα site στα οποία χρειάζεται επιπλέον λειτουργικότητα μπορούν να την προσθέσουν κατα βούληση. Στην παρακάτω εικόνα θα δούμε κάποιες από τις βασικές λειτουργίες ενός site με αρκετές λειτουργίες .

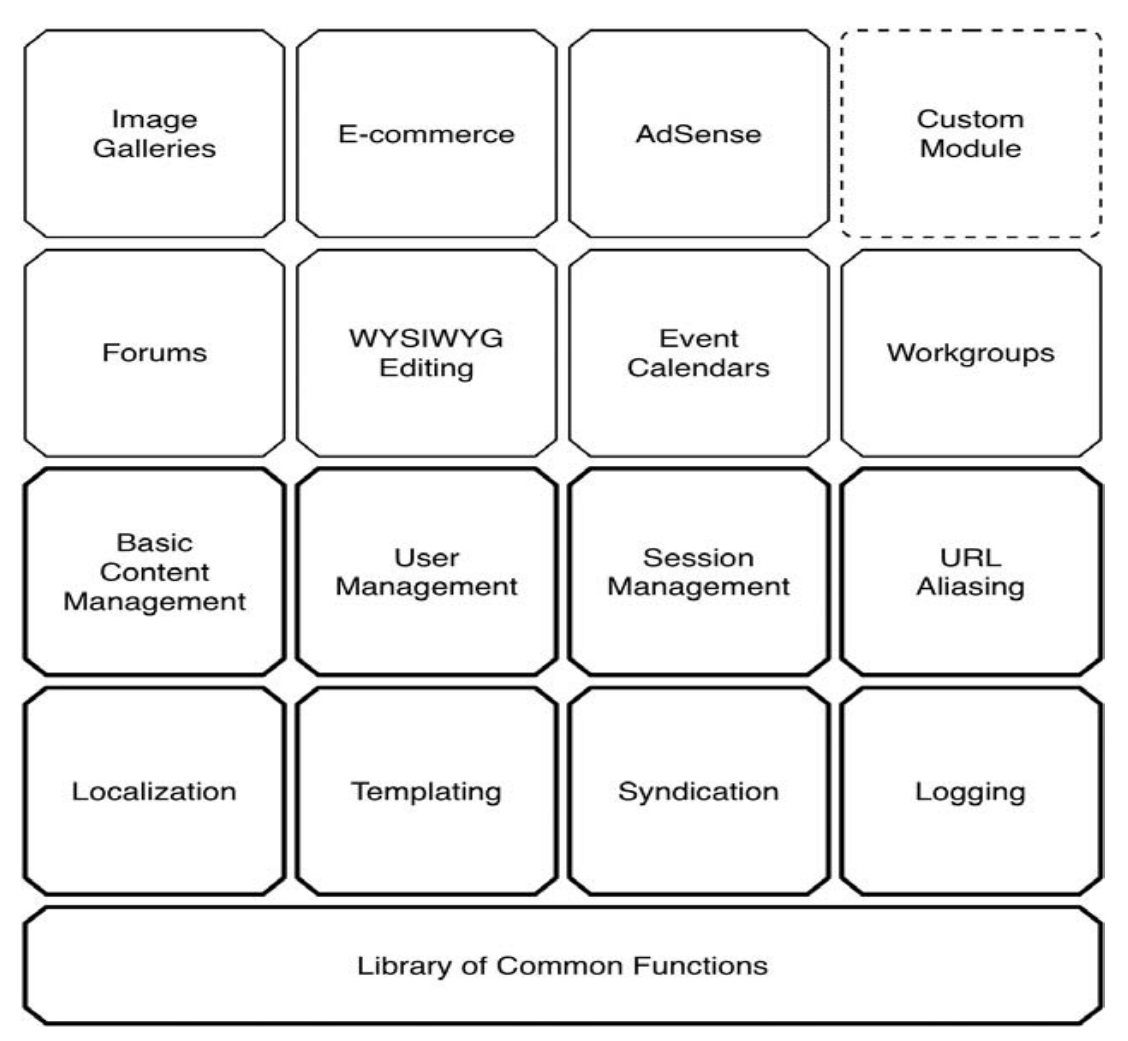

**Εικόνα 4.4 – Site με βασικές λειτουργίες**

O συνδυασμός των νέων τύπων blogs, files που προστέθηκαν στο site αλλά και των νέων λειτουργιών–συμπεριφορών διαχειρίζονται δια μέσου των modules. To Drupal κάνει τη χρήση της αντιστροφής του σχεδιαστικού μοτίβου ανάλογα με το ποια λειτουργία καλείται κάθε φορά από το πλαίσιο τη συγκεκριμένη στιγμή. Αυτή η ευκαιρία που δίνεται στα modules να εκτελέσουν τις δικές τους εντολές ονομάζεται HOOKS .

# **4.4 Hooks (Ανακλήσεις Γεγονότων)**

Τα Hooks μπορούμε να τα θεωρήσουμε σαν γεγονότα που συμβαίνουν στο εσωτερικό του Drupal . Συχνά τα αποκαλούμε και ανακλήσεις. Τα hooks επιτρέπουν στα modules να επέμβουν στο τι γίνεται στο υπόλοιπο Drupal .

Ας υποθέσουμε πως ένας χρήστης συνδέεται στο site. Τη στιγμή που ο χρήστης μπαίνει στο site το Drupal καλεί το user hook. Αυτό σημαίνει πως οποιαδήποτε λειτουργία που συνδέεται με το module έχει επέκταση το όνομα του hook τότε αυτό θα καλείται .

## **4.5 Τhemes (Θέματα )**

Το σημαντικό κομμάτι φτιάχνοντας μια ιστοσελίδα είναι να συγκεντρώσουμε τα δεδομένα και να τα μαρκάρουμε. Στο drupal το επίπεδο του theme είναι υπεύθυνο για την παραγόμενη HTML που θα λάβει ο browser.To σημαντικό είναι ότι το Drupal ενθαρρύνει το διαχωρισμό των δεδομένων και της σχεδίασης.

To Drupal επιτρέπει την προσαρμογή της εμφάνισης της διεπαφής. Ο πιο εύκολος τρόπος είναι χρησιμοποιώντας την CSS (Cascade Style Sheet). Διαφορετικά αν θέλουμε για παράδειγμα να έχουμε μια σελίδα ή ένα κουτί με διαφορετική εμφάνιση μπορούμε να πάμε στον αντίστοιχο φάκελο και αλλάξουμε τον κώδικα και έτσι το Drupal θα βλέπει αυτό που εμείς δημιουργήσαμε .

## **4.6 Nodes (Κόμβοι)**

Οι τύποι περιεχόμενου (content types) στο Drupal προέρχονται από μια απλή βάση που αναφέρεται ως Node. Δεν έχει διαφορά αν ο τύπος είναι ένα προϊόν ή είναι μια καινούργια σελίδα στο site. Το ευφυές πίσω από αυτή την προσέγγιση είναι η επεκτασιμότητα. Οι κατασκευαστές Modules μπορούν να προσθέσουν λειτουργίες όπως τα σχόλια, οι βαθμολογία, η επισύναψη φακέλων, οι γεωλογικές πληροφορίες χωρίς να' χει διαφορά αν ο τύπος node είναι ένα blog,ένα forum κ.τ.λ.. Στη συνέχεια ο διαχειριστής του site μπορεί να συνδυάσει και να ταιριάξει τη λειτουργικότητα του τύπου περιεχομένου. Για παράδειγμα ο διαχειριστής μπορεί να ενεργοποιήσει τα σχόλια σε ένα προϊόν.

Τα Node συμπεριλαμβάνουν μια εξ' ορισμού συμπεριφορά που κληρονομούν όλοι οι τύποι περιεχομένου. Κάθε node μπορεί να προωθηθεί στη αρχική σελίδα ή ακόμη και να δημοσιευτεί ή όχι. Λόγου αυτής της

ομοιόμορφης δομής το interface του διαχειριστή είναι δυνατό να προσφέρει μια εξίσου ομοιόμορφη οθόνη για να την επεξεργασία nodes.

## **4.7 Blocks**

Ένα block είναι μια πληροφορία που μπορεί να ενεργοποιηθεί η απενεργοποιηθεί από μια τοποθεσία σ' ένα template μέσα στο web site. Για παράδειγμα ένα block μπορεί να δείχνει των αριθμών των χρηστών που βρίσκονται αυτή τη στιγμή στο site. Τα blocks τοποθετούνται σε μια sidebar σε μια κεφαλίδα ή υποκεφαλίδα Επίσης μπορούμε να τα ορίσουμε ώστε να δείχνουν σε ένα συγκεκριμένο τύπο, μόνο στην αρχική σελίδα, ή ανάλογα με άλλα κριτήρια .

Συχνά τα blocks χρησιμοποιούνται ώστε να παρουσιάσουν πληροφορίες οι οποίες είναι προσαρμοσμένες στον εκάστοτε χρήστη. Για παράδειγμα το block του χρήστη εμπεριέχει συνδέσεις στην περιοχή του διαχειριστή του site όπου ο συγκεκριμένος έχει πρόσβαση όπως η σελίδα του ''λογαριασμού του''. Οι περιοχές στις οποίες μπορεί να εμφανίζεται ένα block είναι οι sidebars ,η κεφαλίδα, το υποσέλιδο .και διαχειρίζονται από το θέμα του site. Αυτές οι περιοχές για το πού θα εμφανιστεί το κάθε block διαχειρίζονται από το interface του διαχειριστή.

## **4.8 Διάταξη Φακέλων**

Καταλαβαίνοντας τη δομή των διευθύνσεων μιας default εγκατάστασης Drupal μπορούμε να μάθουμε διαφορετικές και πολύ σημαντικές τεχνικές. Αυτές έχουν να κάνουν με την τοποθεσία που αποθηκεύονται τα modules και τα themes που κατεβάζουμε από το διαδίκτυο και πως μπορούμε να έχουμε διαφορετικές εγκαταστάσεις Drupal. Μία default εγκατάσταση Drupal έχει τη δομή όπως φαίνεται στο παρακάτω σχήμα .

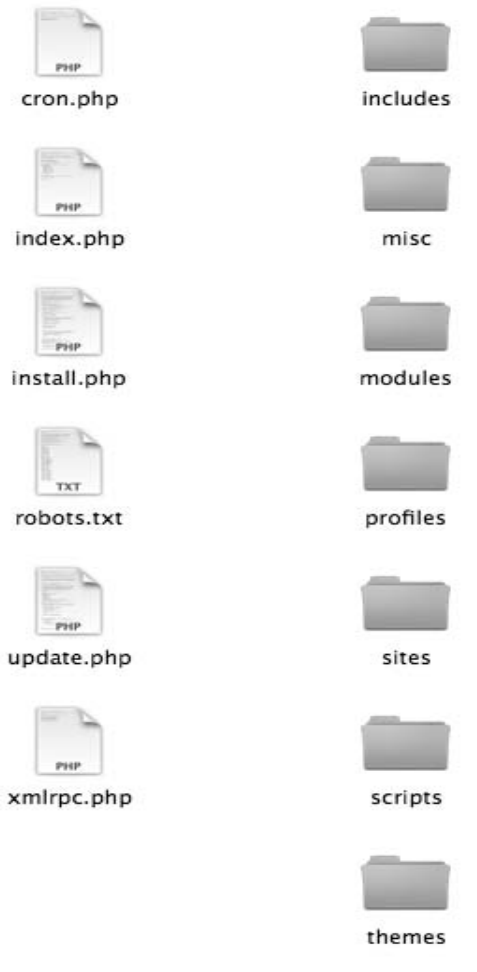

**Εικόνα 4.5 – Default δομή εγκατάστασης Drupal** 

Στη συνέχεια αναλύεται το κάθε στοιχείο που περιλαμβάνεται στη δομή των φακέλων :

Ο φάκελος *includes* περιλαμβάνει βιβλιοθήκες από γενικές λειτουργίες που χρησιμοποιεί το Drupal,

O φάκελος *misc* αποθηκεύει JavaScript και διάφορα εικονίδια και εικόνες που είναι διαθέσιμα σε μια εγκατάσταση Drupal.

O φάκελος *modules* εμπεριέχει τα core modules(modules πυρήνα), με κάθε module στο δικό του φάκελο. Συνιστάται να μην γίνονται αλλαγές σε αυτόν το φάκελο(γενικά σε κανένα φάκελο εκτός από τους φακέλους profiles και sites). Μπορούν να προστεθούν επιπλέον modules στο φάκελο sites.

O φάκελος *profiles* εμπεριέχει διαφορετικά προφίλ εγκατάστασης για ένα site, Εάν υπάρχουν άλλα προφίλ εκτός του default σε αυτόν τον υποκατάλογο το Drupal θα σας ρωτήσει πιο από τα προφίλ θέλετε να εγκαταστήσετε όταν το εγκαταστήσετε για πρώτη φορά. O βασικός σκοπός

από ένα προφίλ εγκατάστασης είναι να ενεργοποιείται αυτόματα ο συγκεκριμένος πυρήνας(core) και τα αντίστοιχα συμβαλλόμενα modules. Ένα παράδειγμα είναι ένα e-commerce προφίλ το οποίο αυτόματα στήνει το Drupal σαν μια e-commerce πλατφόρμα.

Ο φάκελος *scripts* περιέχει σκριπτάκια για τον έλεγχο σύνταξης, τον καθαρισμό του κώδικα, το τρέξιμο του Drupal από την command line, και την καθοδήγηση ειδικών περιπτώσεων από τον cron .

O φάκελος *sites* (βλέπε εικόνα 4.6) περιέχει τις δικές μας τροποποιήσεις στο Drupal σε ότι σχετίζεται με τα ρυθμίσεις ,τα modules και τα θέματα. Όταν προσθέσουμε modules στο Drupal, είτε από το δίκτυο είτε δικά μας , οδηγούνται στο sites/all/modules. Αυτό κρατάει όλες τις τροποποιήσεις του Drupal σε ένα μόνο φάκελο. Μέσα στο φάκελο sites υπάρχει ο υποφάκελος default στον οποίο είναι αποθηκεμένο το αρχείο default.settings.php . Ο Drupal installer θα αλλάξει τις αυθεντικές ρυθμίσεις βασισμένος σε πληροφορίες που εμείς θα παρέχουμε μέσω του αρχείου settings.php για το site μας. Η default διεύθυνση τυπικά αντιγράφεται και μετονομάζεται στη URL του site μας από το άτομο που αναπτύσσει το site. Οπότε το αρχείο με τις τελικές ρυθμίσεις θα είναι στο sites/www.example,com/settings.php.

Ο φάκελος **themes** μια μηχανή template και τα default θέματα για το Drupal. Επιπρόσθετα θέματα μπορούμε να κατεβάσουμε ή να δημιουργήσουμε. Αυτά δε θα αποθηκευτούν σε αυτό το φάκελο αλλά στον sites/all/themes.

- Το αρχείο **cron.php** χρησιμοποιείται για την εκτέλεση περιοδικών διεργασιών ,όπως η καταστροφή πινάκων στη βάση δεδομένων ή ο υπολογισμός στατιστικών.
- Το αρχείο **index.php** είναι σημείο εισαγωγής για serving requests.
- Το αρχείο **install.php** είναι το σημείο εισαγωγής για τον Drupal installer.
- To αρχείο **update.php** ανανεώνει το σχήμα της βάσης δεδομένων μετά από μία ανάθμιση έκδοσης Drupal.
- To αρχείο **xmlrpc.php** λαμβάνει αιτήματα XML-RPC

 To αρχείο **robots.txt** είναι μια εξ'ορισμού υλοποίηση του μηχανισμού αποαγόρευσης. [1](#page-42-0)

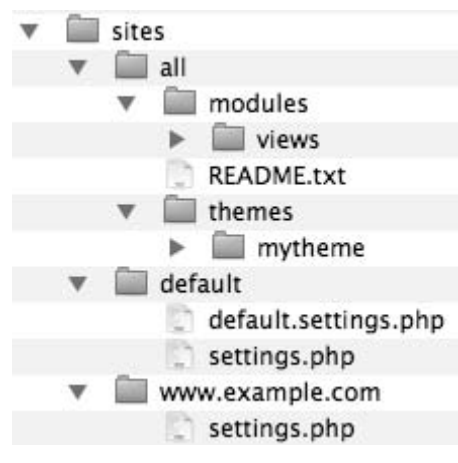

**Εικόνα 4.6 – O Φάκελος sites** 

<span id="page-42-0"></span> 1 Pro Drupal Development 2008 – 08 chapter 1 pages 2

## **5 ΠΑΡΑΔΕΙΓΜΑΤΑ ΙΣΤΟΣΕΛΙΔΩΝ DRUPAL ΑΝΑ ΚΑΤΗΓΟΡΙΑ**

## **Κατηγορία – Μη κερδοσκοπικοί οργανισμοί**

Σε αυτή τη σελίδα περιέχεται η ιστοσελίδα του παγκόσμιου οργανισμού UNICEF του Λουξεμβούργου

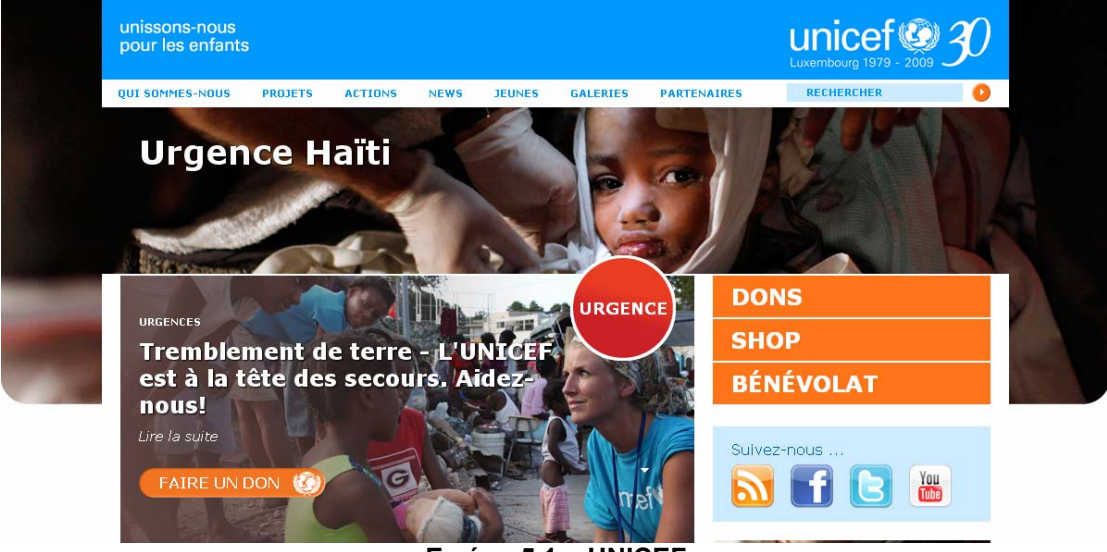

**Εικόνα 5.1 – UNICEF**

## **Ιστοσελίδα :<http://www.unicef.lu/>**

## **Κατηγορία : Εκπαίδευση**

Σε αυτή τη σελίδα περιέχονται ασκήσεις μαθηματικών σε μορφή flash για μικρά παιδιά

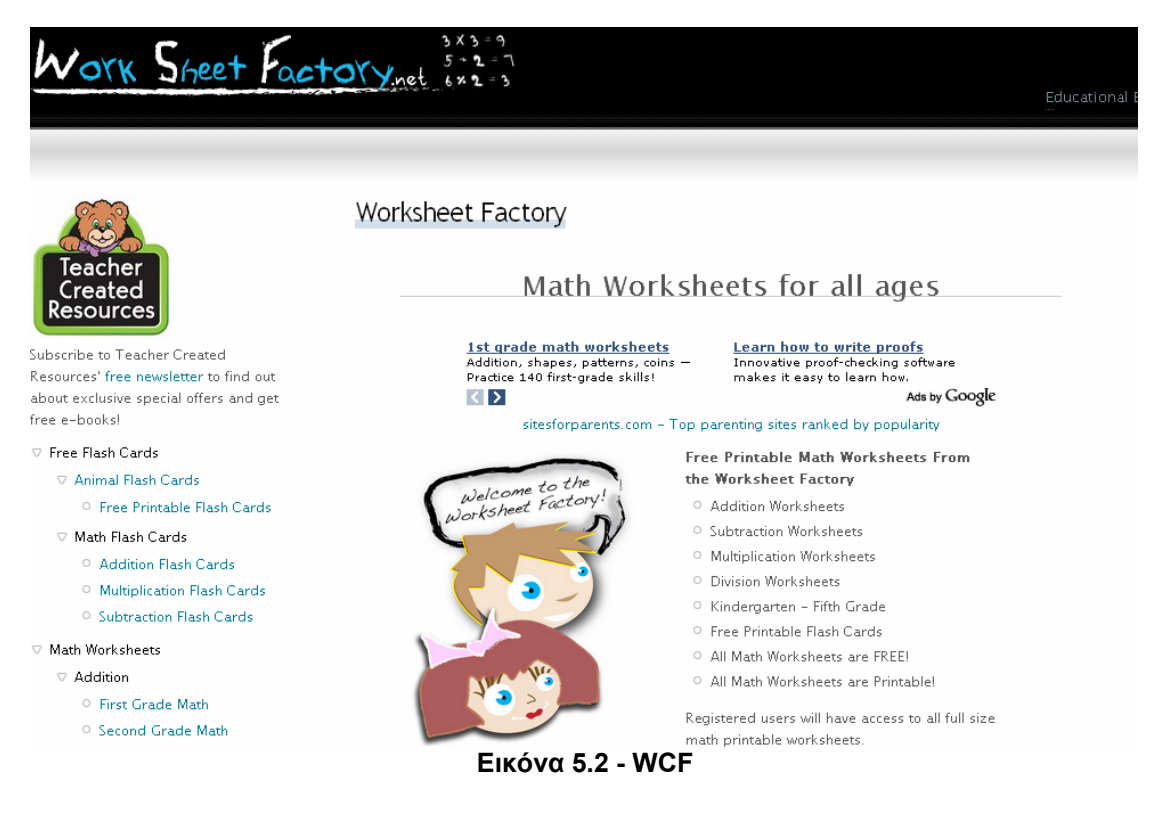

### **Ιστοσελίδα :<http://www.worksheetfactory.net/>**

## **Κατηγορία - Blog**

Σε αυτή την ιστοσελίδα εμπεριέχεται το blog του καινούργιου Command and Conquer 4

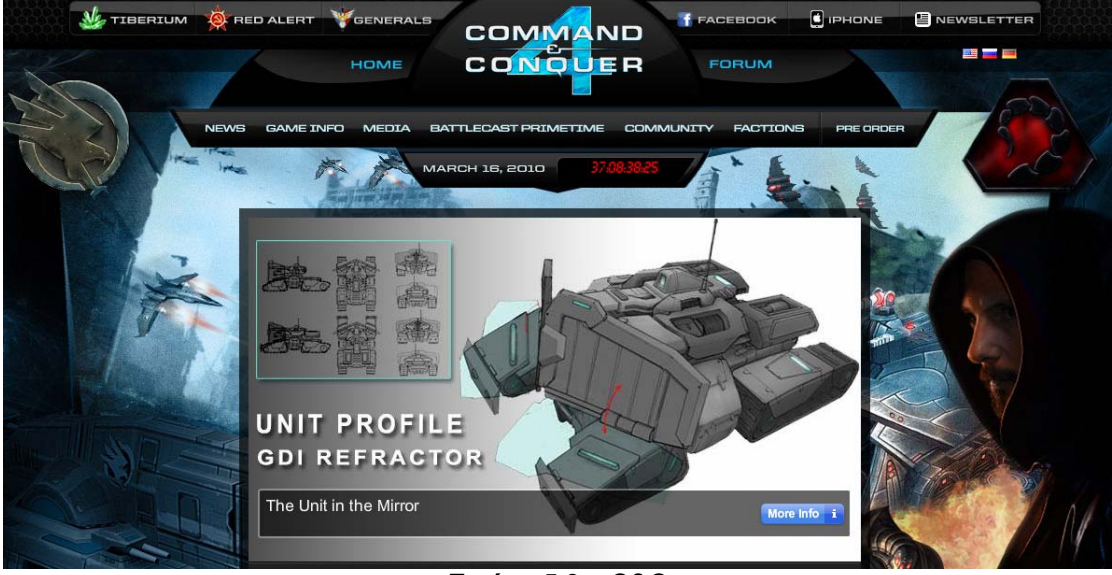

**Εικόνα 5.3 – C&C** 

### **Ιστοσελίδα :<http://www.commandandconquer.com/>**

### **Κατηγορία – E-commerce**

Σε αυτή την κατηγορία η ιστοσελίδα φιλοξενεί ένα ηλεκτρονικό κατάστημα με είδη που αφορούν το μηχανοκίνητο αθλητισμό

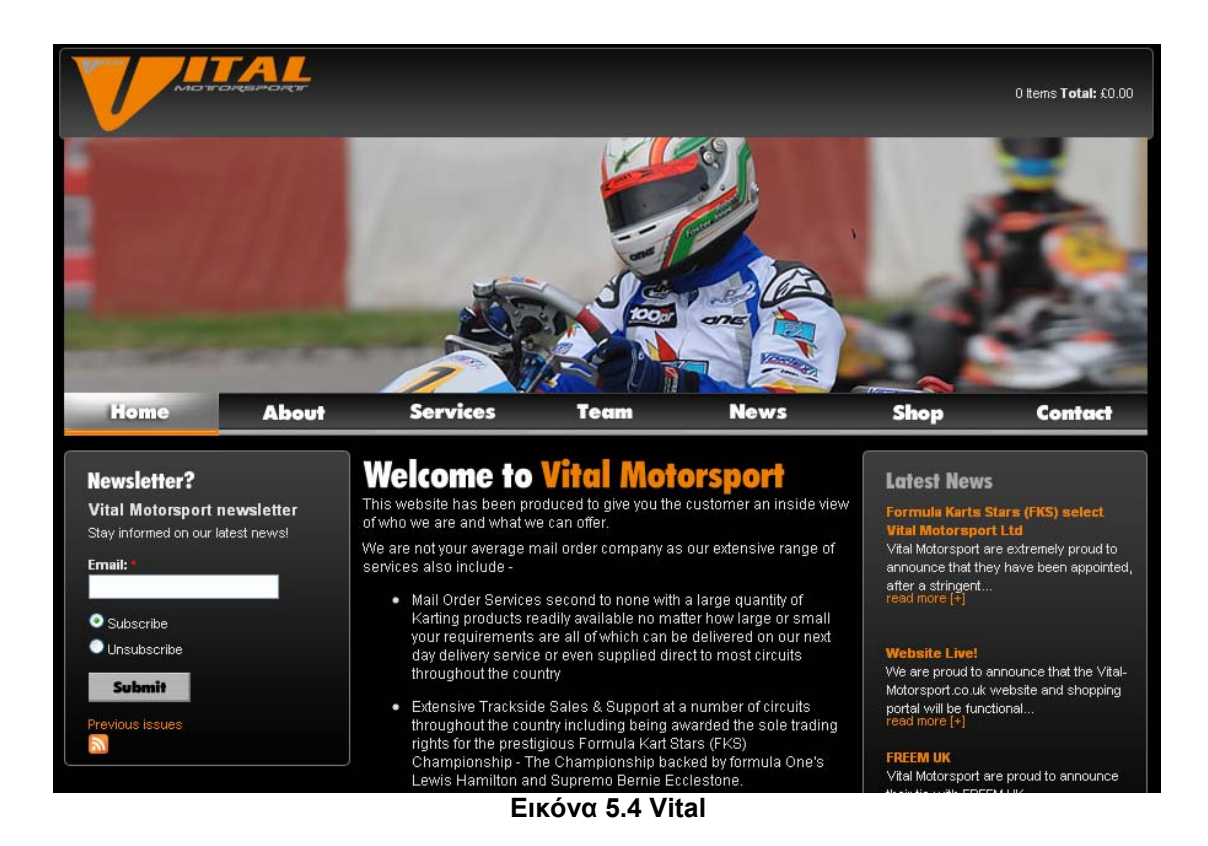

**Ιστοσελίδα :<http://www.vital-motorsport.co.uk/>**

## **Κατηγορία – Μουσική**

Σε αυτή την ιστοσελίδα εμπεριέχονται όλες οι εταιρείες που σχετίζονται με ηλεκτρικές κιθάρες ή μπάσα και αναλύεται το κάθε μοντέλο ξεχωριστά με όλες τις λεπτομέρειες των χαρακτηριστικών του.

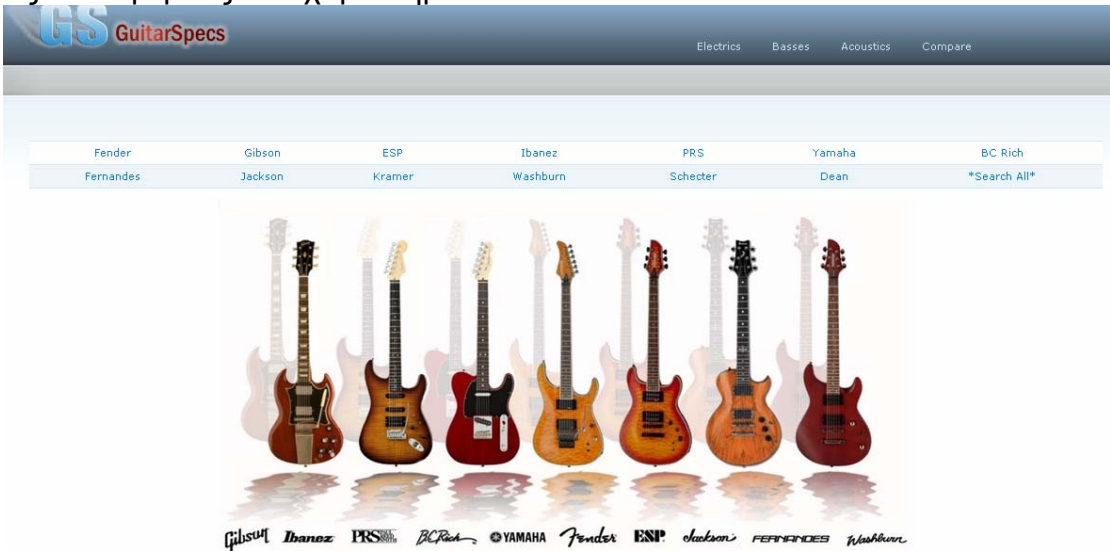

**Εικόνα 5.5 -GS Ιστοσελίδα :** <http://www.guitarspecs.tk/>

### **Κατηγορία – Περιοδικά**

Σε αυτή την ιστοσελίδα βρίσκεται ένα περιοδικό που αφορά κυρίως τη γυναίκα αλλά όχι μόνο

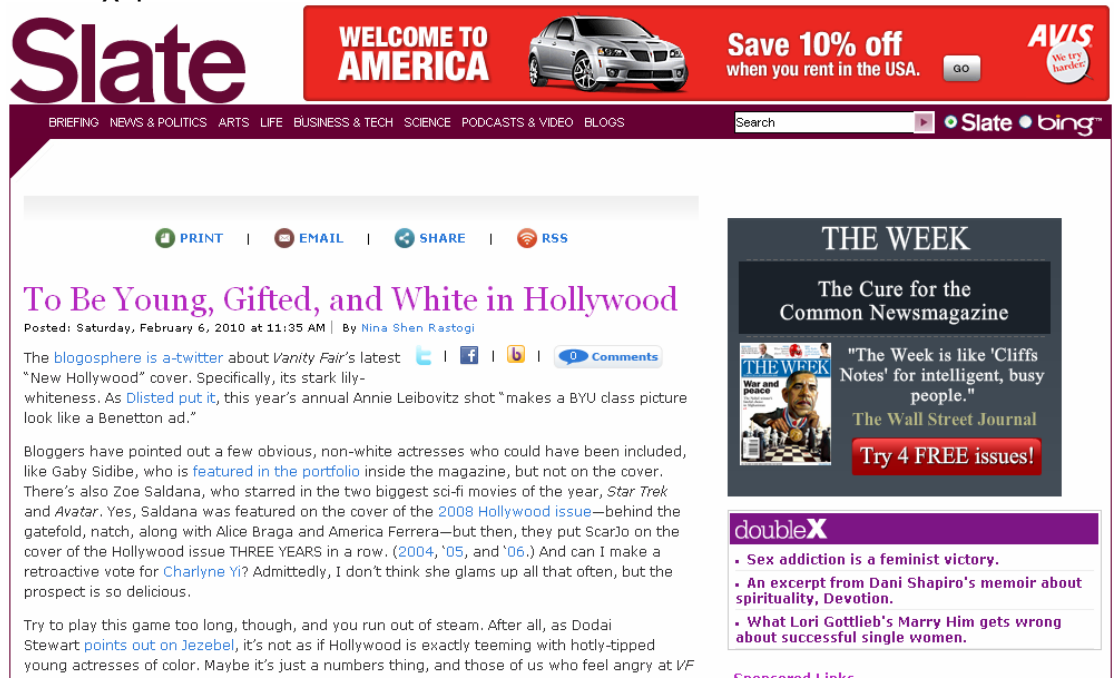

**Εικόνα 5.6 - Slate** 

**Ιστοσελίδα -<http://www.doublex.com/blog/xxfactor>**

# **6 Tο eshop " BuyMusicTech "**

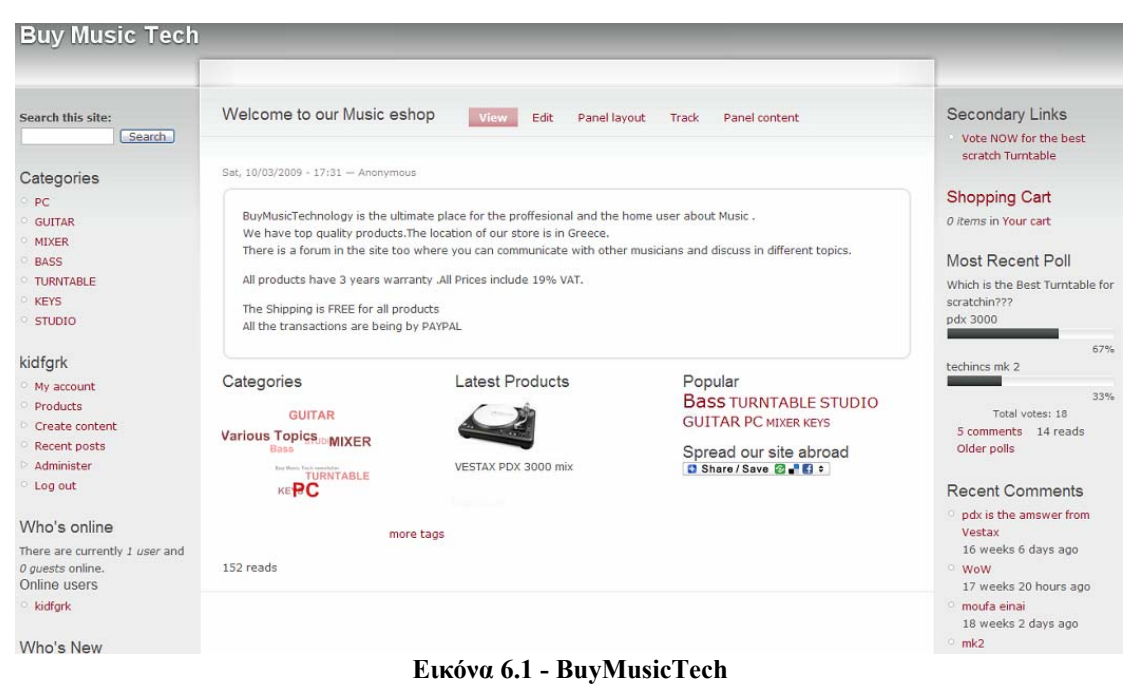

# **Ανάλυση των Block του site και τρόπου λειτουργίας των εμπλεκομένων Module.**

Το παρακάτω σχήμα δείχνει τη δομή του τρόπου αναπαράστασης των πληροφοριών στην κεντρική ιστοσελίδα του default theme.

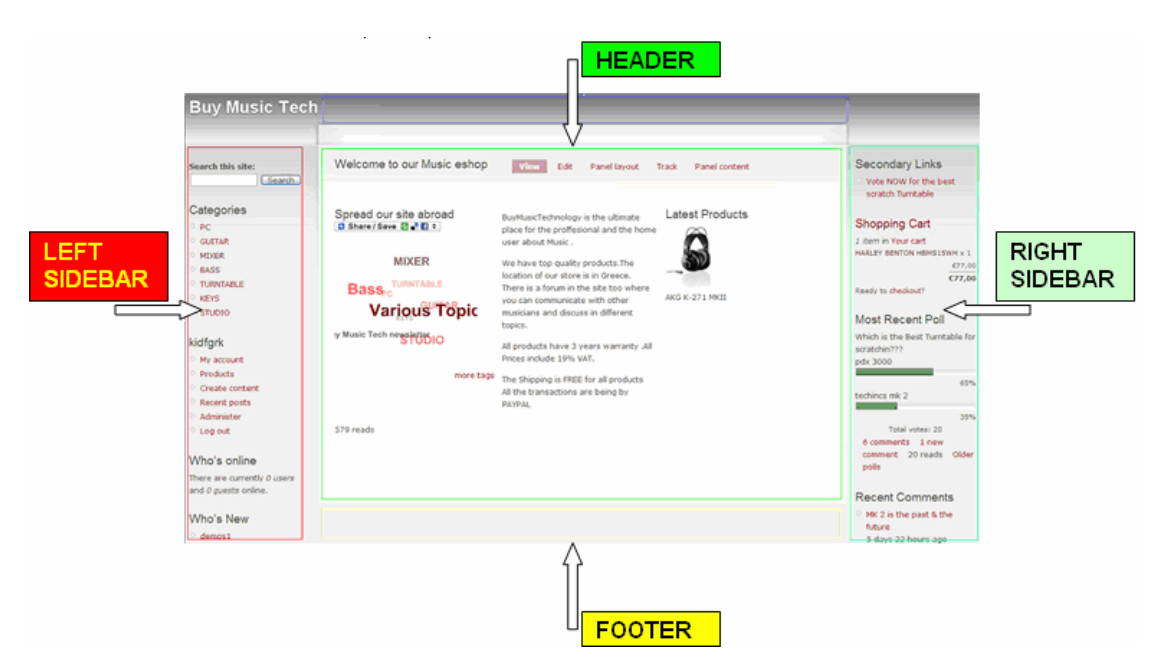

**Εικόνα 6.2 – Ανάλυση των block** 

Σελίδα -34-

# **6.1.1 LEFT SIDEBAR (αριστερή μπάρα)**

## **6.1.1.1 Το Block Search**

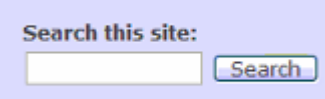

### **Εικόνα 6.3 – Block Search**

Αυτό το block έχει να κάνει με την αναζήτηση μέσα στο site. Έχουμε τη δυνατότητα να κάνουμε και σύνθετη αναζήτηση περιλαμβάνοντας

- μόνο συγκεκριμένες λέξεις
- μια ολόκληρη φράση
- ανάλογα την κατηγορία προϊόντος ή
- των τύπο δεδομένων που αποτελεί το στοιχείο που αναζητούμε όπως βλέπουμε στην παρακάτω εικόνα.

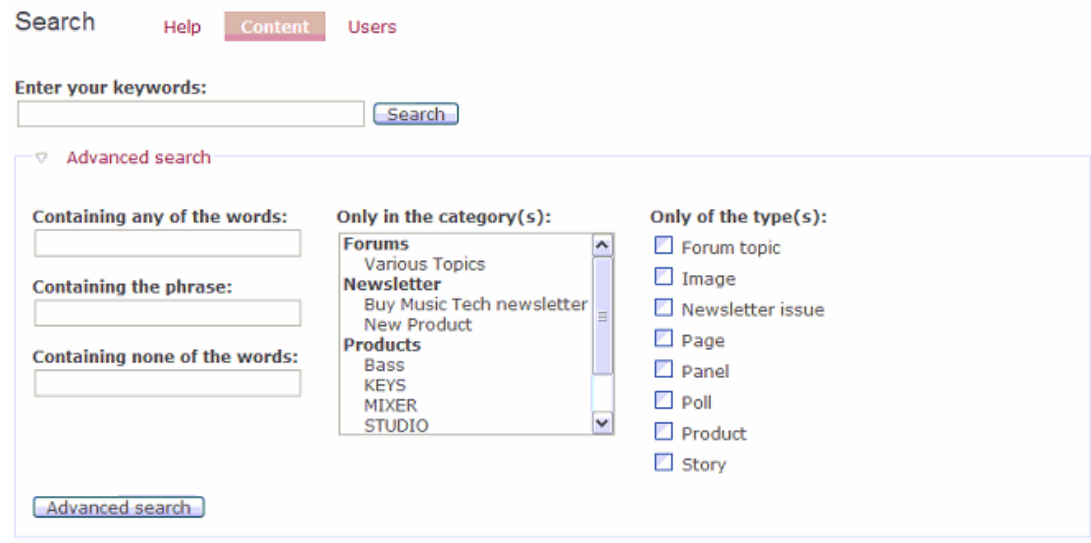

**Εικόνα 6.4 – SearchContent 6.1.1.2 To Block Categories(κατηγορίες)** 

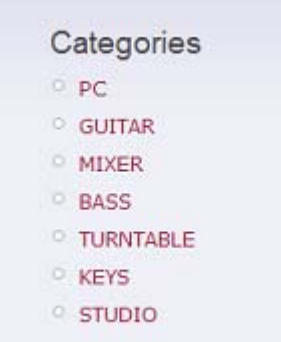

**Εικόνα 6.5 - Categories** 

 Σε αυτό το block υπάρχει το κύριο μενού με τα είδη προϊόντων που διαθέτει το ηλεκτρονικό κατάστημα. Ανήκει στην αριστερή sidebar. Κάνοντας κλικ σε μια κατηγορία μεταφερόμαστε στη σελίδα που βλέπουμε τα αντίστοιχα προϊόντα. Για παράδειγμα αν επιλέξουμε από το μενού την επιλογή turntable θα οδηγηθούμε στην παρακάτω σελίδα που θα δούμε ότι turntable περιέχεται στο e-shop μας:

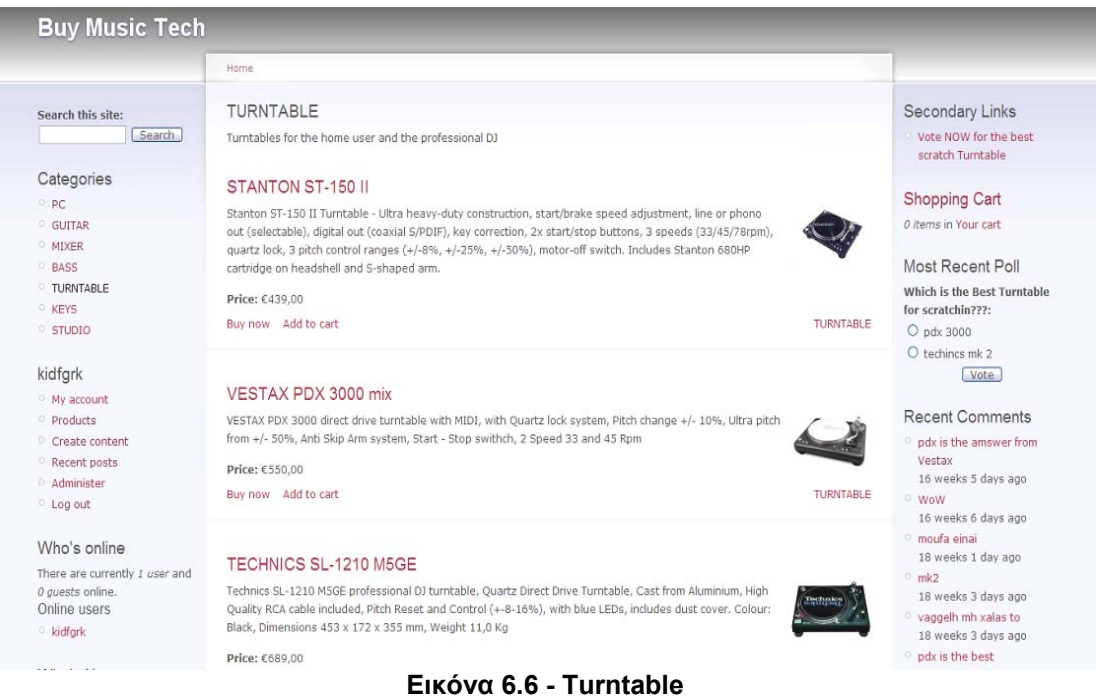

# **6.1.1.3 Το Block User Login**

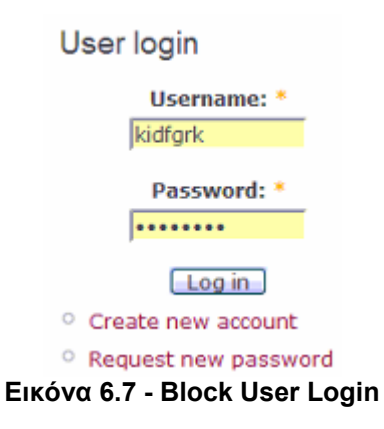

 Σε αυτό το block μπορούμε να δημιουργήσουμε καινούργιο λογαριασμό ώστε να γίνουμε μέλη και στη συνέχεια πελάτες του ηλεκτρονικού καταστήματος. Η παρακάτω φόρμα θα εμφανιστεί αν επιλέξουμε **Create new account**( δημιουργία νέου λογαριασμού).

## **6.1.1.4 Create new account**

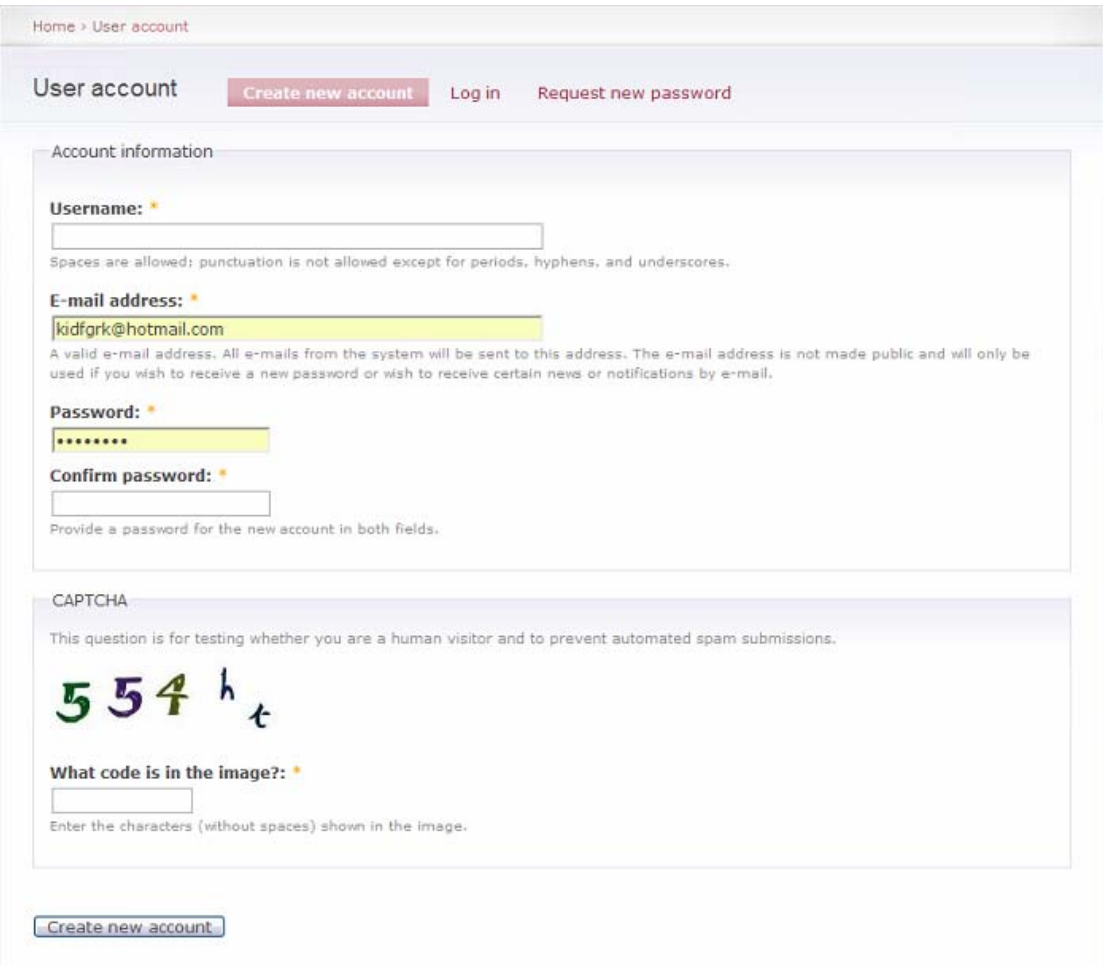

### **Εικόνα 6.8 - Create new account**

Τα στοιχεία που απαιτούνται ώστε να εγγραφούμε στη σελίδα είναι τα

- Username όνομα χρήστη
- E-mail address διεύθυνση ηλεκτρονικού ταχυδρομείου
- Password ο κωδικός που επιθυμούμε
- Και μια αναγνώριση ενός captcha ένα module που χρησιμοποιείται στο site και θα το αναλύσουμε παρακάτω.

Επίσης υπάρχει η επιλογή **Request new password** σε περίπτωση που έχουμε ξεχάσει τον κωδικό.

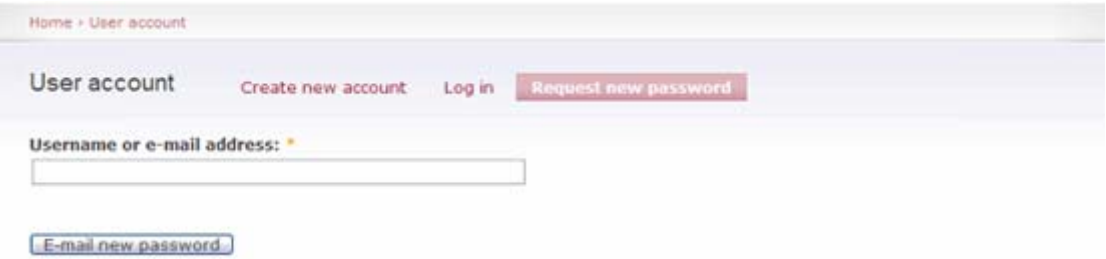

**Εικόνα 6.9 - UserAccount** 

 Όταν εγγραφούμε μπορούμε πληκτρολογώντας σωστά τα στοιχεία μας να ανοίξει ξανά η αρχική σελίδα και στη θέση του User login θα έχει μπει το παρακάτω μενού χρήστη.

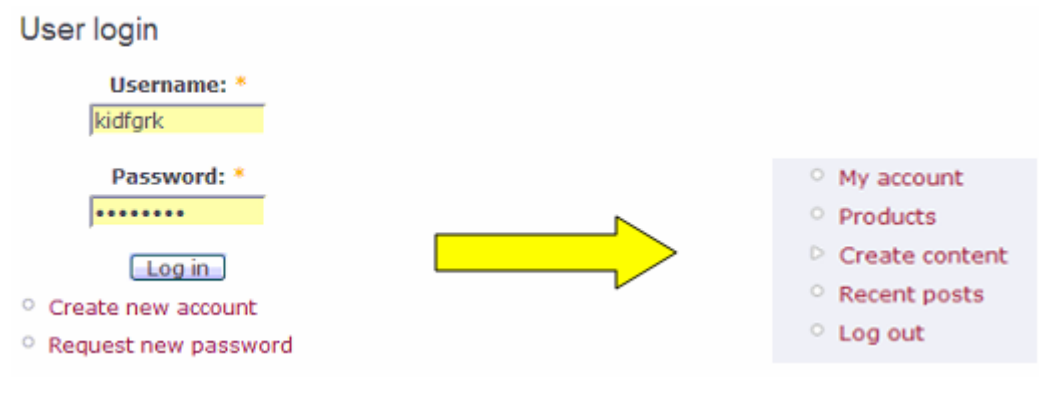

**Εικόνα 6.10 – User Login** 

Σε αυτό το μενού βλέπουμε τις εξής επιλογές :

 **My account** – ο λογαριασμός μου : όταν επιλεγεί θα είμαστε σε θέση να διαχειριστούμε το λογαριασμό μας στο ηλεκτρονικό κατάστημα.

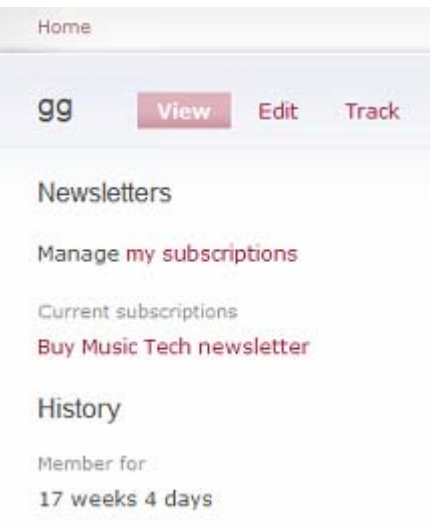

### **Εικόνα 6.11 – ο λογαριασμός μου**

 **Products** – Προϊόντα: επιλέγοντας το μας εμφανίζεται ένας κατάλογος των προϊόντων με βάση την ημερομηνία προσθήκης τους, ξεκινώντας από την πιο πρόσφατη προς την παλαιότερη.

### **Εικόνα 6.12 - Products**

 **Create Content** – Δημιουργία Περιεχομένου: όπως για παράδειγμα η δημιουργία θέματος στο forum του site.

#### Create content

Forum topic

A forum topic is the initial post to a new discussion thread within a forum.

### **Εικόνα 6.13 – Δημιουργία Περιεχομένου**

 Έτσι μπορούμε να δημιουργήσουμε το δικό μας θέμα *Φόρουμ* εισάγοντας αρχικά το θέμα. Στη συνέχεια επιλέγουμε αν θα αποτελεί ξεχωριστή κατηγορία ή θα προστεθεί στα υπάρχοντα θέματα Φόρουμ Στη θέση *Body* – Σώμα μπορούμε να εισάγουμε το κείμενο μας που θα αφορά τον τίτλο που παραθέσαμε παραπάνω. Τέλος υπάρχει η δυνατότητα *προεπισκόπησης* του (Preview) ώστε να είμαστε έτοιμοι να το σώσουμε(Save).

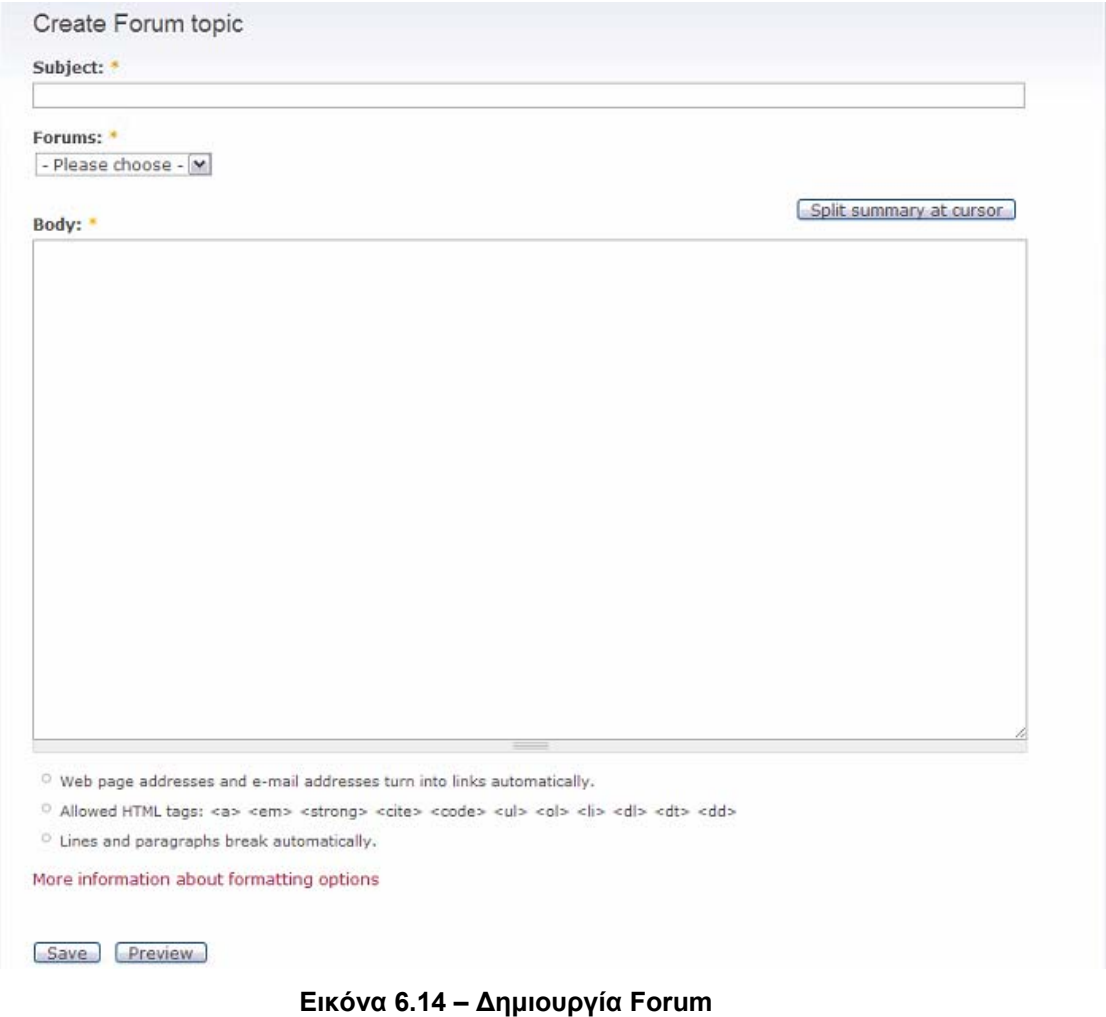

 Recent posts – Πρόσφατα δημοσιεύματα : ότι τελευταίο δημοσιεύτηκε από εμάς

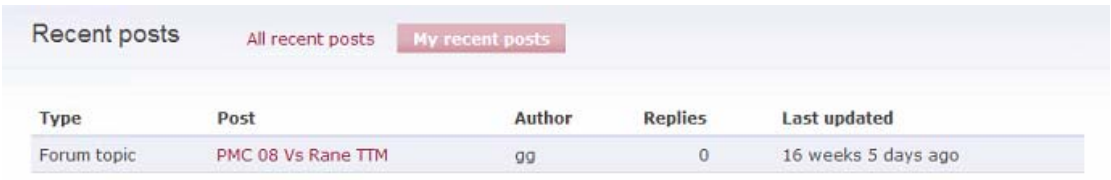

### **Εικόνα 6.15 – Πρόσφατα Δημοσιεύματα** Αλλά και από τον χρήστη συστήματος στα γενικά recent posts

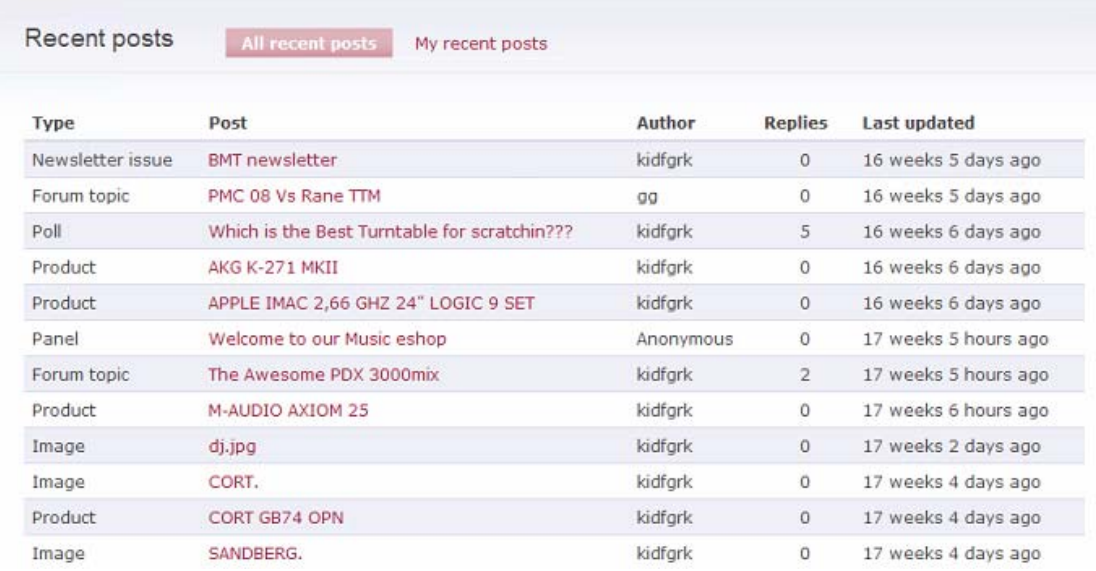

#### **Εικόνα 6.16 – Δημοσιεύματα**

 **Log out** - Αποσύνδεση: που επιλέγοντας το αποσυνδεόμαστε από το e-shop.

## **6.1.1.5 Το Βlock Who's Online(ποιος είναι online)**

Who's online There are currently 1 user and 0 quests online. Online users  $\circ$  kidfgrk

**Εικόνα 6.17 – Ποιος είναι Online** 

Σε αυτό το block παρατηρούμε ποιοι και πόσοι χρήστες ή επισκέπτες είναι online.

## **6.1.1.6 Το Block Who's New (νέοι χρήστες)**

| Who's New        |
|------------------|
| testpaypal<br>о. |
| о.<br>margie     |
| о<br>aa          |
| babis<br>0       |
| asdf<br>o        |

**Εικόνα 6.18 – Νέοι χρήστες**

Σε αυτό το block παρατηρούμε ποιοι χρήστες έχουν γίνει μέλη του ηλεκτρονικού καταστήματος τελευταία.

# **6.1.2 RIGHT SIDEBAR (δεξιά μπάρα)**

# **6.1.2.1 Block Secondary Links (δευτερεύοντες σύνδεσμοι)**

Σε αυτό το block μπορούμε να δούμε αρχικά τους δευτερεύοντες συνδέσμους του e-shop που δεν είναι άλλοι από τα polls(ψηφοφορίες) και το most recent poll(τελευταία ψηφοφορία).

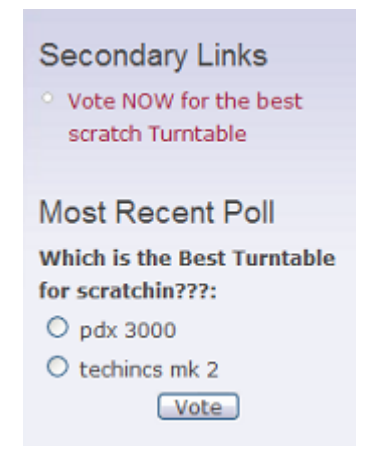

### **Εικόνα 6.19 – Δευτερεύοντες Σύνδεσμοι**

Επιλέγοντας το " *Vote NOW for the best Scratch Turntable* " μεταφερόμαστε στη σελίδα όπου μπορούμε να καταχωρήσουμε την ψήφο μας και να δούμε τα μέχρι στιγμής αποτελέσματα. Υπάρχει το ενδεχόμενο η ψηφοφορία να έχει κλείσει και εμείς να μπορούμε μόνο να δούμε τα αποτελέσματα και απλά να προσθέσουμε ένα σχόλιο.

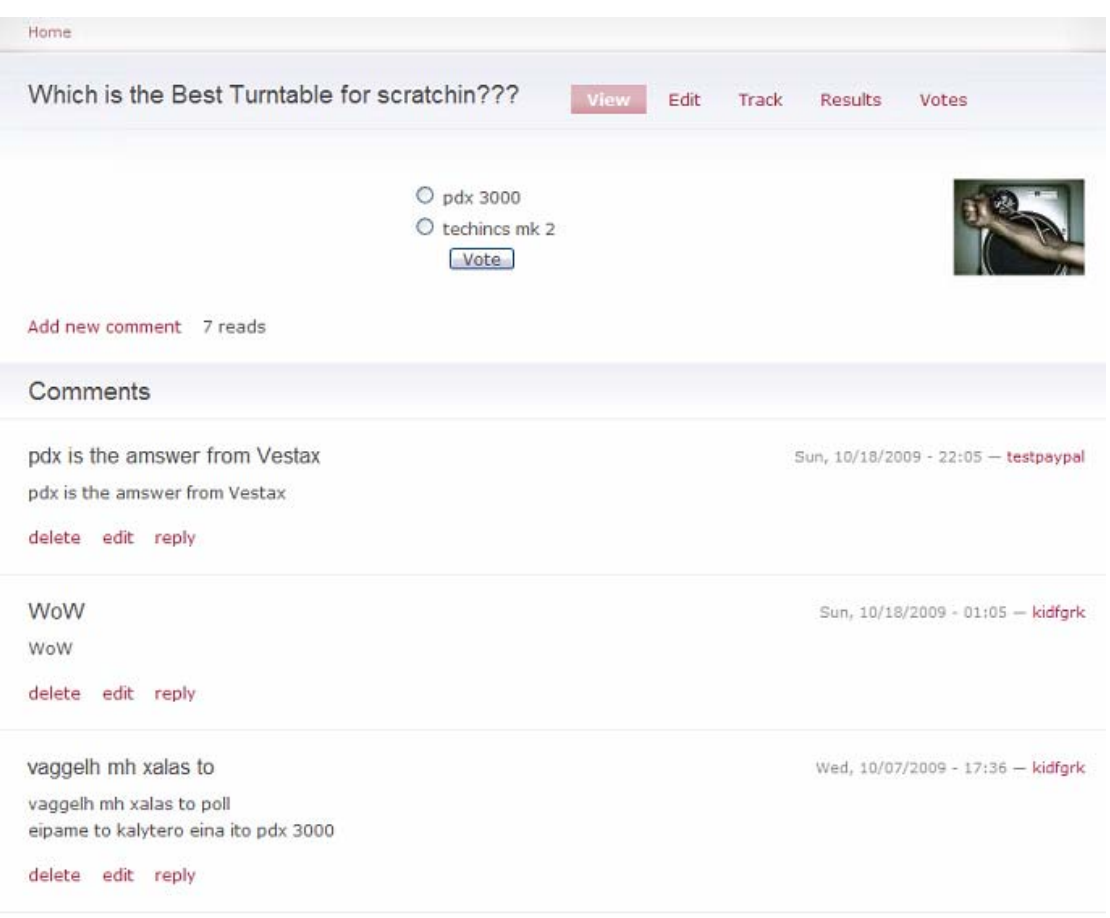

**Εικόνα 6.20 – Ψηφοφορία, σχόλια**

Στο δεύτερο σύνδεσμο των secondary links βλέπουμε την "*Most Recent Poll"*  τρέχουσα ψηφοφορία και καταχωρώντας την ψήφο μας μπορούμε να μεταφερθούμε άμεσα στα αποτελέσματα.

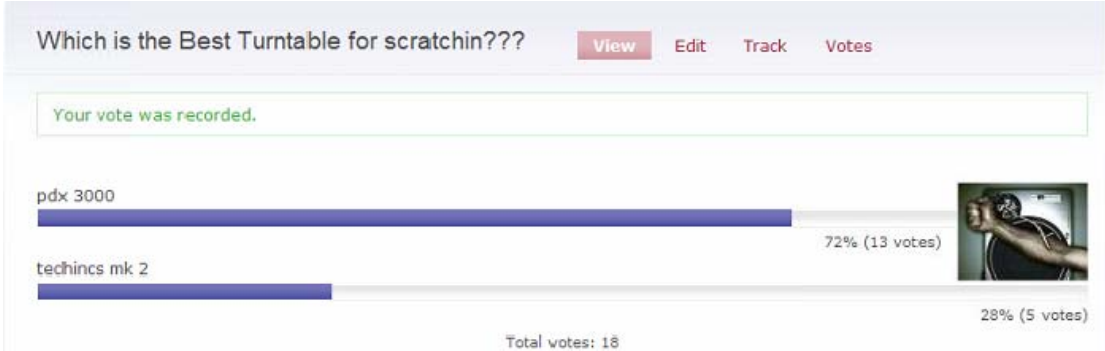

**Εικόνα 6.21 – Αποτελέσματα Ψηφοφορίας**

## **6.1.2.2 Block Recent Comments**

Σε αυτό το Block έχουμε τη δυνατότητα να ρίξουμε μια γρήγορη ματιά στα πρόσφατα σχόλια των μελών του e-shop καθώς και την ημερομηνία δημοσίευσης τους.

| <b>Recent Comments</b>                                        |
|---------------------------------------------------------------|
| $^{\circ}\,$ pdx is the amswer from<br>Vestax                 |
| 16 weeks 6 days ago                                           |
| <b>WoW</b>                                                    |
| 16 weeks 6 days ago                                           |
| $^{\circ}$ moufa einai                                        |
| 18 weeks 1 day ago                                            |
| $^{\circ}$ mk2                                                |
| 18 weeks 3 days ago                                           |
| $\circ$ vaggelh mh xalas to                                   |
| 18 weeks 3 days ago                                           |
| $\circ$<br>pdx is the best                                    |
| 18 weeks 5 days ago                                           |
| $^{\circ}\,$ it is an excellent choise<br>19 weeks 5 days ago |
| ,<br>×.<br>.<br><u>т.</u>                                     |

**Εικόνα 6.22 - Πρόσφατα Σχόλια**

## **6.1.2.3 Block ForumTopics**

Σε αυτό το block έχουμε τη δυνατότητα να παρακολουθήσουμε τα θέματα του Φόρουμ του ηλεκτρονικού μας καταστήματος.

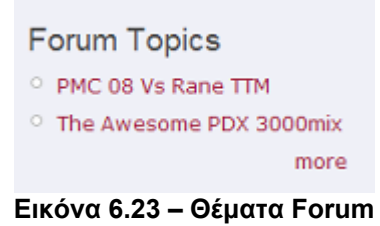

## **6.1.2.4 Block Buy MusicTech newsletter**

Σε αυτό το block εμφανίζεται το newsletter του ηλεκτρονικού καταστήματος και βλέπουμε τη δυνατότητα να γίνουμε συνδρομητές πατώντας το κουμπί **Subscribe***.* 

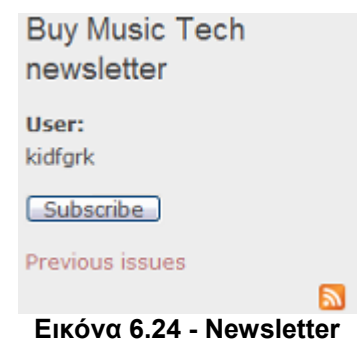

Κάνοντας κλικ στο Previous issues (προηγούμενα θέματα) μεταφερόμαστε στη σελίδα που μπορούμε να δούμε τα θέματα που έχουν σταλεί στους συνδρομητές των newsletter.

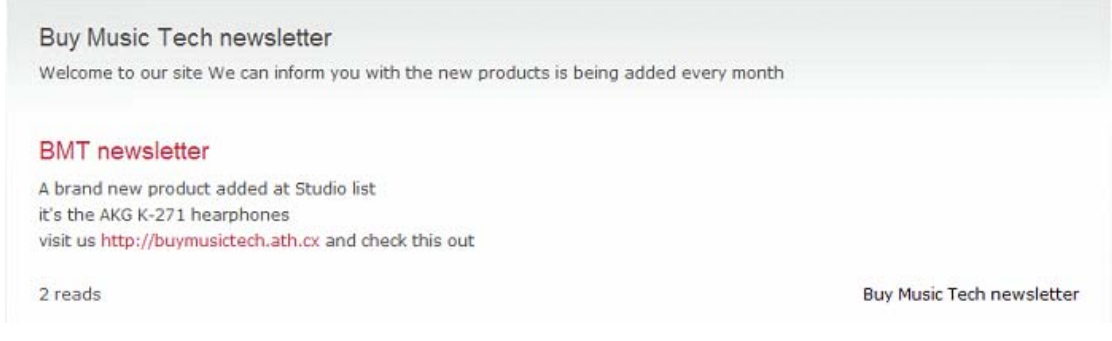

### **Εικόνα 6.25 – Τελευταία Newsletters**

# **6.1.3 Homepage (Aρχική σελίδα)**

Για τη δημιουργία του τρόπου εμφάνισης των block στην αρχική σελίδα χρησιμοποιήσαμε το module Panels(που θα το αναλύσουμε στα modules). Παρατηρούμε τα εξής block :

## **6.1.3.1 BLOCK Welcome to our music e-shop**

BuyMusicTechnology is the ultimate place for the proffesional and the home user about Music.

We have top quality products. The location of our store is in Greece.

There is a forum in the site too where you can communicate with other musicians and discuss in different topics.

All products have 3 years warranty .All Prices include 19% VAT.

The Shipping is FREE for all products All the transactions are being by PAYPAL

#### **Εικόνα 6.26 – Node Welcome**

Σε αυτό το block το e-shop καλωσορίζει τους πελάτες στο κατάστημα και τους ενημερώνει για την τοποθεσία και τα περιεχόμενα του. Επίσης γίνεται αναφορά για τον τρόπο πληρωμής και την εγγύηση που παρέχεται στα προϊόντα.

## **6.1.3.2 BLOCK Categories**

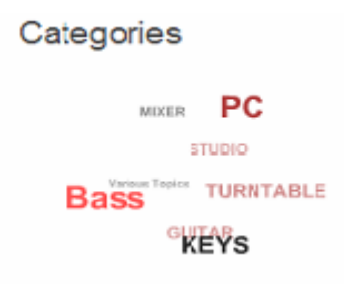

**Εικόνα 6.27 - Cumulus**

Σε αυτό το block παρουσιάζονται οι κατηγορίες των προϊόντων του site και ένα tag που οδηγεί σε διάφορα θέματα με τον τρόπο cloud μέσω του module cumulus. Τα tags εμφανίζονται από το πίσω μέρος στην οθόνη ανάλογα με την κίνηση του κέρσορα. Κάνοντας κλικ σε ένα tag μεταφερόμαστε στην αντίστοιχη σελίδα.

# **6.1.3.3 Block Latest Products**

Latest Products

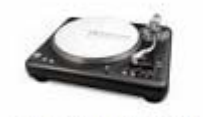

VESTAX PDX 3000 mix

### **Εικόνα 6.28 – Τελευταία Προϊόντα**

Σε αυτό το blοck παρουσιάζεται ένα slideshow με τα τελευταία προϊόντα που προστέθηκαν στον κατάλογο του ηλεκτρονικού καταστήματος.

# **6.1.3.4 Block Popular**

Popular **Bass TURNTABLE STUDIO GUITAR PC MIXER KEYS** 

### **Εικόνα 6.29 – Δημοφιλή Προϊόντα**

Σε αυτό το block έχουμε ένα tag menu με τις πιο δημοφιλείς κατηγορίες προϊόντων. Έχει δημιουργηθεί με το module tagadelic για το οποίο θα αναφερθούμε αναλυτικότερα στην παράθεση των module που χρησιμοποιήθηκαν.

# **6.1.3.5 Block SpreadOurSite abroad**

Spread our site abroad C Share / Save 2 - 8 :

### **Εικόνα 6.30 – Διάδοση του eshop**

Σε αυτό το block οι χρήστες έχουν την επιλογή να κοινοποιήσουν τον ιστότοπο σε διάφορα δημοφιλή κοινωνικά δίκτυα όπως το facebook, το myspace κ.τ.λ. Επίσης υπάρχει η δυνατότητα να στείλουν και με mail τη διεύθυνση του site χρησιμοποιώντας gmail, hotmail, yahoo, aol mail αλλά και να κάνουν bookmark την ιστοσελίδα. Έτσι το site αποκτά μια δωρεάν διαφήμιση βασισμένη στην υπάρχουσα επισκεψιμότητα του site.

# **7 Modules που χρησιμοποιήθηκαν στην κατασκευή του e-shop**

# **7.1 Default Drupal Modules**

## **7.1.1 User Module**

Το User Module αποτελεί το σύστημα για registration και login του χρήστη

# **7.1.2 Upload Module**

Το Upload Module είναι υπεύθυνο για τη διακίνηση και επικόλληση φακέλων στα nodes .

## **7.1.3 Translation Module**

Είναι το Module που έχει να κάνει με τη μετάφραση των όρων του site. Για να συμβεί αυτό θα πρέπει να έχει αρχικά σε κάθε τύπο δεδομένων ο διαχειριστής να έχει ενεργοποιήσει τη μετάφραση.

# **7.1.4 Tracker Module**

Το Tracker Module εμφανίζει το περιεχόμενο του site που προστέθηκε πρόσφατα επιτρέποντας έτσι στους χρήστες να δούνε την τελευταία καταχώρηση.

## **7.1.5 Throttle Module**

Το Throttle Module επιτρέπει την εγκατάσταση ενός μηχανισμού αυτόματης διαχείρισης της υπερφόρτωσης του site.

## **7.1.6 Taxonomy Module**

To Taxonomy Module επιτρέπει την οργάνωση του περιεχομένου σε κατηγορίες.

# **7.1.7 System Module**

Εγκαθιστά ένα σύστημα το οποίο επιτρέπει στον διαχειριστή να τροποποιήσει τις διεργασίες σε ένα site.

## **7.1.8 Statistics Module**

Το Statistics Module παρέχει πρόσβαση σε στατιστικά που αφορούν το site.

## **7.1.9 Search Module**

Το Search Module παρέχει μια αναζήτηση μέσα στο site.

## **7.1.10 Profile Module**

Το Profile Module παρέχει υποστήριξη για διαφορετικά προφίλ χρηστών.

## **7.1.11 Poll Module**

Το Poll Module δίνει τη δυνατότητα στο site να πραγματοποιήσει ψηφοφορίες πάνω σε διάφορα θέματα με στυλ πολλαπλών επιλογών.

## **7.1.12 Ping Module**

Το Ping Module ειδοποιεί άλλα site για την ύπαρξή του.

## **7.1.13 Path Module**

To Path Module μας δίνει τη δυνατότητα να δημιουργήσουμε πλαστά ονόματα διευθύνσεων που θα αντιστοιχούν σε αληθινά αλλά θα είναι φιλικά προς το χρήστη.Π.χ /node/24 => /products

## **7.1.14 OpenId Module**

Χρησιμοποιώντας αυτό το Module οι χρήστες μπορούν να κάνουν login στο site κάνοντας χρήση του opened τους.

## **7.1.15 Node Module**

Είναι το Module που επιτρέπει να εισάγουμε περιεχόμενο στο site .

## **7.1.16 Menu Module**

Το Menu Module επιτρέπει στους διαχειριστές ενός site να καθορίσουν εκείνοι τι θα εμφανίζεται στο default μενού πλοήγησης.

## **7.1.17 Locale Module**

Με αυτό το Module μας δίνεται η δυνατότητα να παραμετροποιήσουμε ένα προφίλ χρήστη σε διαφορετική γλώσσα από τα Αγγλικά.

## **7.1.18 Help Module**

Το Help Module διαχειρίζεται την εμφάνιση της online βοήθειας.

## **7.1.19 Forum Module**

Με το Forum Module είναι δυνατό να δημιουργήσουμε ένα Φόρουμ συζητήσεων στο site.

## **7.1.20 Filter Module**

Αυτό το Module αποτελεί ένα πλαίσιο με το οποίο χειριζόμαστε το φιλτράρισμα του περιεχομένου.

# **7.1.21 DBLog Module**

Αυτό το Module κρατάει ένα κατάλογο από καταγεγραμμένα γεγονότα, λάθη, προειδοποιήσεις και άλλες παρόμοιες λειτουργικές πληροφορίες.

## **7.1.22 Contact Module**

Αυτό το module μας δίνει τη δυνατότητα να ενεργοποιήσουμε μια προσωπική φόρμα επικοινωνίας του site με τους χρήστες.

# **7.1.23 Comment Module**

Το Comment Module επιτρέπει στους χρήστες να δημοσιεύσουν σχόλια ή περιεχόμενο.

# **7.1.24 BlogApi Module**

To Συγκεκριμένο Module επιτρέπει στους χρήστες να δημοσιεύουν περιεχόμενο χρησιμοποιώντας εφαρμογές οι οποίες υποστηρίζουν XML-RPC Blog Apis.

## **7.1.25 Block Module**

Τα Block Module διαχειρίζεται τα boxes τα οποία εμφανίζονται γύρω από το κυρίως περιεχόμενο.

# **7.2 Modules που προστέθηκαν για τη λειτουργία του E-shop**

## **7.2.1 Administration Module**

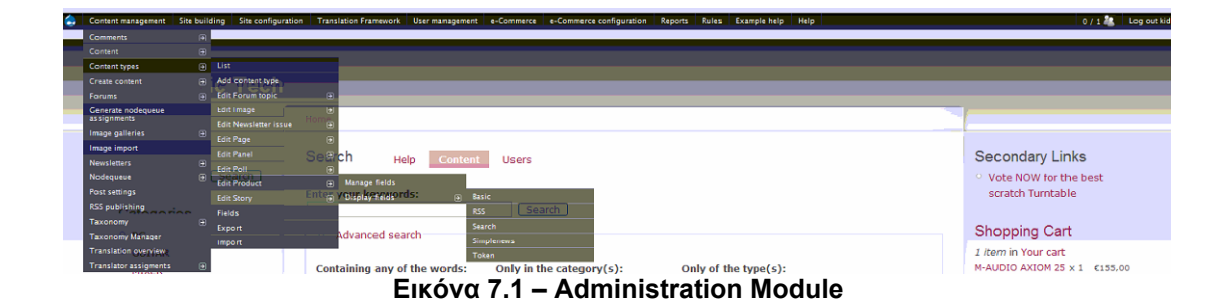

Το administration module βρίσκεται στη σελίδα [http://drupal.org/project/admin\\_menu](http://drupal.org/project/admin_menu) και μας προσφέρει ένα interface με το οποίο αρχάριοι αλλά και έμπειροι χρήστες μετακινούνται μέσα στο site με ένα σύστημα dropdown μενού χωρίς να χρειάζεται το άνοιγμα μιας καινούργιας σελίδας για να βρεθεί μια υποκατηγορία ενός block,module,content .κ.τ.λ. Έτσι κερδίζουμε πολύ χρόνο και πολύ εύκολα μεταφερόμαστε στη σελίδα που θέλουμε.

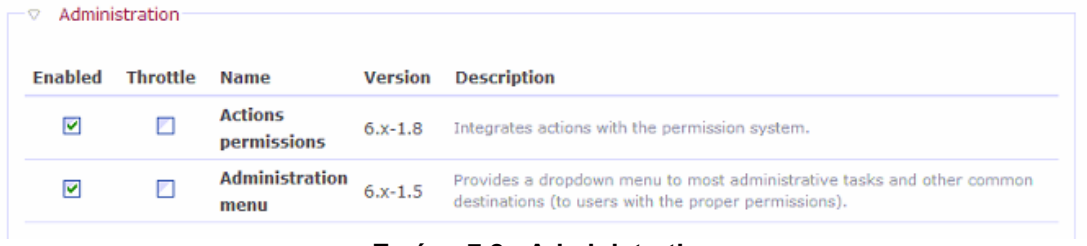

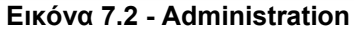

Στο μενού των modules ενεργοποιούμε και τις δύο επιλογές. Η πρώτη επιλογή μας δίνει τη δυνατότητα να ενσωματώσουμε διάφορες ενέργειες σε συνδυασμό με το σύστημα αδειών και η δεύτερη επιλογή αναφέρεται στο παραπάνω dropdown μενού.

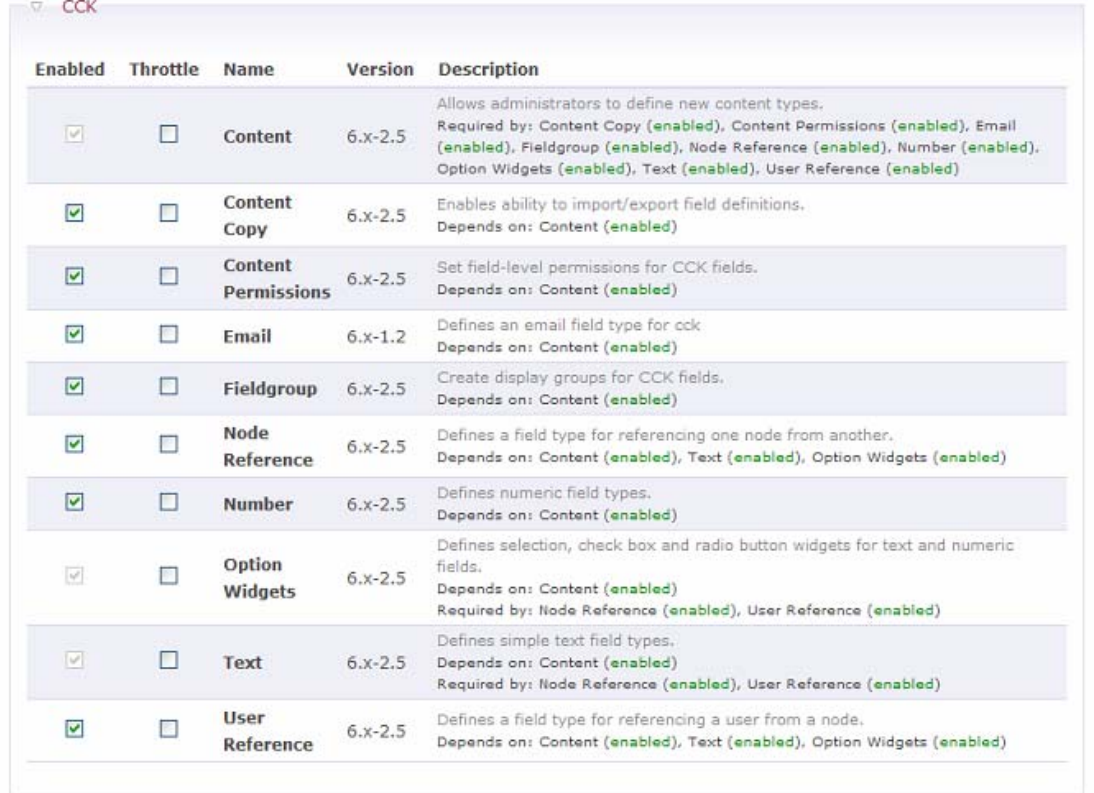

## **7.2.2 Content Construction Kit Module**

### **Εικόνα 7.3 - CCK**

Με αυτό το module μας παρέχεται η δυνατότητα σαν administrator να δημιουργήσουμε νέους τύπους περιεχομένου. Ενεργοποιούμε όλα τα πεδία που θέλουμε να εμπεριέχονται κατά τη δημιουργία των τύπων περιεχομένου. Αυτά μπορεί να είναι email, αριθμοί, κείμενο, nodes κ.α. Το CCK Module είναι διαθέσιμο download στη σελίδα <http://drupal.org/project/cck>

## **7.2.3 Addtoany Module**

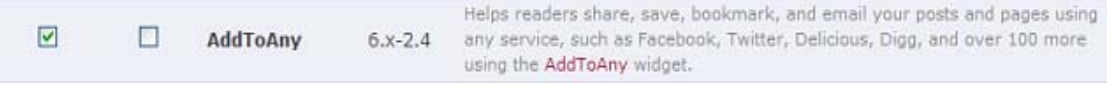

### **Εικόνα 7.4 - AddToAny**

To module Addtoany είναι ένα πολύ χρήσιμο module που δεν έχει να κάνει με λειτουργίες του e-shop αλλά τη διάδοση και διαφήμισή του μέσω κοινωνικών δικτύων όπως για παράδειγμα του facebook, myspace κ.α. Δίνει επίσης τη

δυνατότητα να στείλουμε μέσω mail την διεύθυνση του ηλεκτρονικού καταστήματος χρησιμοποιώντας ένα από τα gmail, hotmail, Aolmail και yahoo mail.Μπορούμε να το κατεβάσουμε από την ιστοσελίδα <http://drupal.org/project/addtoany>

# **7.2.4 Image Module**

| Enabled                 | Throttle | Name                                                    | Version                 | <b>Description</b>                                                                                                    |
|-------------------------|----------|---------------------------------------------------------|-------------------------|----------------------------------------------------------------------------------------------------|
| $\psi$                  |          | Image                                                   | $6.x-1.0-$<br>beta5     | Allows uploading, resizing and viewing of images.<br>Required by: Image Attach (enabled), Image Gallery (enabled), Image Import<br>(enabled) |
| ☑                       | п        | <b>Image Attach</b>                                     | $6.x-1.0-$<br>beta5     | Allows easy attaching of image nodes to other content types.<br>Depends on: Image (enabled)                                                  |
| $\overline{\mathbf{v}}$ |          | Image<br>Gallery                                        | $6.x-1.0-$<br>beta5     | Allows sorting and displaying of image galleries based on categories.<br>Depends on: Image (enabled), Taxonomy (enabled)                     |
| ☑                       | □        | Image<br>Import                                         | $6.x-1.0-$<br>beta5     | Allows batches of images to be imported from a directory on the server.<br>Depends on: Image (enabled)                                       |
| $\overline{\mathbf{v}}$ | г        | <b>ImageMagick</b><br><b>Advanced</b><br><b>Options</b> | $6. x - 1.0 -$<br>beta5 | Adds advanced options to the ImageMagick image toolkit.                                                                                      |

**Εικόνα 7.5 – Image Module** 

Με το Image Module έχουμε τις εξής δυνατότητες. Μας επιτρέπεται να φορτώσουμε, αλλάξουμε το μέγεθος και τη μορφή των εικόνων. Επίσης να ενσωματώσουμε μια εικόνα σε άλλους τύπους περιεχομένου. Σημαντική λειτουργία είναι και δημιουργία συλλογής εικόνων αλλά και η εισαγωγή ομάδας εικόνων από μια διεύθυνση στο server.

## **7.2.5 Mail Module**

| Enabled               | Throttle | Name                        | Version   | <b>Description</b>                                                                                                    |
|-----------------------|----------|-----------------------------|-----------|----------------------------------------------------------------------------------------------------|
| $\vert \varphi \vert$ |          | $Simplenews$ 6.x-1.0        |           | Send newsletters to subscribed email addresses.<br>Depends on: Taxonomy (enabled)<br>Required by: Simplenews action (enabled) |
| ▽                     |          | <b>Simplenews</b><br>action | $6.x-1.0$ | Provide actions for Simplenews.<br>Depends on: Simplenews (enabled), Trigger (enabled), Taxonomy (enabled)                    |

**Εικόνα 7.6 – Mail Module** 

Με το Mail Module μας παρέχεται η δυνατότητα να στείλουμε newletters στους εγγεγραμμένους χρήστες του ηλεκτρονικού καταστήματος. Τα mail που στέλουμε στους χρήστες αποθηκεύονται ως nodes για μετέπειτα χρήση. To Mail Module το βρίσκουμε στη διεύθυνση <http://drupal.org/project/mail>

# **7.2.6 Lightbox2 Module**

 $\overline{\textbf{v}}$  $\Box$ Lightbox2 6.x-1.9 Enables Lightbox2 for Drupal

Πολύ χρήσιμο Module το οποίο αφορά τον τρόπο παρουσίασης των εικόνων ενός προϊόντος στη δική μας περίπτωση. Η εικόνα παρουσιάζεται αρχικά σαν thumbnail αλλά με ένα κλικ ανοίγει στην ίδια σελίδα με το γνήσιο μέγεθός της. Κάνοντας ξανά κλικ πάνω της επιστρέφουμε στην σελίδα που επισκεφτήκαμε. Μπορούμε να το κατεβάσουμε από τη σελίδα <http://drupal.org/project/lightbox2>.

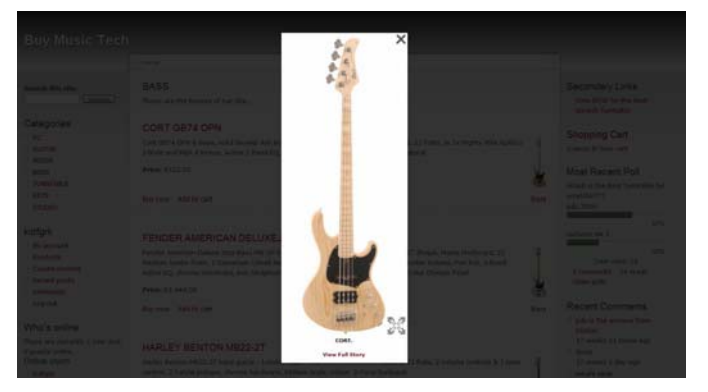

**Εικόνα 7.7 – προεπισκόπηση εικόνας**

# **7.2.7 Taxonomy Manager Module**

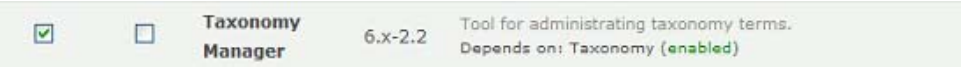

**Εικόνα 7.8 – Taxonomy Manager** 

Αυτό το Module παρέχει ένα interface για τη διαχείριση ενός ταξινομημένου λεξιλογίου. Το Λεξιλόγιο παρουσιάζεται σε μια δυναμική tree-view όπου τα οι γονικοί όροι μπορούν να εμφανίζονται πάνω από τους απόγονους τους. Μπορούμε να το κατεβάσουμε από τη σελίδα [http://drupal.org/project/taxonomy\\_manager](http://drupal.org/project/taxonomy_manager).

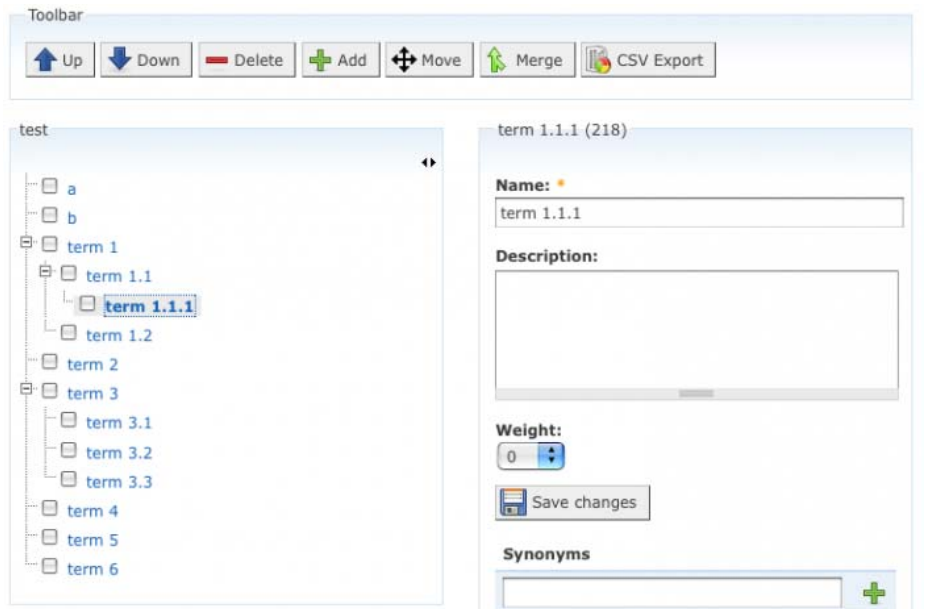

### **Εικόνα 7.9 – Tree View 7.2.8 Chaos Tools suite Module**

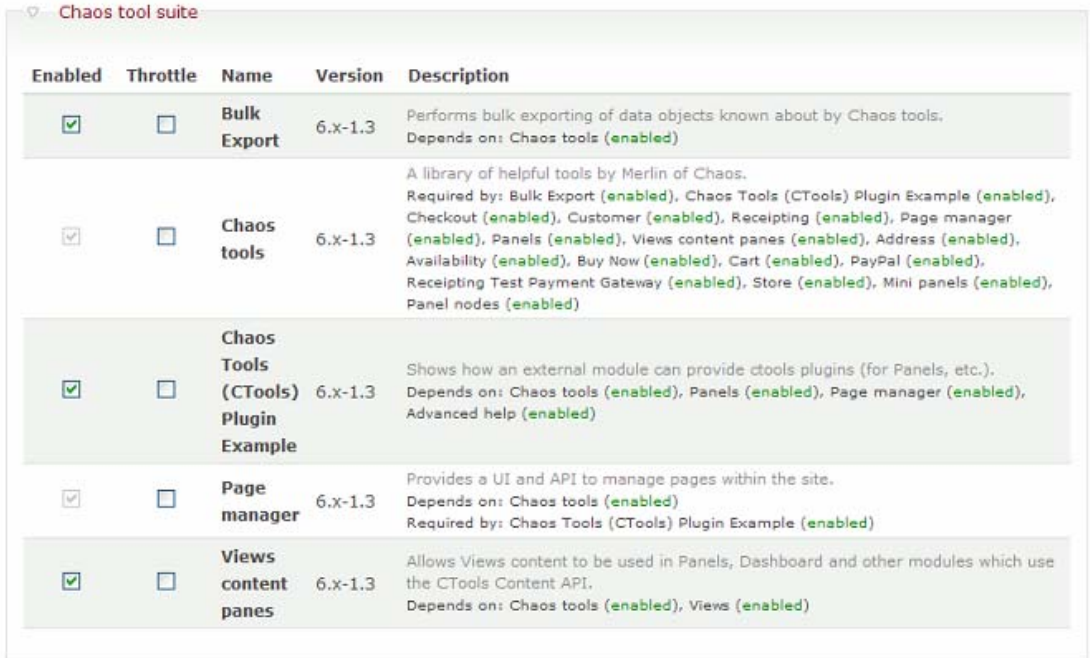

### **Εικόνα 7.10 – Chaos Tools Suite**

Αυτή η σουίτα είναι κυρίως μία συλλογή από APIS<sup>[1](#page-67-0)</sup> και εργαλεία ώστε να βελτιώνεται η εμπειρία του προγραμματισμού. Συμπεριλαμβάνει επίσης ένα module το οποίο ονομάζεται Page Manager το οποίο διαχειρίζεται σελίδες. Για τη στιγμή περιλαμβάνει τα εξής εργαλεία :

<span id="page-67-0"></span><sup>————————————————————&</sup>lt;br><sup>1</sup> APIS : Application Programming Interface ( διεπαφή εφαρμογής προγραμματισμού ), είναι μια διεπαφή ενσωματωμένη μ' ένα πρόγραμμα λογισμικού ώστε να ενεργοποιεί τη συνεργασία με άλλο λογισμικό

- **Plug-ins** εργαλεία ώστε να είναι εύκολο για τα modules να επιτρέπουν σε άλλα modules να εισάγουν plug-ins από αρχεία .inc.
- **Exportables** εργαλεία ώστε να διευκολύνουν τα Modules να έχουν αντικείμενα τα οποία υπάρχουν σε μια βάση δεδομένων ή σε κώδικα όπως για παράδειγμα τα 'default views'.
- **AJAX responder** εργαλεία ώστε να είναι εύκολο για τον server (εξυπηρετητή) να χειρίζεται αιτήματα και να δίνει στον πελάτη να καταλάβει τι να κάνει με αυτά.
- **Form Tools** εργαλεία που διευκολύνουν τις φόρμες να επικοινωνούν με AJAX.
- **Contexts** η αίσθηση περιτυλίγματος αντικειμένων σε μια ενιαία δομή και η παροχή ενός API ώστε να δημιουργείται και να δέχεται αυτά σαν είσοδο.
- **Dependent** ένα απλό εργαλείο ώστε να κάποια αντικείμενα να εμφανίζονται και να εξαφανίζονται συναρτήση των επιλογών πάνω σε εξαρτώμενα αντικείμενα.
- **Content** πρόσθετοι τύποι περιεχομένου που χρησιμοποιούνται σαν παράθυρα στα Panels.

Μπορούμε να κατεβάσουμε chaos suite tools από τη σελίδα [http://drupal.org/project/ctools.](http://drupal.org/project/ctools)

## **7.2.9 Panel Module**

Με το Panel Module δημιουργήθηκε ο τρόπος που εμφανίζονται τα διάφορα block στην κεντρική σελίδα του ηλεκτρονικού καταστήματος.

| Enabled                 | Throttle | Name           | Version         | <b>Description</b>                                                                                                    |
|-------------------------|----------|----------------|-----------------|----------------------------------------------------------------------------------------------------|
| $\overline{\mathbf{v}}$ |          | Mini<br>panels | $6.x-3.3$       | Create mini panels that can be used as blocks by Drupal and panes by other panel<br>modules.<br>Depends on: Panels (enabled), Chaos tools (enabled).                                                                                                    |
| $\overline{\mathbf{v}}$ |          | Panel<br>nodes | $6.x - 3.3$     | Create nodes that are divided into areas with selectable content.<br>Depends on: Panels (enabled), Chaos tools (enabled)                                                                                                    |
| $\vert \vee \vert$      | Е        |                | Panels $6x-3.3$ | Core Panels display functions; provides no external UI, at least one other Panels<br>module should be enabled.<br>Depends on: Chaos tools (enabled).<br>Required by: Chaos Tools (CTools) Plugin Example (enabled), Mini panels (enabled),<br>Panel nodes (enabled) |

**Εικόνα 7.11 – Panel Module** 

Αυτό το module μας επιτρέπει να δημιουργήσουμε προσαρμοσμένα στησίματα(layouts) για πολλαπλές χρήσεις. Ο πυρήνας τους είναι drag and drop(σέρνω και ρίχνω) και επιτρέπει οπτικά να σχεδιάσεις το layout και να τοποθετήσεις περιεχόμενο χωρίς το layout. Η ενσωμάτωση με άλλα συστήματα επιτρέπει να δημιουργήσουμε nodes που το χρησιμοποιούν είτε σελίδες που το χρησιμοποιούν ακόμη και να παρακάμψουμε σελίδες του συστήματος όπως το taxonomy και η σελίδα node. Έχουμε τη δυνατότητα να Κατεβάσουμε το συγκεκριμένο χρήσιμο module από τη σελίδα [http://drupal.org/project/panels.](http://drupal.org/project/panels)

Ένα παράδειγμα δημιουργίας του τρόπου παρουσίασης περιεχομένων σε μι σελίδα με τη χρήση Panel.

Αρχικά μέσω του Content Management επιλέγουμε το create Panel και στη συνέχεια μεταφερόμαστε στην παρακάτω σελίδα όπου έχουμε τη δυνατότητα να επιλέξουμε τον τρόπο παρουσίασης των περιεχομένων στην οθόνη .

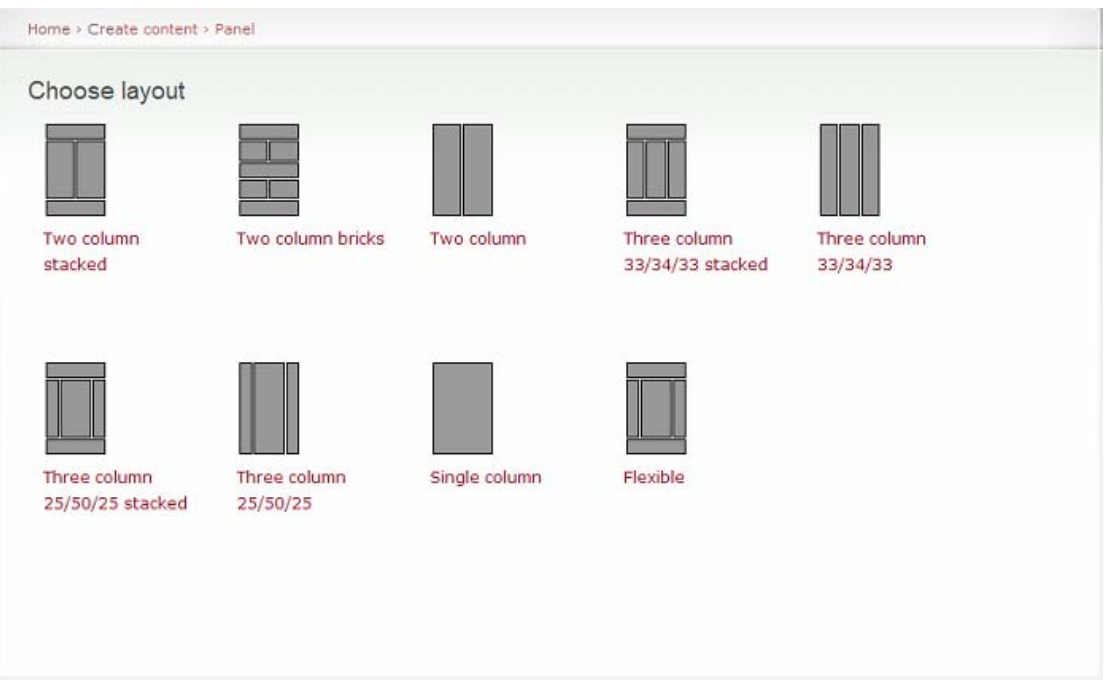

### **Εικόνα 7.12 – Layout**

Οι δυνατότητες του Panel module είναι αρκετές ώστε να ικανοποιήσουν και μια πιο απαιτητική παρουσίαση. Επιλέγουμε την αναπαράσταση με τρία πεδία και διαστάσεις 33/34/33 αντίστοιχα. Έπειτα μεταφερόμαστε στην παρακάτω σελίδα.

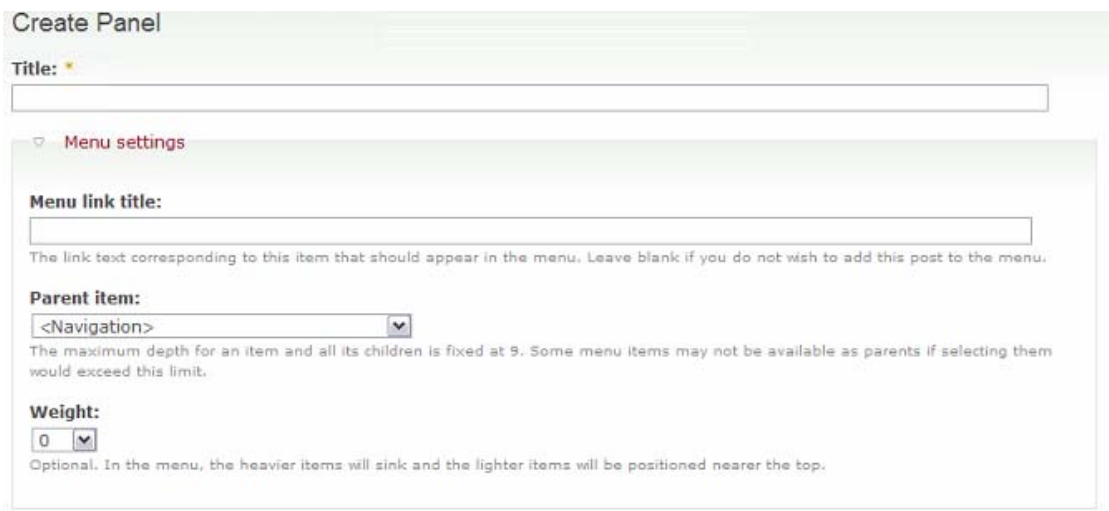

### **Εικόνα 7.13 – Δημιουργία Panel**

Εδώ έχουμε τη δυνατότητα να δώσουμε στο panel μας τίτλο αλλά και να το ορίσουμε αν θέλουμε να είναι κάποιο υπομενού στα ήδη υπάρχοντα. Στη συνέχεια επιλέγουμε αν θέλουμε τα σχόλια να είναι ενεργοποιημένα για αυτή τη σελίδα .

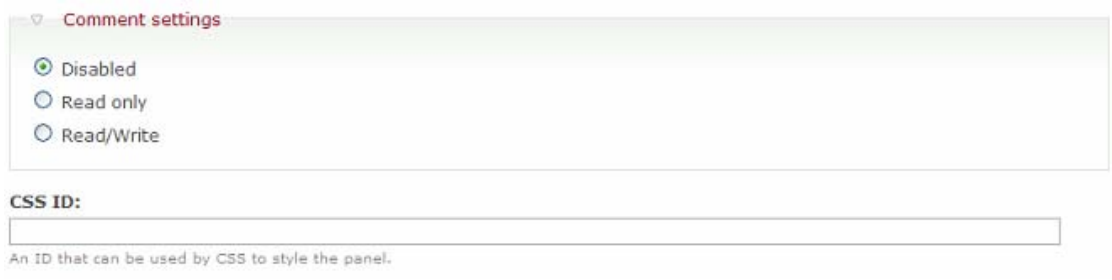

#### **Εικόνα 7.14 – Ρυθμίσεις για Σχόλια**

Τέλος καθορίζουμε πληροφορίες που έχουν να κάνουν με το συγγραφέα του Panel κ αν αυτές θα εμφανίζονται αλλά και για το αν θα δημοσιευτεί το υπό κατασκευή Panel στην πρώτη σελίδα.

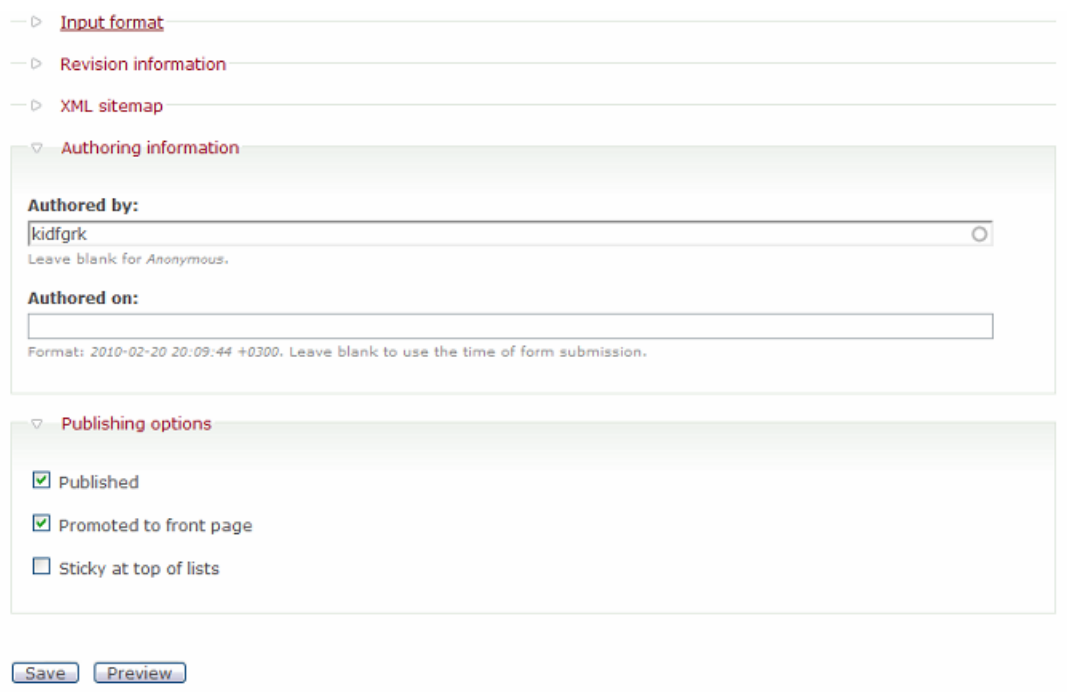

#### **Εικόνα 7.15 – Authorization**

Έπειτα το Panel είναι έτοιμο να δεχθεί περιεχόμενα κατά βούληση στις τρεις

## στήλες που επιλέξαμε να εμφανίζονται

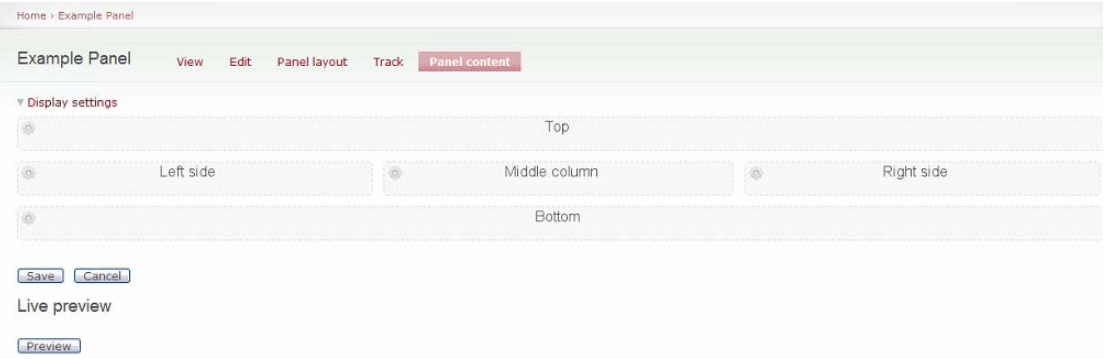

#### **Εικόνα 7.16 – Προσθήκη στοιχείων στο Panel**

Όταν επιλέξουμε για παράδειγμα να προσθέσουμε περιεχόμενο στην αριστερή στήλη θα εμφανιστεί στην οθόνη μας

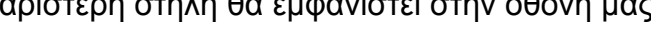

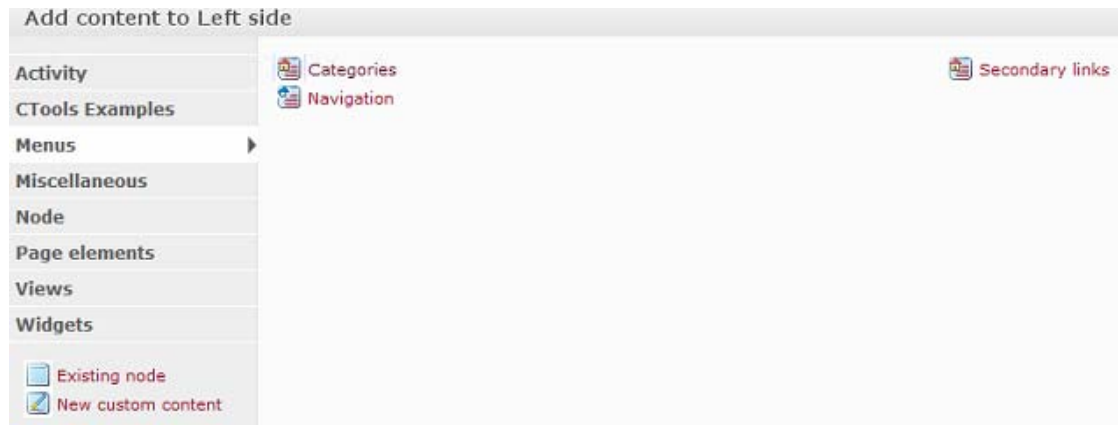

**Εικόνα 7.17 – Προσθήκη περιεχομένου στην αριστερή πλευρά**
Εδώ έχουμε να επιλέξουμε ποιο από τα είδη περιεχομένου θα εμφανιστεί 1<sup>ο</sup> στην αριστερή στήλη. Αυτό μπορεί να είναι είτε ένα υπάρχον μενού είτε ένα node είτε οποιοδήποτε περιεχόμενο που έχουμε δημιουργήσει κατά το παρελθόν. Σημαντικό είναι το γεγονός ότι μπορούμε να προσθέσουμε ένα νέο προσαρμοσμένο τύπο περιεχομένου. Αυτή τη μορφή έχει η το Panel content της κεντρικής σελίδας του e-shop.

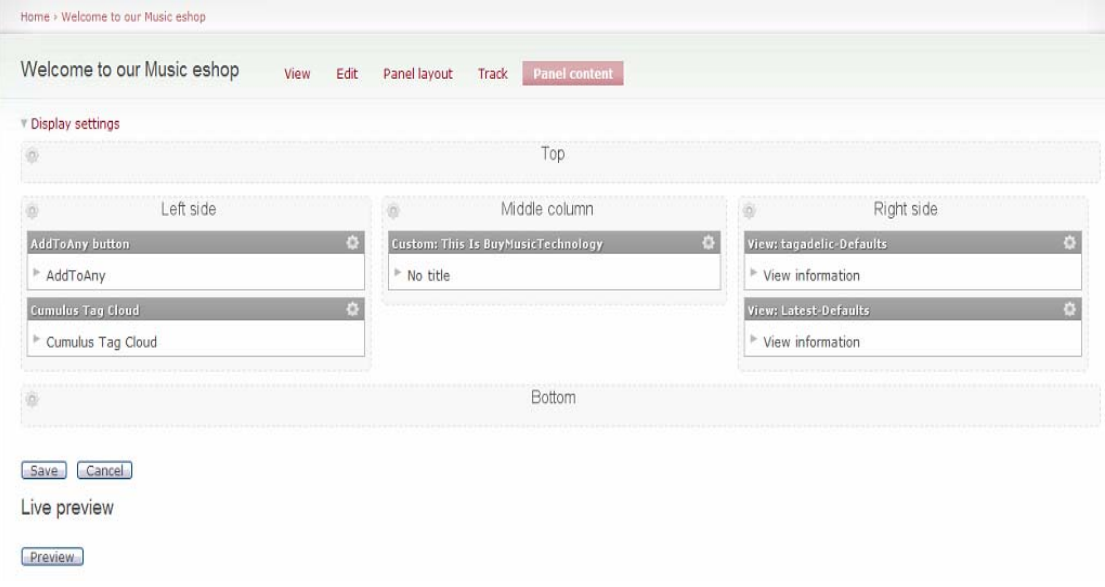

#### **Εικόνα 7.18 - Panel**

Τα περιεχόμενα της κεντρικής σελίδας είναι συνδυασμός πολλών διαφορετικών ειδών περιεχομένων όπως του Tagadelic,AddToAny, Cumulus και Views .

# **7.2.10 Rules Module**

Το Rules Module επιτρέπει στον διαχειριστή του site να ορίσει ενέργειες οι οποίες πραγματοποιούνται βάση κάποιων συνθηκών(που ορίζονται και αυτές από το διαχειριστή)πάνω σε γεγονότα που συμβαίνουν.

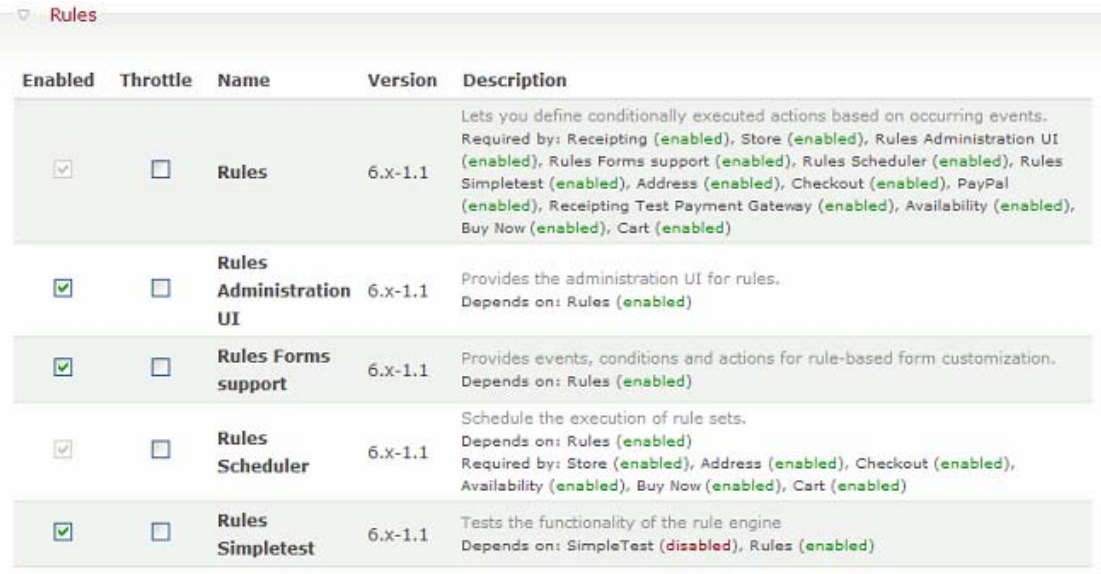

**Εικόνα 7.19 – Rules Module**

Ένα παράδειγμα χρήσης του Rules Module στο eshop είναι η αποστολή mail στον πελάτη εφόσον εμείς ορίσουμε ότι η αποστολή της παραγγελίας έχει ολοκληρωθεί.

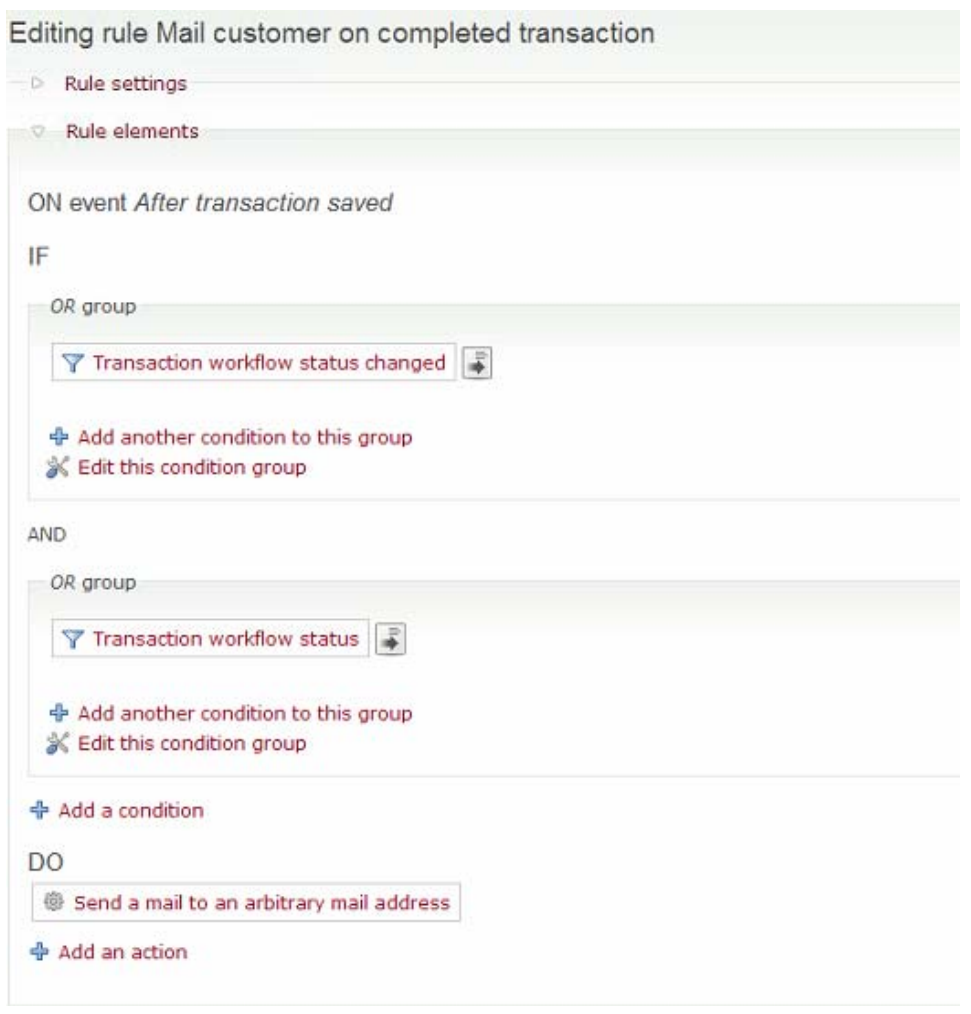

**Εικόνα 7.20 – Transaction Mail Customer** 

# **7.2.11 User Management Module**

Ένα πολύ σημαντικό Module για την ευρωστία του site είναι το User Management. Μέσου αυτού διαχειριζόμαστε τον τρόπο με τον οποίο οι χρήστες αποκτούν *πρόσβαση*(authentication) στο site και *εξουσιοδότηση*(authorization) για δημιουργία περιεχομένου μέσα στο site όπως σχόλια, θέματα φόρουμ κ.τ.λ.

Άλλες σημαντικές ρυθμίσεις που μπορούμε να διαχειριστούμε μέσω αυτού του Module είναι οι εξής :

 **Κανόνες Πρόσβασης**(access rules) : Μπορούμε να ορίσουμε ένα συγκεκριμένο username(όνομα χρήστη) και μια διεύθυνση e-mail για νέους αλλά και υπάρχοντες λογαριασμούς(λογαριασμοί που είναι ήδη συνδεμένοι δε θα αποσυνδεθούν). Εάν ένα όνομα χρήστη ή μια διεύθυνση e-mail για ένα λογαριασμό είναι ίδια με ένα κανόνα άρνησης τότε δε θα επιτραπεί από το σύστημα ούτε να δημιουργηθεί ο νέος λογαριασμός ούτε να συνδεθεί. Στο παράδειγμα που παραθέτουμε έχει οριστεί ώστε να μην χρησιμοποιείται το όνομα what είτε σε όνομα χρήστη είτε σε λογαριασμό e-mail.

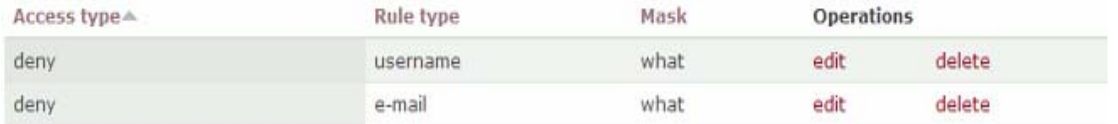

#### **Εικόνα 7.21 – deny rules**

#### **Διαχείριση για το που και πώς χρησιμοποιείται το CAPTCHA** :

Α)που: Στην προσθήκη ενός σχόλιου αποφεύγοντας το spamming,στη δημιουργία Mail και forum. Επίσης στο login ενός χρήστη αλλά και στην εγγραφή του ενός καινούργιου πελάτη.

Β)πως: Υπάρχει η δυνατότητα το CAPTCHA να έχει μορφή μαθηματικής έκφρασης αλλά και μιας εικόνας με παραμορφωμένους χαρακτήρες που δύσκολα αναγνωρίζονται από υπολογιστή.

Το Captcha στο eshop χρησιμοποιείται όπως φαίνεται παρακάτω

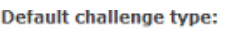

Image (from module image\_captcha) v

Select the default challenge type for CAPTCHAs. This can be overriden for each form if desired.

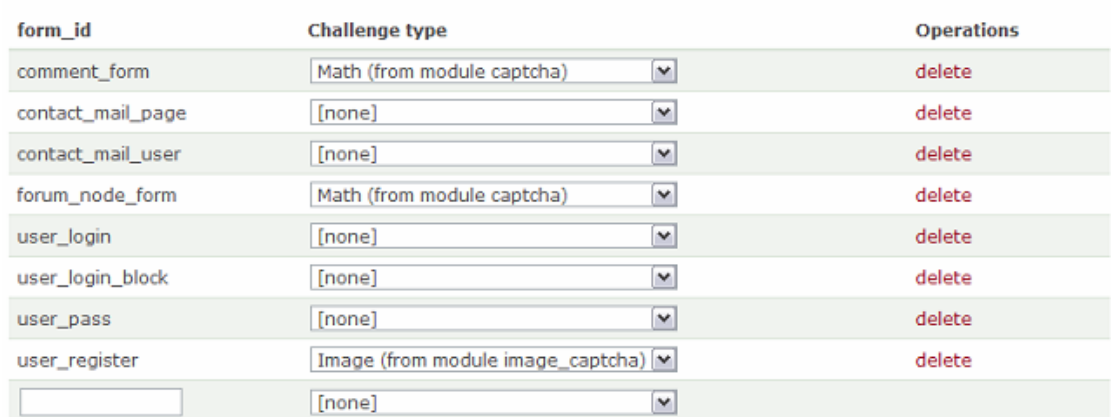

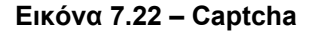

 **Άδειες πρόσβασης :** Μας επιτρέπουν να διαχειριστούμε τι μπορούν οι χρήστες να κάνουν στο eshop. Καθένας ρόλος( στην περίπτωση του eshop έχουμε δύο κατηγορίες: τους anonymous users και τους authenticated users ) έχει τους δικούς του κανόνες. Για παράδειγμα στο ηλεκτρονικό μας κατάστημα παρατηρούμε ότι μόνο οι εγγεγραμμένοι χρήστες έχουν τη δυνατότητα αγοράς και πλήρης χρήσης του site που

περιλαμβάνει δυνατότητες όπως η δημοσίευση ενός σχολίου, ενός θέματος forum και η ψήφος σε μια ψηφοφορία. Αντίθετα οι anonymous users που δεν είναι εγγεγραμμένοι μπορούν μόνο να περιηγηθούν στο site χωρίς να μπορούν να αγοράσουν ένα προϊόν. Ένα δείγμα χρήσης των αδειών σε ένα forum βλέπουμε στον παρακάτω πίνακα.

| Permission              | anonymous<br>user | authenticated<br>user |  |  |  |
|-------------------------|-------------------|-----------------------|--|--|--|
| forum module            |                   |                       |  |  |  |
| administer forums       |                   |                       |  |  |  |
| create forum topics     |                   | ▽                     |  |  |  |
| delete any forum topic  |                   |                       |  |  |  |
| delete own forum topics |                   | ▽                     |  |  |  |
| edit any forum topic    |                   |                       |  |  |  |
| edit own forum topics   |                   | ☞                     |  |  |  |

**Εικόνα 7.23 – Άδειες Χρήσης Forum** 

 **Χρήστες :** Έχοντας εδώ τη δυνατότητα να δούμε σε λίστα τους χρήστες και από κει να επεξεργαστούμε ένα λογαριασμό να προσθέσουμε και να διαγράψουμε κάποιο χρήστη. Παρακάτω βλέπουμε μια μικρή λίστα των χρηστών του eshop από το module user management. Παρατηρούμε ότι μας δίνεται η δυνατότητα να δούμε και την τελευταία ημερομηνία που ο πελάτης έκανε χρήση του ηλεκτρονικού καταστήματος.

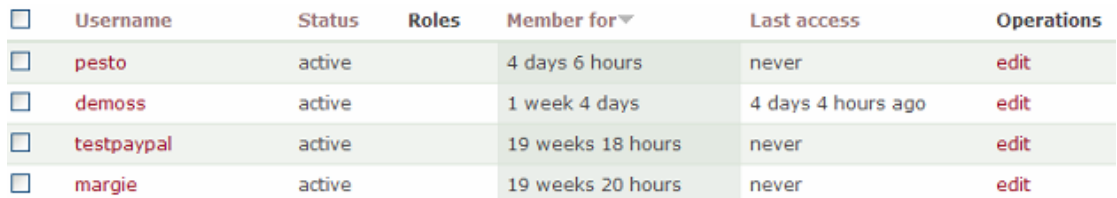

**Εικόνα 7.24 – Ημερομηνία σύνδεσης**

Υπάρχει όμως και η δυνατότητα μέσω του εργαλείου PhpMyAdmin εκτελώντας την εντολή *SELECT \* FROM `users` WHERE 1 LIMIT 0, 30*

| $\leftarrow$ $\rightarrow$ |                        | uid                   | name | pass     | mail                             |                          |
|----------------------------|------------------------|-----------------------|------|----------|----------------------------------|--------------------------|
|                            | $\mathscr{L}$ $\times$ |                       | 0    |          |                                  |                          |
|                            | $\mathscr{L} \times$   |                       |      | kidfark  | 72a1df491310766cf3ba9fb74eb69599 | kidfgrk@hotmail.com      |
|                            | $\mathscr{P}$ X        |                       | 6    | jimakos  | 2afeaf65988033eb4faee700dd7f7823 | jimakos_tool@hotmail.com |
|                            | $\mathscr{L} \times$   |                       | 7    | pantelis | 106bf3191c20e6fdde517e714d09be49 | progscient@hotmail.com   |
|                            | $\rightarrow$ $\times$ |                       | 5    | angelo   | 72a1df491310766cf3ba9fb74eb69599 | agpol07@gmail.com        |
|                            | $\mathscr{P}$ $\times$ |                       | 8    | evi      | 689635ad79c4a248aa87d21ad4f28422 | evi@hotmail.com          |
|                            |                        | $\boldsymbol{\times}$ | 9    | symeon   | aa13f7d583015d1ee586f1bde82feffd | symeon@hotmail.com       |

**Πίνακας 7.1 - Χρήστες**

να δούμε τον πίνακα χρηστών και από κει με σωστές εντολές sql να διαχειριστούμε ένα λογαριασμό.

# **7.2.12 Views Module**

Το views module αποτελεί ένα πολύ σημαντικό Module που χρησιμοποιείται ευρέως σε όλη την κοινότητα του Drupal.Επιτρέπει στους διαχειριστές ενός site να δημιουργήσουν, να διαχειριστούν και να παρουσιάσουν λίστες από περιεχόμενο. Κάθε λίστα που διαχειρίζεται το Views Module ονομάζεται 'View' και η έξοδος του ονομάζεται display(παρουσίαση). Κάθε display παρέχεται σε κάθε block ή σε μια σελίδα και ένα απλό view μπορεί να έχει πολλαπλά displays. Προαιρετική βοήθεια πλοήγησης περιλαμβάνει ένα path του συστήματος και ένα στοιχείο του μενού που μπορούν να οριστούν για κάθε σελίδα βασισμένη στο display ενός View. Μπορούμε να το κατεβάσουμε από την ιστοσελίδα <http://drupal.org/project/views/>

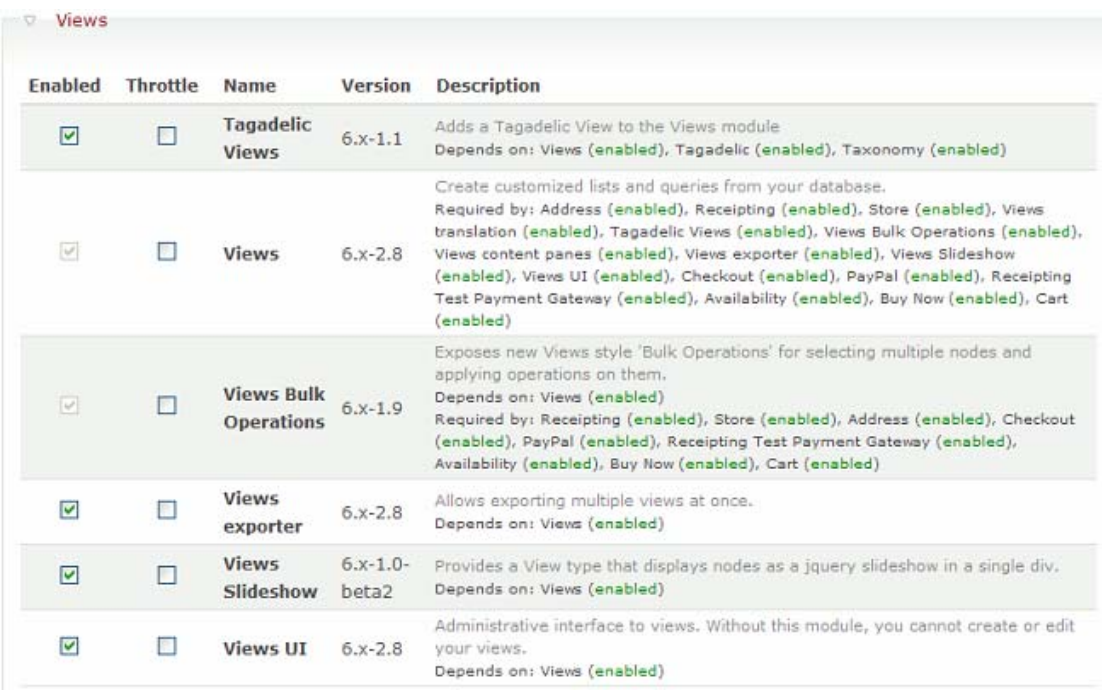

#### **Εικόνα 7.25 – Views Module**

 Το σύστημα σχεδίασης ενός view παρέχει δυνατότητες και ελαστικότητα προσφέροντας παραμέτρους οι οποίες θα ορίζονται μόνο όταν χρειάζονται. Ενώ ένα προχωρημένο view είναι δυνατό να χρησιμοποιεί όλες τις δυνατές παραμέτρους για να δημιουργήσει σύνθετες και πολύ διαδραστικές εφαρμογές μια απλή λίστα περιεχομένου μπορεί να ορίζει μόνο λίγες επιλογές. Όλα τα views βασίζονται σε ένα εννοιολογικό πλαίσιο το οποίο περιλαμβάνει :

**Fields (πεδία):** τα δεδομένα που παρουσιάζονται στην οθόνη. Προσθέτοντας για παράδειγμα τα πεδία Node: title, Node: Type, και Node: Post Date σε ένα node view, για παράδειγμα, θα περιλαμβάνει τον τίτλο, τον τύπου περιεχομένου και την ημερομηνία που δημιουργήθηκε.

**Relationships (σχέσεις):** πληροφορίες για το πώς τα δεδομένα διασυνδέονται μεταξύ τους. Εάν υπάρχουν διαθέσιμα δεδομένα όπως για παράδειγμα σαν αυτά που παρέχονται από ένα CCK πεδίο, στοιχεία από ένα node που σχετίζεται μπορεί να συμπεριληφθεί σε ένα view.

**Arguments:** οι επιπρόσθετοι παράμετροι οι οποίοι δυναμικά διυλίζουν τα αποτελέσματα του view .

**Sort Criteria(κριτήρια ταξινόμησης):** τα οποία καθορίζουν τη σειρά με την οποία θα παρουσιάζονται τα αντικείμενα από τα αποτελέσματα ενός view. Προσθέτοντας τα κριτήρια Node: Post date(in descending order) σε ένα node view για παράδειγμα τότε θα έχουμε μια ταξινόμηση κατά ημερομηνία σε φθίνουσα σειρά.

**Filters(φίλτρα):** ποιοι περιορισμοί προσθέτονται στα αντικείμενα που θα παρουσιαστούν στην οθόνη. Για παράδειγμα αν προσθέσουμε το φίλτρο Node: Published(και setting equal to equal στο "Published") σε ένα Node view μας προφυλάσσει από το να παρουσιαστούν αντικείμενα που δεν έχουν δημοσιευτεί.

**Displays(παρουσιάσεις):** οι οποίες διαχειρίζονται το που θα εμφανίζεται το output. Κάθε view έχει μια εξ ορισμού παρουσίαση η οποία δεν παρουσιάζει το view πουθενά, αλλά χρησιμοποιείται ώστε να κρατήσει τα εξ ορισμού δεδομένα του view και είναι χρήσιμο όταν το view καλείται προγραμματιστικά και εάν δεν ορίζεται κανένα display.

Ένα πολύτιμο εργαλείο που σε συνδυασμό με το taxonomy module χρησιμοποιήθηκε ώστε να δημιουργηθούν οι κατηγορίες των προϊόντων του ηλεκτρονικού καταστήματος αλλά και το slideshow των τελευταίων πέντε προϊόντων που προστέθηκαν στο ηλεκτρονικό κατάστημα. Παρακάτω βλέπουμε το view από την κατηγορία GUITAR. [[http://www.hellaswebnews.com/el/help/views/about\]](http://www.hellaswebnews.com/el/help/views/about)

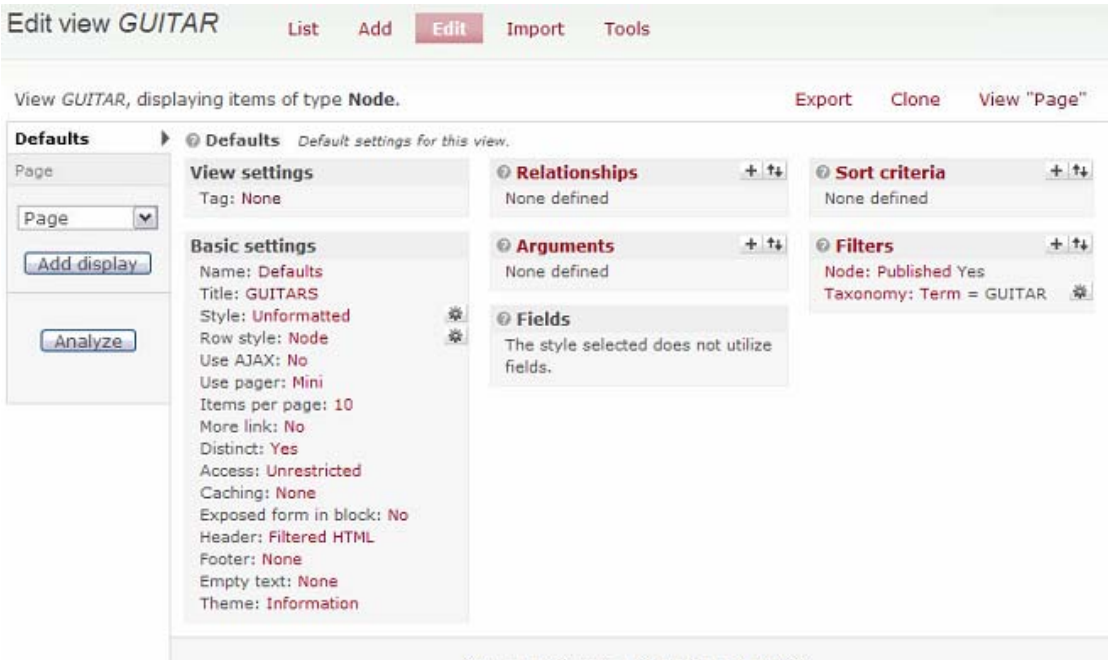

Click on an item to edit that item's details.

**Εικόνα 7.26 – VIEW GUITAR** 

# **7.2.13 E-Commerce Module**

Το πιο σημαντικό module που προστίθεται στον πυρήνα του Drupal ώστε μια απλή ιστοσελίδα να μετατραπεί σε ηλεκτρονικό κατάστημα είναι το ecommerce module.

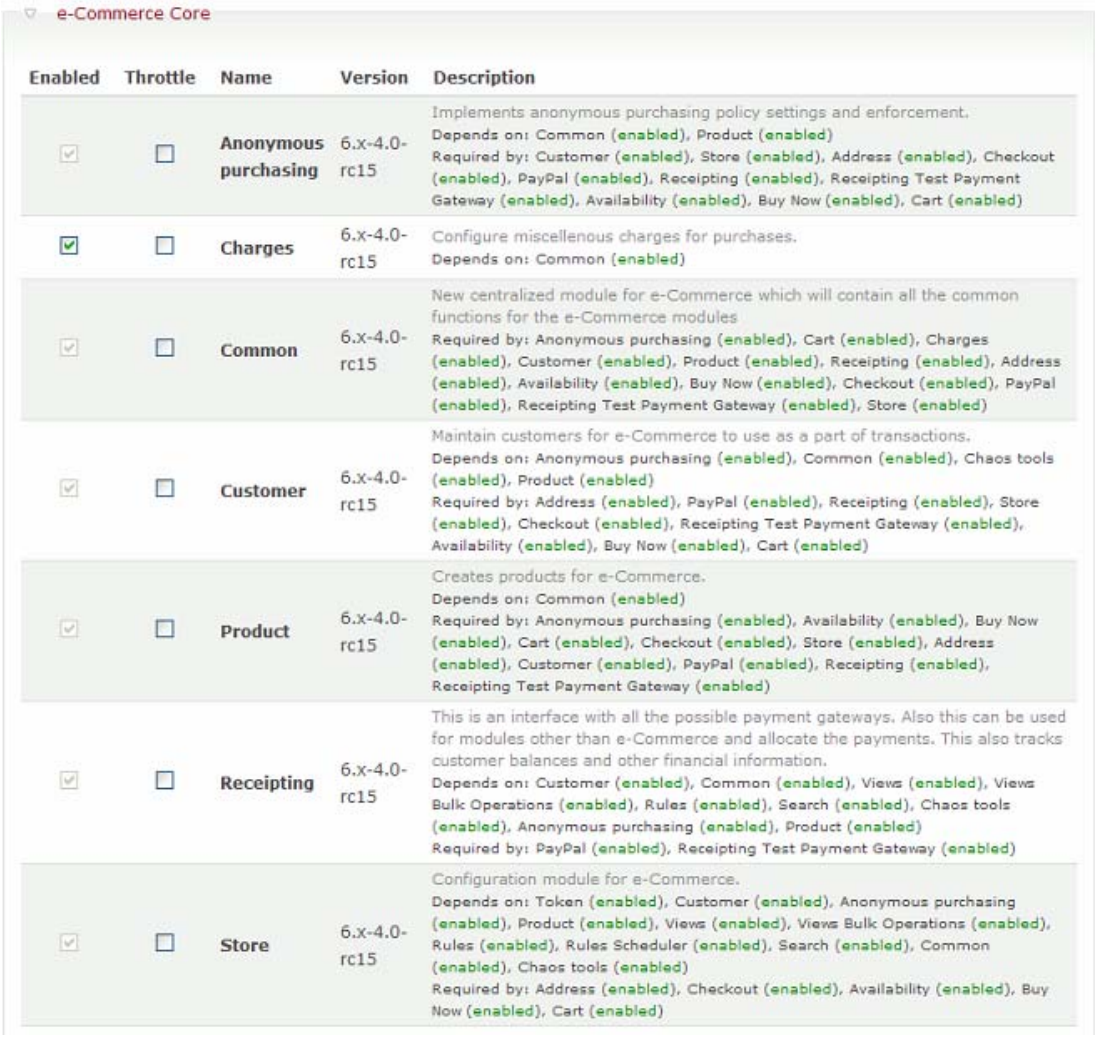

**Εικόνα 7.27 – Ε-commerce Module** 

Περιλαμβάνει λειτουργίες όπως :

Καλάθι αγορών

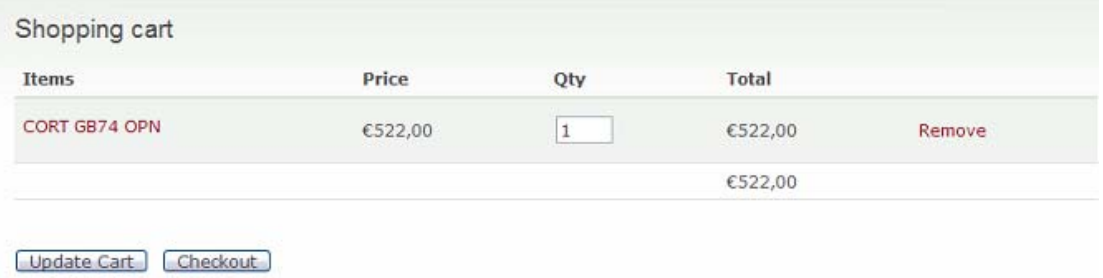

**Εικόνα 7.28 – Καλάθι Αγορών**

Έχοντας επιλέξει να αγοράσουμε ένα μπάσο έχουμε τη δυνατότητα να το σβήσουμε από το καλάθι αγορών ή να αυξήσουμε την ποσότητα των τεμαχίων που θέλουμε. Τέλος μπορούμε να επιλέξουμε το checkout(ταμείο) ώστε να ολοκληρώσουμε την αγορ ά. Επιλέγοντας το checkout λοιπόν μεταφερόμαστε στη σελίδα που θα συμπληρώσουμε τα προσωπικά μας στοιχεία όπως στο παρακάτω σχήμα.

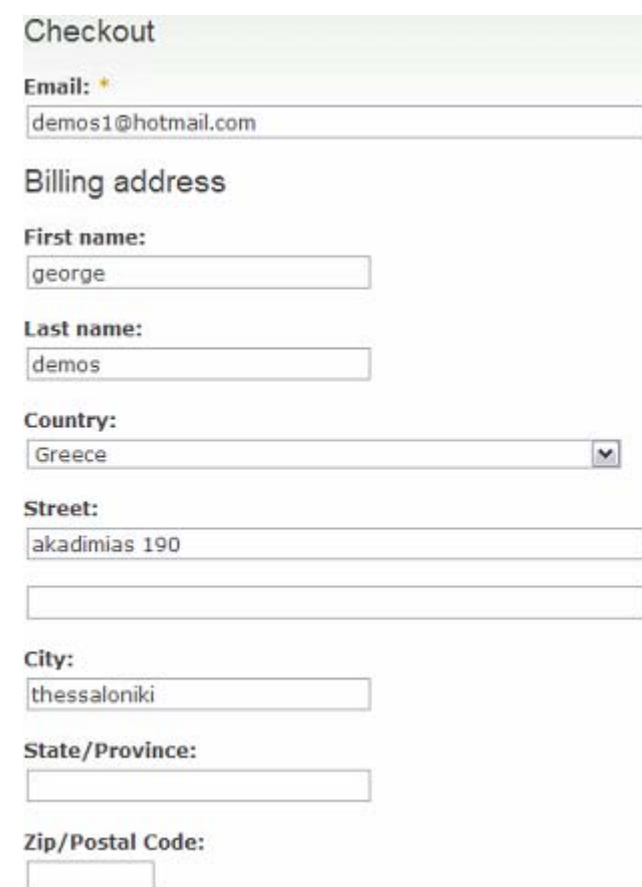

#### **Εικόνα 7.29 – Ταμείο(Checkout)**

Επίσης πληροφορούμαστε ότι η πληρωμή θα γίνει μέσω Paypal που προϋποθέτει ο πελάτης να είναι ιδιοκτήτης πιστωτικής-χρεωστικής κάρτας.

#### Payment details

PavParSave time. Check out securely. Pay without sharing your financial information.

#### **Order Summary**

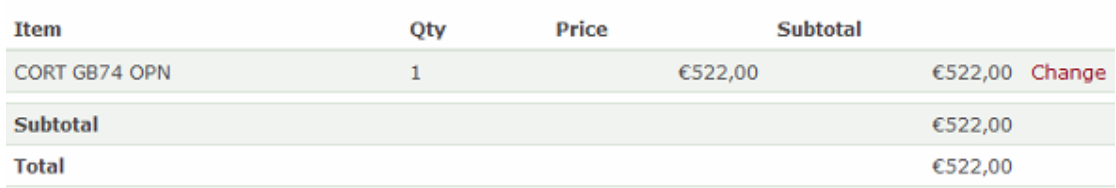

#### Update order | Place your order

#### **Εικόνα 7.30 – Λεπτομέρειες Paypal**

Ακόμη και σε αυτό το σημείο μπορούμε να επιστρέψουμε πίσω(επιλέγοντας το Change) και να συνεχίσουμε τις αγορές μας προσθέτοντας κι άλλα προϊόντα στο καλάθι αγορών μας ή να ολοκληρώσουμε(επιλέγοντας το Place your Order). Ολοκληρώνοντας την αγορά μας θα μεταφερθούμε στη σελίδα του paypal που έχει συνδεθεί το ηλεκτρονικό μας κατάστημα ώστε να επιτευχθεί η ασφάλεια της συναλλαγής.

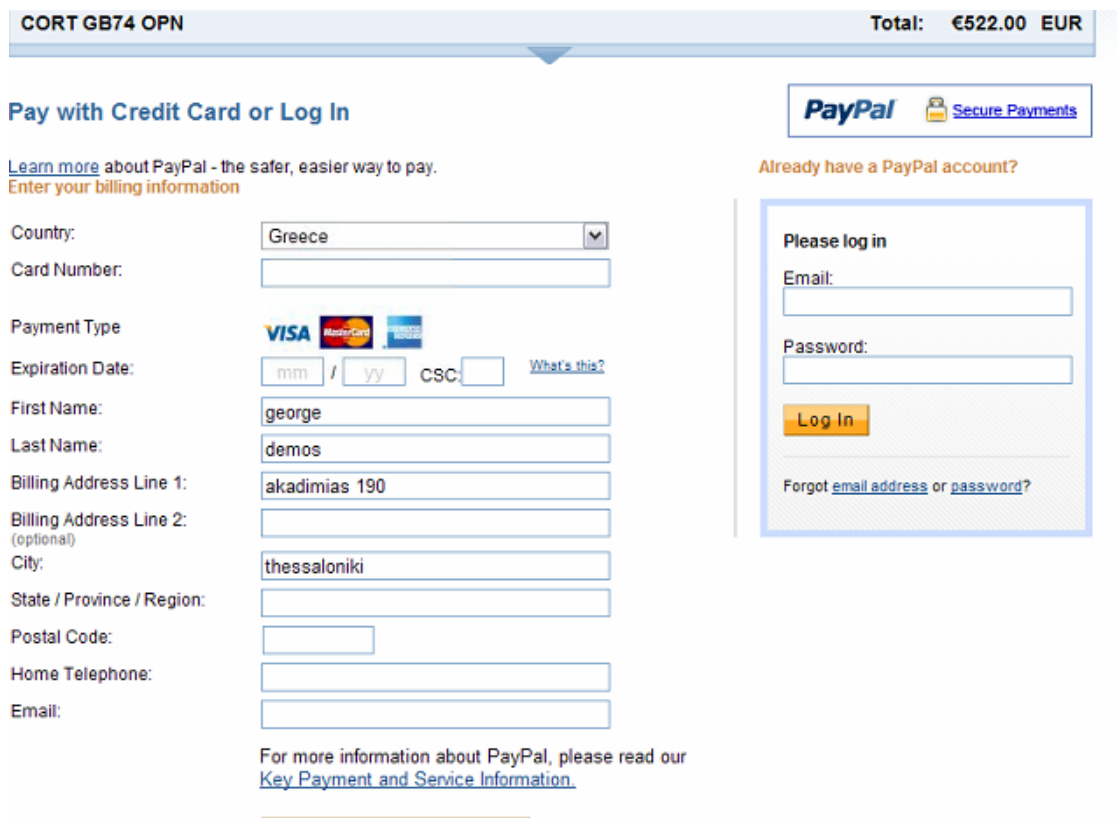

**Εικόνα 7.31 – Πληρωμή Paypal** 

Review Order and Continue

- Δημιουργία φόρων και τύπους χρεώσεων. Όλες οι τιμές στο ηλεκτρονικό κατάστημα συμπεριλαμβάνουν φόρο 19%.
- Εγγραφές πελατών. Μόνο εγγεγραμμένοι πελάτες έχουν τη δυνατότητα αγοράς προϊόντων και όχι οποιοσδήποτε επισκέπτης.
- Πώληση προϊόντων που αποστέλλονται. Τα προϊόντα του BuyMusicTech αποστέλλονται στη διεύθυνση των πελατών ακόμη και εκτός των συνόρων της χώρας του καταστήματος.
- Διαχείριση καταλόγου προϊόντων. O κατάλογος των προϊόντων δημιουργήθηκε με το views module όπως φαίνεται παρακάτω.

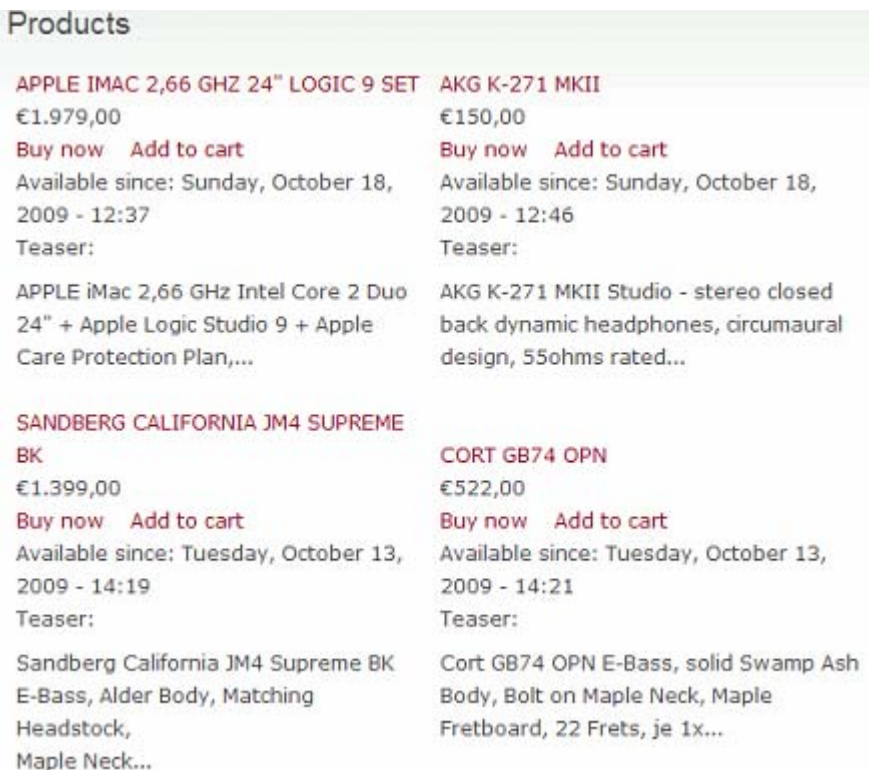

#### **Εικόνα 7.32 – Κατάλογος Προϊόντων**

Δημιουργία τιμολογίων και αποστολή e-mail

Όταν στο workflow(πρόοδο αγοράς) status αλλάξουμε την κατάστασή του όπως στο παρακάτω σχήμα

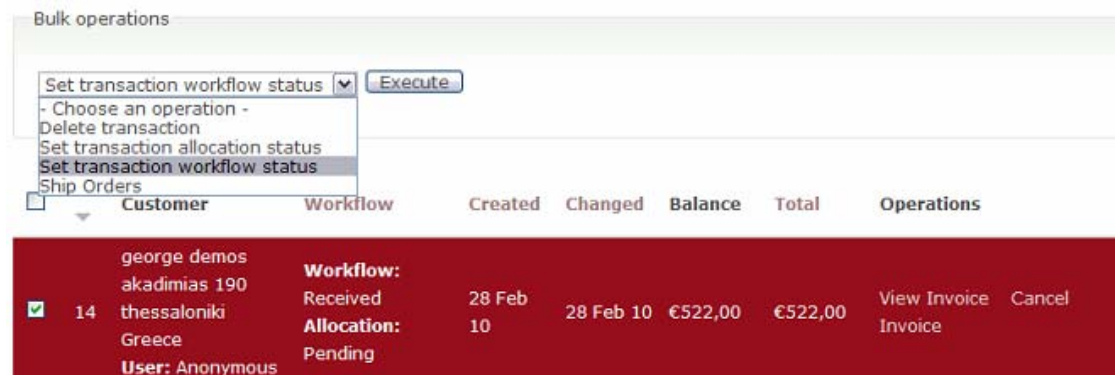

#### **Εικόνα 7.33 – Workflow**

#### και την κάνουμε να έχει ολοκληρωθεί όπως στο παρακάτω σχήμα

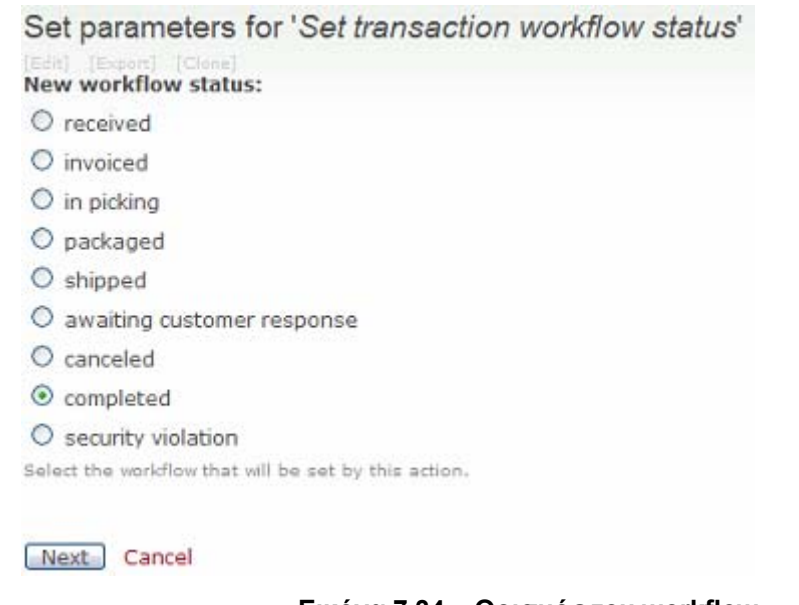

#### **Εικόνα 7.34 – Ορισμός του workflow**

Tότε το e-commerce module θα αποστείλει mail στον πελάτη ενημερώνοντας τον για την εξέλιξη της παραγγελίας.

Μπορούμε να κάνουμε αλλαγές στο status όπως :

- ελήφθη
- τιμολογήθηκε
- έγινε δέμα
- αποστάλθη κε
- αναμένει την απάντηση του πελάτη
- ακυρώθηκε
- ολοκληρώθηκε
- παράβαση ασφάλειας

# **7.2.14 SQL Πίνακες του eshop**

Οι πίνακες που συμμετέχουν στη δημιουργία του ηλεκτρονικού καταστήματος είναι 143.

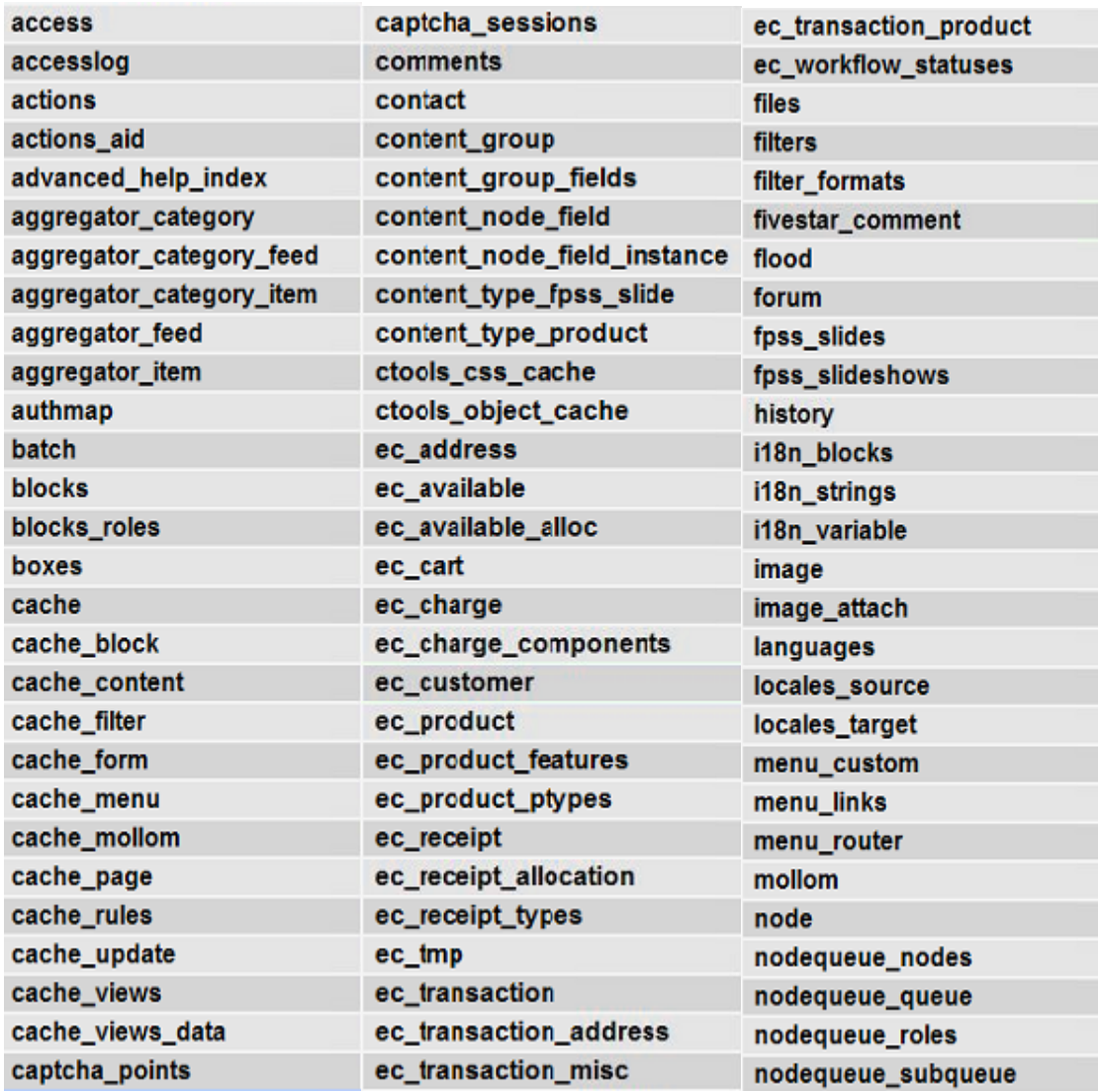

## **Πίνακας 7.2 – Πίνακες sql**

# **Πίνακας 7.3 – Πίνακες sql**

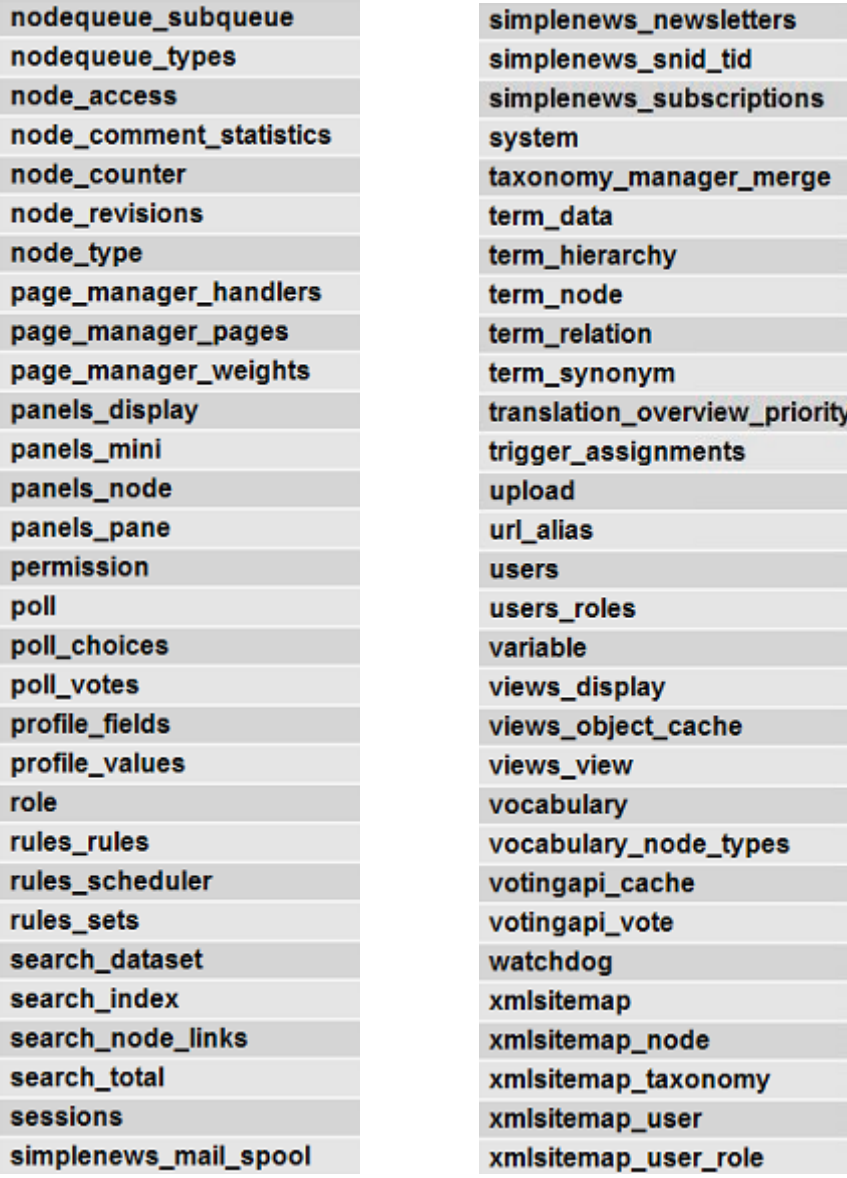

Οι σημαντικότεροι πίνακες του site που παραθέτονται αναλυτικά πιο κάτω είναι οι

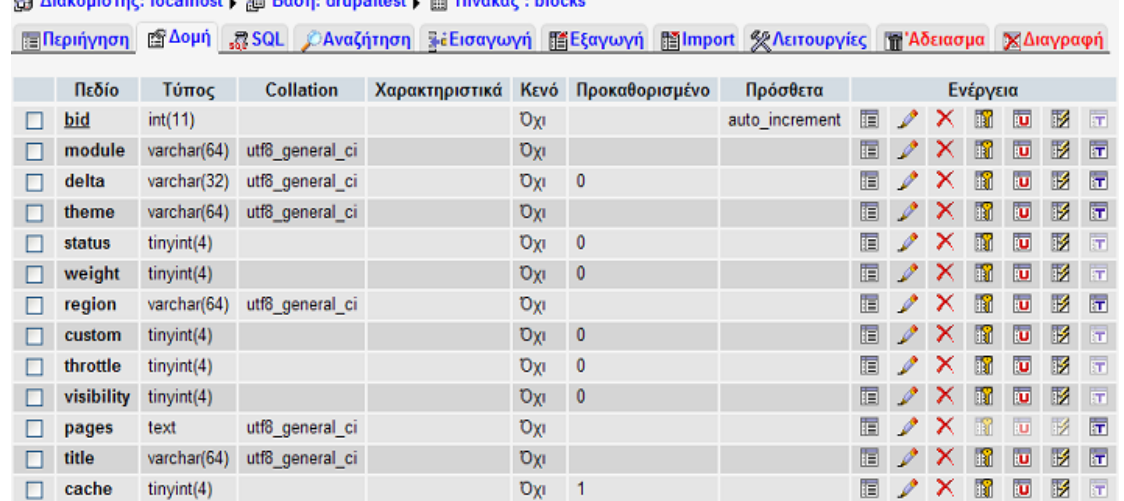

#### **Πίνακας 7.4 - Blocks**

2000 Adventure and an Internal Internet of the Theorem Adventure Inc.

**Πίνακας 7.5 - Coments Filtepriynon El Δομή R SQL CAvaζήτηση R Εισαγωγή El Εξαγωγή El Import & Λειτουργίες Η Αδειασμα ΧΔιαγραφή** 

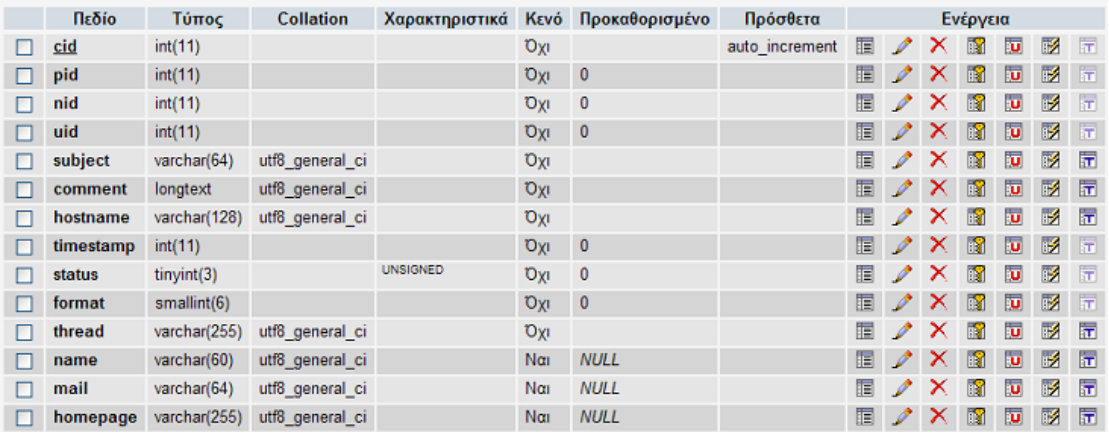

# **Πίνακας 7.6 – Ec\_products**

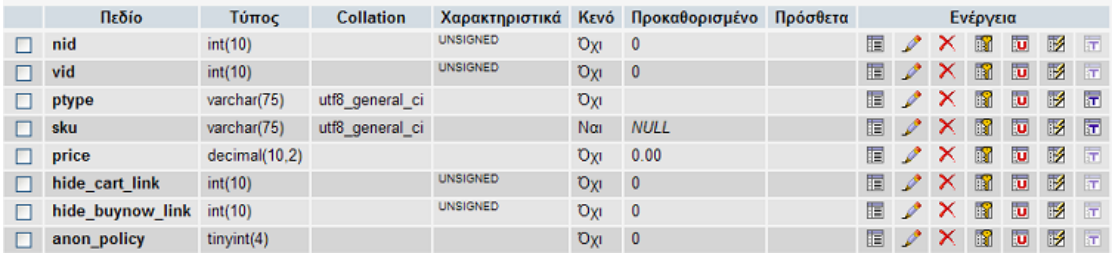

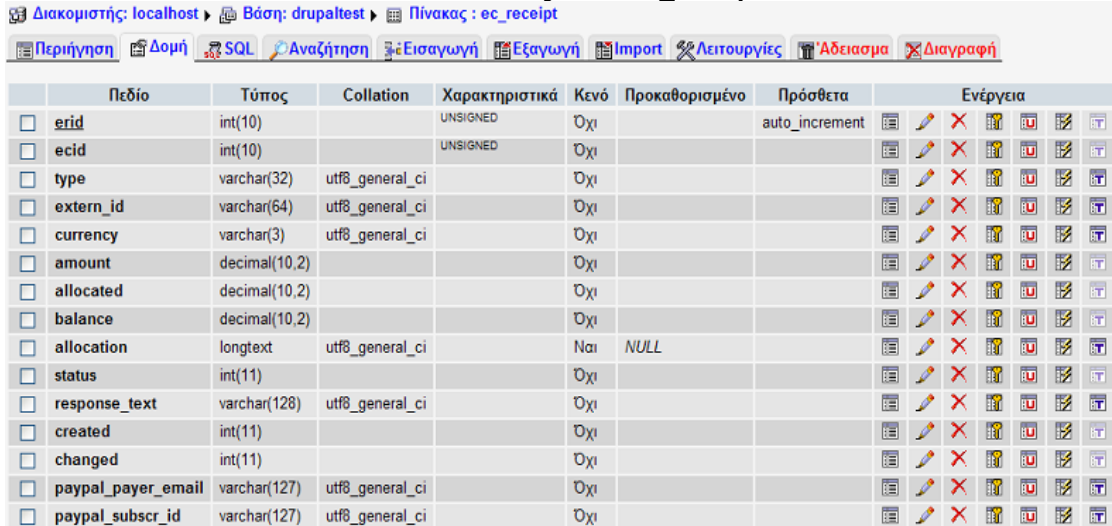

### **Πίνακας 7.7 – Ec\_receipt**

**Πίνακας 7.8 – Search\_index** 

**| alspriynon | @ Δομή | @ SQL | CAvaζήτηση | ale Euroywyn | Mel Eξαγωγή | Malmport | K Λειτουργίες | Mal Aδειασμα | X Διαγραφή** 

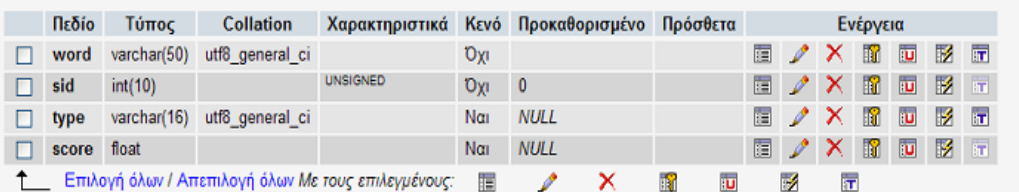

**Πίνακας 7.9 - Node** 

**File South Activition Activity of Activity Activity of Activity Activity Activity Of Activity Activity Activity** 

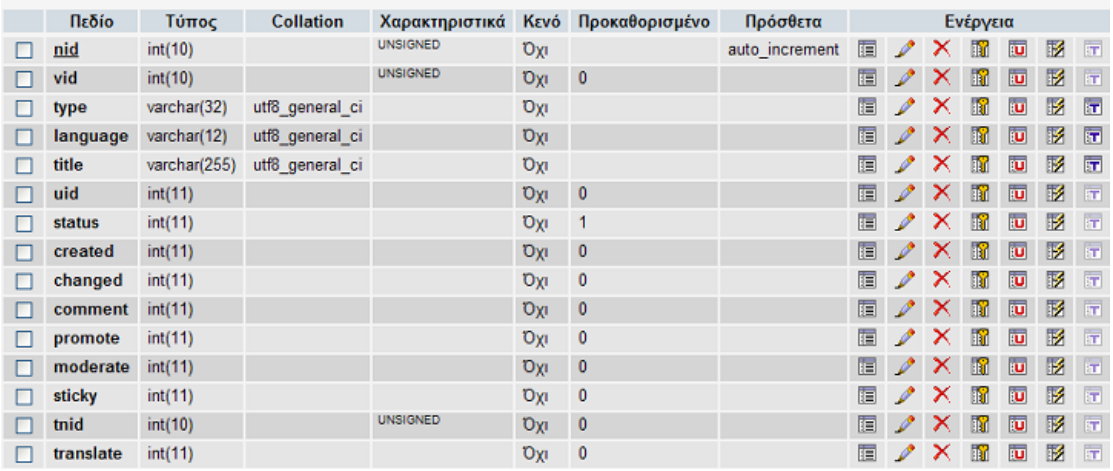

# **Πίνακας 7.10 – Simplenews Newsletters**

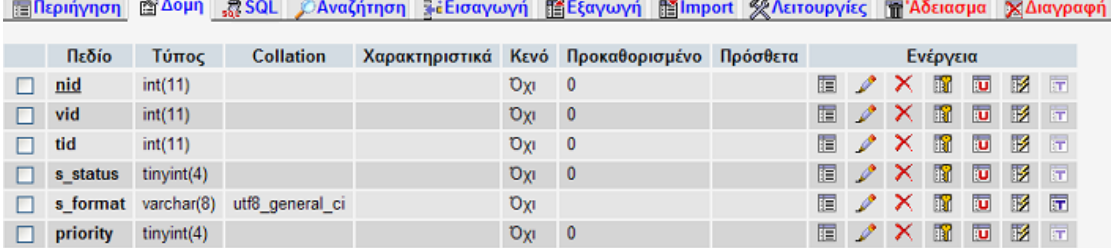

# **Πίνακας 7.11 – Views\_view**

国ノメ国国盟国

 $O(x) = 0$ 

**[:a]Περιήγηση [ 盒 Δομή | යූ SQL | CAvaζήτηση | 第 Εισαγωγή | 語 Εξαγωγή | 語 | Import | 父 Λειτουργίες | 面 'Αδειασμα | Χ Διαγραφή** 

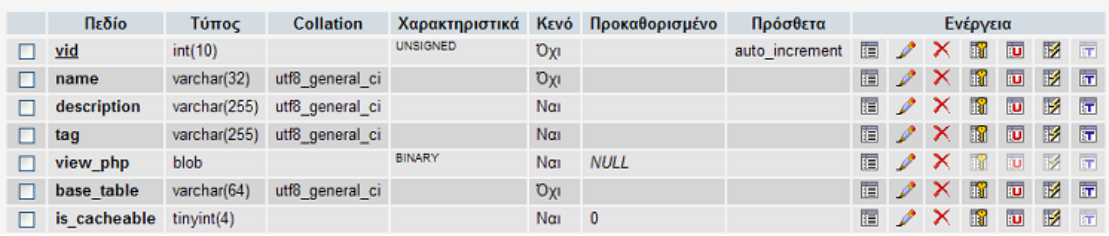

#### **Πίνακας 7.12 – Role**

d Διακομιστής: localhost ) di Bάση: drupaltest ) a Πίνακας : role

 $\Box$  receipt tinyint(4)

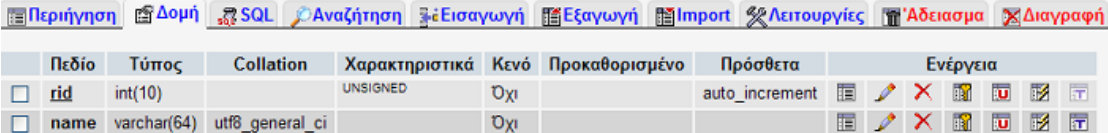

Ο παραπάνω πίνακας έχει σχέση με τους ρόλους χρηστών του ηλεκτρονικού καταστήματος. Οι ρόλοι που έχουν περιγραφεί σε προηγούμενη ενότητα είναι οι authenticated user και anonymous user.

# **8 ER διάγραμμα του πυρήνα του Drupal**

**Πίνακας 8.1 – Διάγραμμα ER 1/2** 

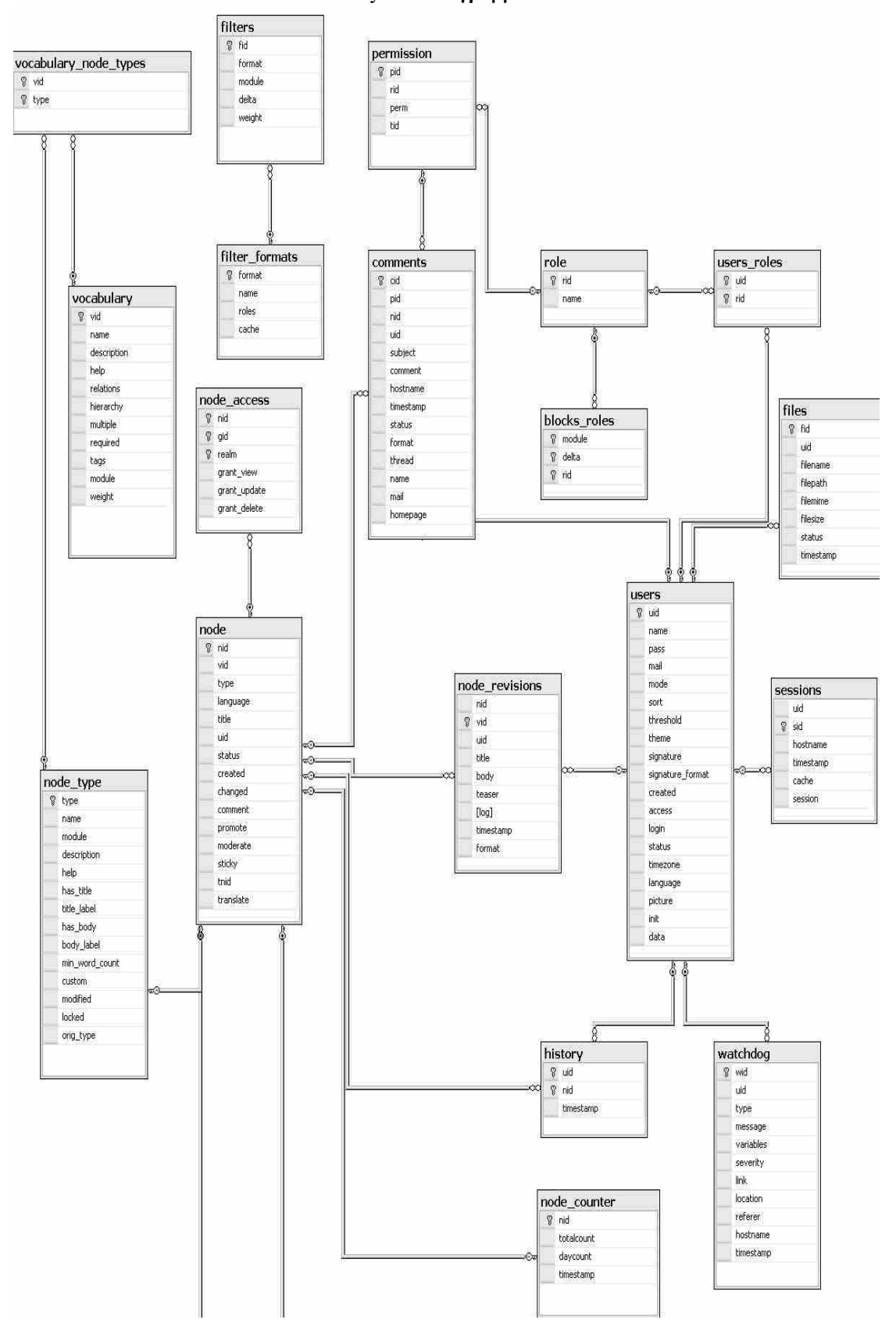

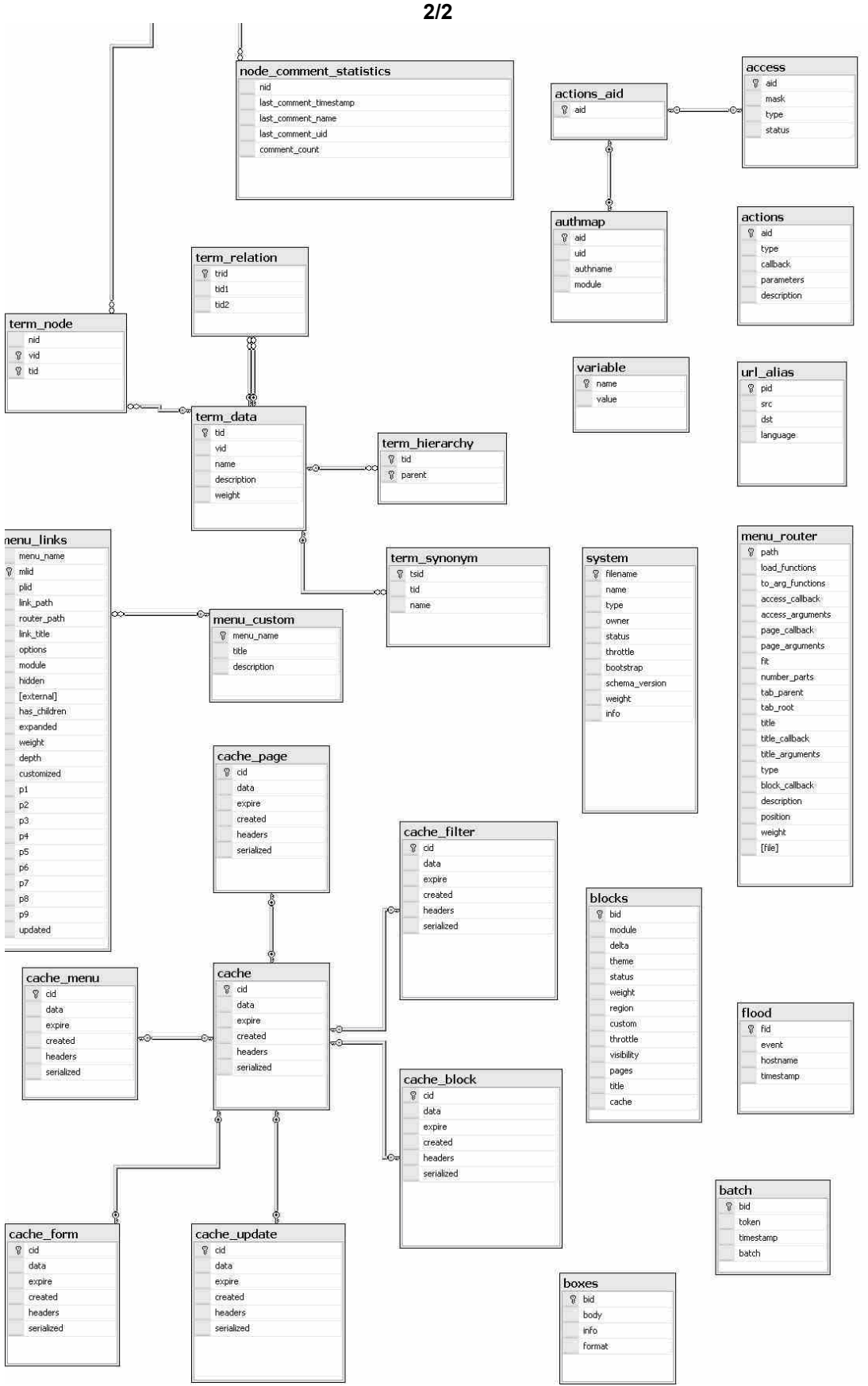

**Πίνακας 8.1 – Διάγραμμα ER** 

## **9 Drupal Theme**

Το πιο σημαντικό κομμάτι στην δημιουργία του ηλεκτρονικού καταστήματος αποτελεί το theme γιατί είναι υπεύθυνο για την πρώτη εντύπωση που αποκομίζει ο επισκέπτης για την ιστοσελίδα. Ένα theme περιλαμβάνει αρχεία που είναι ευρέως γνωστά στους web-designers και περιλαμβάνει stylesheets (CSS<sup>[1](#page-92-0)</sup>). εικόνες και JavaScript<sup>[2](#page-92-1)</sup>. . Επίσης περιλαμβάνει κάποια αρχεία που έχουν ως κατάληξη .theme ή .tpl.php Χρησιμοποιώντας τον όρο theme αναφερόμαστε στη συλλογή των αρχείων που είναι υπεύθυνα για την αναπαράσταση της πληροφορίας στην ιστοσελίδα ενώ όταν με τον όρο template αναφερόμαστε σε συγκεκριμένο αρχείο του theme το οποίο έχει κατάληξη .tpl.php. Άλλα CMS χρησιμοποιούν τον όρο template για να περιγράψουν αυτή τη συλλογή από διασυνδεόμενα αρχεία που είναι υπεύθυνα για την εμφάνιση του site.

Το Drupal χρησιμοποιεί την PHPTemplate σαν Theme Engine<sup>[3](#page-92-2)</sup>. Κατά τη δημιουργία ενός site οι δύο ομάδες δημιουργίας, προγραμματιστές και σχεδιαστές, έχουν διαφορετικά σχέδια για την υλοποίηση του. Στους προγραμματιστές ενδιαφέρει περισσότερο το εύρος των δυνατοτήτων της γλώσσας προγραμματισμού και η επεκτασιμότητα ενώ τους σχεδιαστές η ικανοποίηση των επιθυμιών του πελάτη στο σχεδιαστικό κομμάτι. Το καλό με το ευέλικτο Drupal είναι ότι με τις δυνατότητες της PHPTemplate ικανοποιούνται και οι δύο.

Πως λοιπόν το Drupal παρουσιάζει μια ιστοσελίδα;

Το κείμενο και οι δείκτες διαφόρων ειδών περιεχομένου αποθηκεύονται στη βάση δεδομένων. Στη συνέχεια αυτά τα δεδομένα ανακτώνται, συνθέτονται και παρουσιάζονται σε ένα χρήστη σε απάντηση από ένα αίτημα από έναν web browser.

<span id="page-92-0"></span> $\overline{a}$ <sup>1</sup> Η **CSS** *(Cascading Style Sheets-Διαδοχικά Φύλλα Στυλ)* είναι μια γλώσσα [υπολογιστή](http://el.wikipedia.org/wiki/%CE%9A%CE%B1%CF%84%CE%B7%CE%B3%CE%BF%CF%81%CE%AF%CE%B1:%CE%93%CE%BB%CF%8E%CF%83%CF%83%CE%B5%CF%82_%CF%85%CF%80%CE%BF%CE%BB%CE%BF%CE%B3%CE%B9%CF%83%CF%84%CE%AE) που ανήκει στην κατηγορία των [γλωσσών](http://el.wikipedia.org/w/index.php?title=%CE%9A%CE%B1%CF%84%CE%B7%CE%B3%CE%BF%CF%81%CE%AF%CE%B1:%CE%93%CE%BB%CF%8E%CF%83%CF%83%CE%B5%CF%82_%CF%86%CF%8D%CE%BB%CE%BB%CF%89%CE%BD_%CF%83%CF%84%CF%85%CE%BB&action=edit&redlink=1) φύλλων στυλ που χρησιμοποιείται για τον έλεγχο της εμφάνισης ενός εγγράφου που έχει γραφτεί με μια γλώσσα [σήμανσης](http://el.wikipedia.org/w/index.php?title=%CE%9A%CE%B1%CF%84%CE%B7%CE%B3%CE%BF%CF%81%CE%AF%CE%B1:%CE%93%CE%BB%CF%8E%CF%83%CF%83%CE%B5%CF%82_%CF%83%CE%AE%CE%BC%CE%B1%CE%BD%CF%83%CE%B7%CF%82&action=edit&redlink=1). Πιο πρακτικά χρησιμοποιείται για τον έλεγχο της εμφάνισης ενός εγγράφου που γράφτηκε στις γλώσσες [HTML](http://el.wikipedia.org/wiki/HTML) και [XHTML,](http://el.wikipedia.org/w/index.php?title=XHTML&action=edit&redlink=1) δηλαδή για τον έλεγχο της εμφάνισης μιας [ιστοσελίδας](http://el.wikipedia.org/wiki/%CE%99%CF%83%CF%84%CE%BF%CF%83%CE%B5%CE%BB%CE%AF%CE%B4%CE%B1) και γενικότερα ενός ιστοτόπου[.](http://el.wikipedia.org/wiki/%CE%99%CF%83%CF%84%CF%8C%CF%84%CE%BF%CF%80%CE%BF%CF%82) 2 <sup>Η</sup> **JavaScript** είναι μια γλώσσα προγραμματισμού <sup>η</sup> οποία έχει σαν σκοπό την παραγωγή

<span id="page-92-1"></span>δυναμικού περιεχομένου σε ιστοσελίδες.<br><sup>3</sup> Η **Theme Engine**(Μηχανή Θέματος) είναι μια συλλογή από scripts(κομμάτια κώδικα) και

<span id="page-92-2"></span>αρχεία που εξυπηρετεί στο να ερμηνεύεται η γλώσσα προγραμματισμού που χρησιμοποιείται και να εκτελεί τις εντολές που βρίσκονται εκεί.

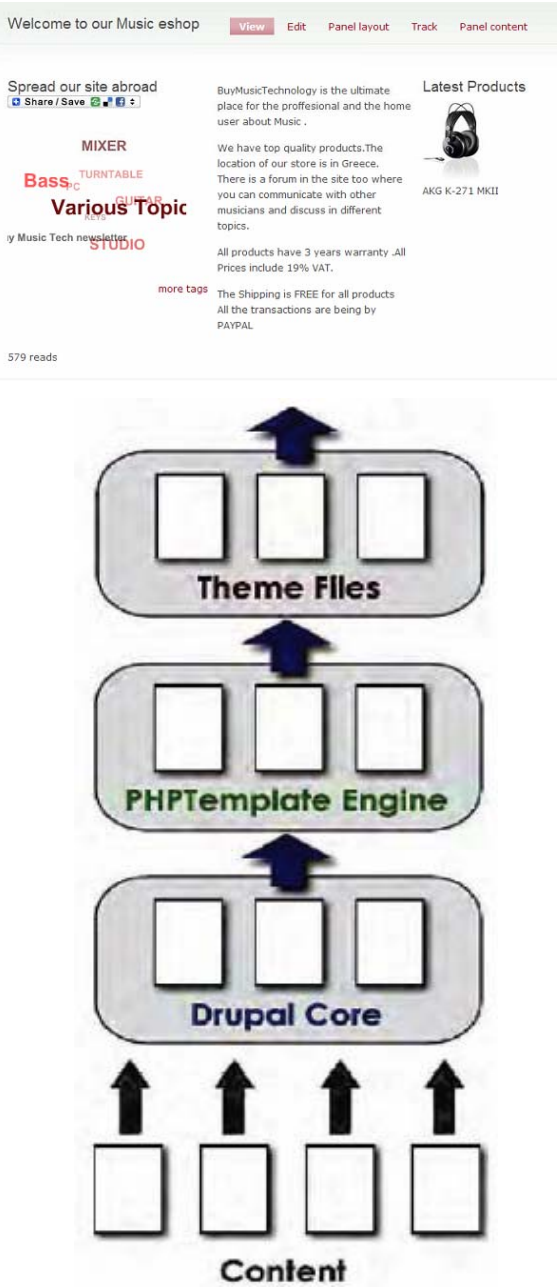

**Το διάγραμμα δείχνει ιεραρχικά ότι στο χαμηλότερο επίπεδο βρίσκονται τα δεδομένα και στο υψηλότερο επίπεδο βρίσκεται η εικόνα που φαίνεται στον browser** 

Τα default themes του Drupal είναι

- Bluemarine
- Chameleon
- **Garland( είναι το theme που επιλέχθηκε για το eshop)**
- Marvin
- Minneli
- PushButton

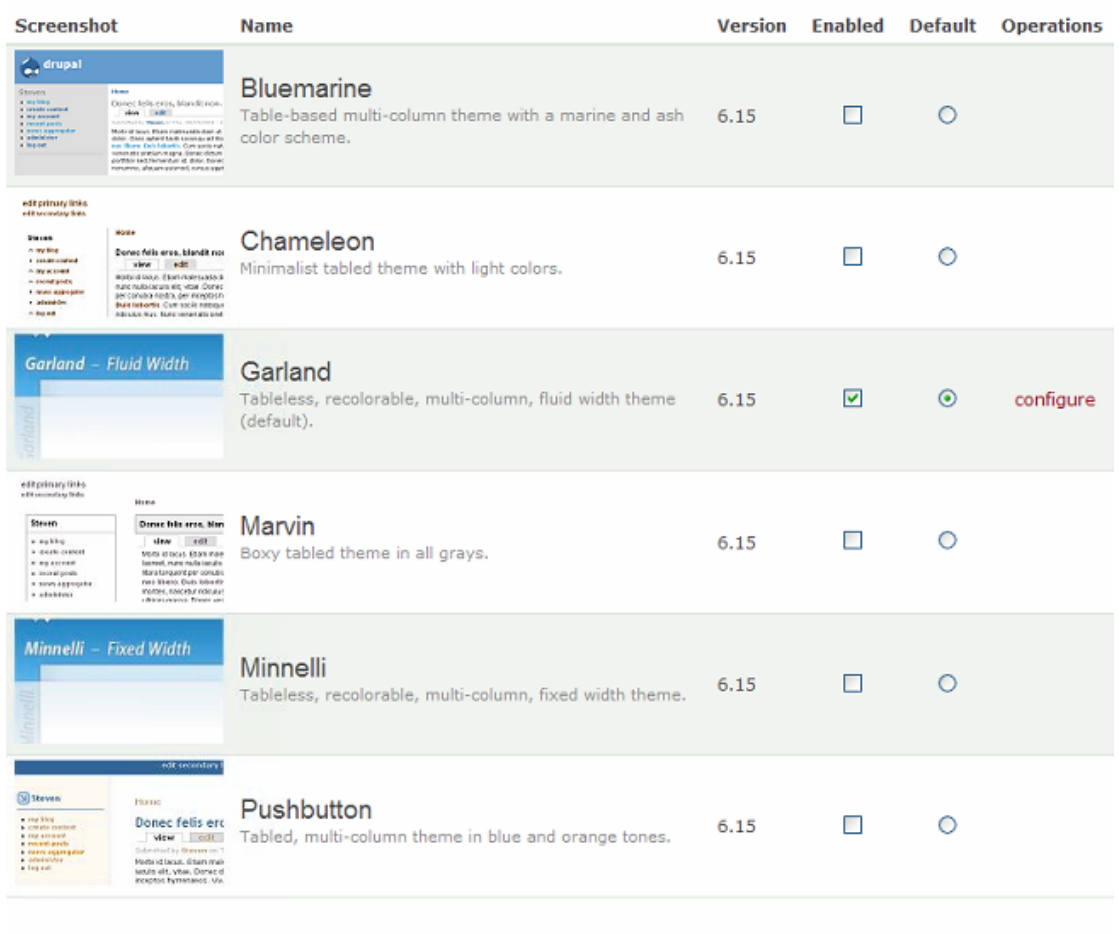

[Save configuration ] [ Reset to defaults ]

#### **Εικόνα 9.1 – Default themes Drupal**

Όλα τα default themes έχουν τη δυνατότητα παρουσίασης της πληροφορίας σε 3 πεδία παρότι στην αρχική μορφή είναι εμφανή μόνο τα δύο. Τα πεδία θα εμφανίσουν κάτι μόνο όταν σε αυτά προστεθεί αντίστοιχη πληροφορία.

# **Οι φάκελοι theme**

Στον φάκελο C:\xampp\htdocs\drupal\themes θα βρούμε τους εξής φακέλους που είναι τα default themes του Drupal.

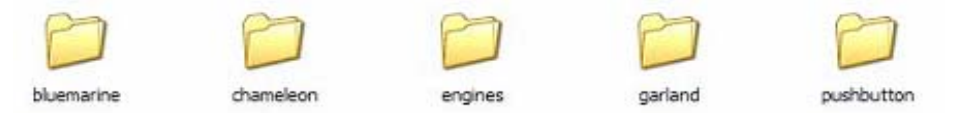

**Εικόνα 9.2 - Default Themes & Theme Engine(engines)** 

Στο φάκελο του θέματος garland βρίσκονται τα αρχεία που φαίνονται στην εικόνα :

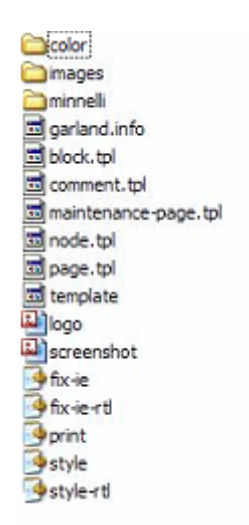

**Εικόνα 9.3 – Φάκελοι θέματος Garland** 

**Template** αποτελούν τα αρχεία:

- **Block.tpl:**Ένα template το οποίο ορίζει το πώς θα εμφανίζονται τα blocks στην οθόνη
- **Comment.tpl:**Ένα template το οποίο ορίζει τον τρόπο παρουσίασης των σχολίων κάτω από ένα αντικείμενο.
- **Maintenance-page.tpl:** Ένα template που είναι εξ ορισμού αυτό που θα εμφανίζεται όταν η ιστοσελίδα μας είναι υπό κατασκευή.
- **Node.tpl:** Ένα template που αφορά την εμφάνιση των nodes.
- **Page.tpl :** Αυτό το template είναι το βασικό template από το οποίο εξαρτάται άμεσα το PHPTemplate Theme και τυπικά ορίζει την εμφάνιση των περισσοτέρων περιοχών σε κάθε σελίδα.

**Style Sheet** αποτελούν τα αρχεία:

- **Style-rtl.css:** Το εναλλακτικό style sheet για αυτό το theme.
- **Style.css:** To κυρίως style sheet για το garland.

Τα υπόλοιπα αρχεία του theme-garland :

- **Garland.info:** είναι το αρχείο που περιέχει πληροφορίες για το theme garland ¨όπως το όνομα του, η έκδοσή του ,η περιγραφή του καθώς και άλλες πληροφορίες παραμέτρων.
- **Logo.png:** Ένα αρχείο εικόνας που περιέχει το logo που χρησιμοποιείται σε αυτό το theme.
- **Screenshot:** Ένα αρχείο εικόνας το οποίο χρησιμοποιείται σαν αναφορά του theme.

Δεν είναι όλα τα παραπάνω αρχεία απαραίτητα για τη λειτουργία του theme.

Στις παρακάτω εικόνες φαίνεται ο τρόπος διαχείρισης και εναλλαγής των χρωμάτων του theme.

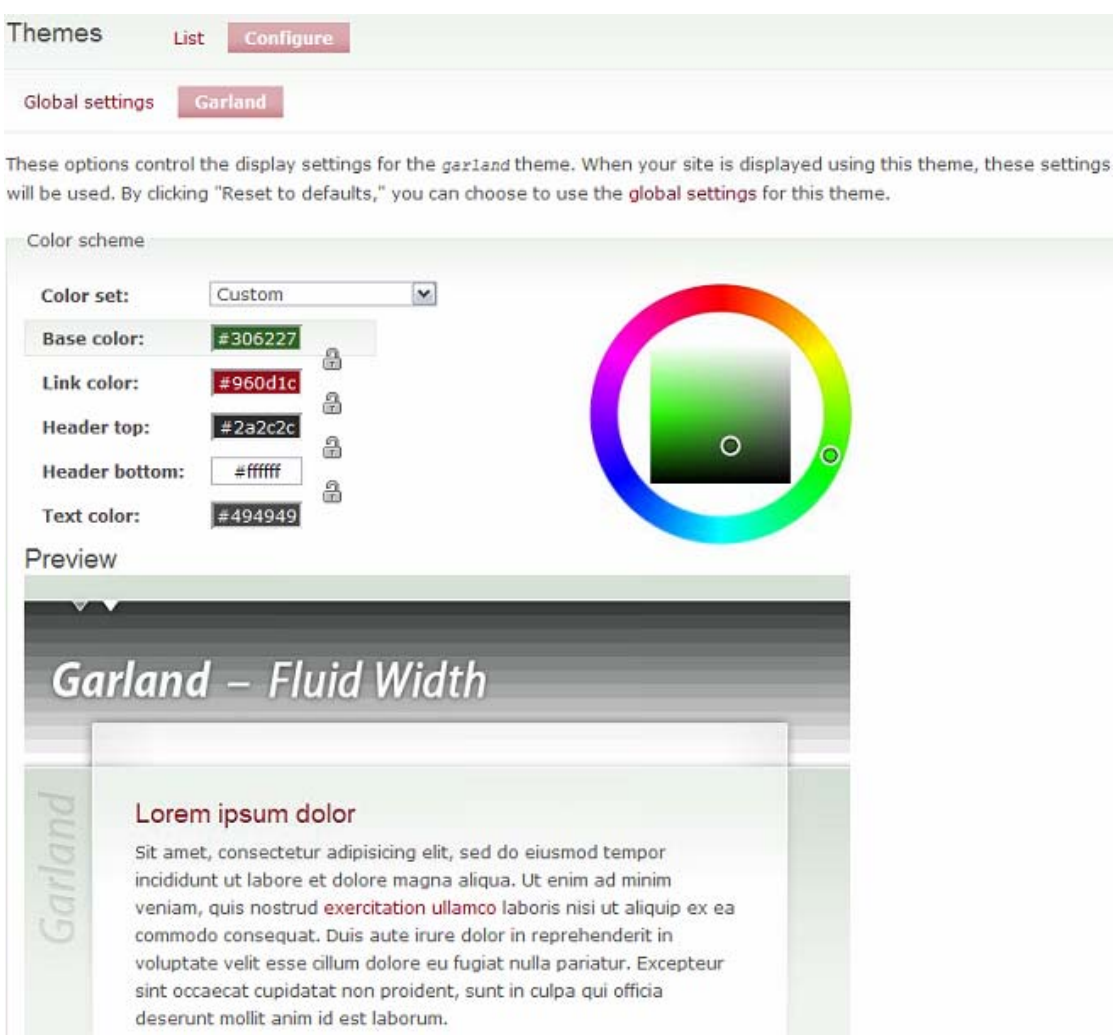

**Εικόνα 9.4 – διαχείριση χρωμάτων**

Έχουμε τη δυνατότητα να αλλάξουμε το χρώμα της βάσης, του κειμένου, της κεφαλίδας στο κέντρο, της κεφαλίδας στο άνω άκρο και των συνδέσμων.

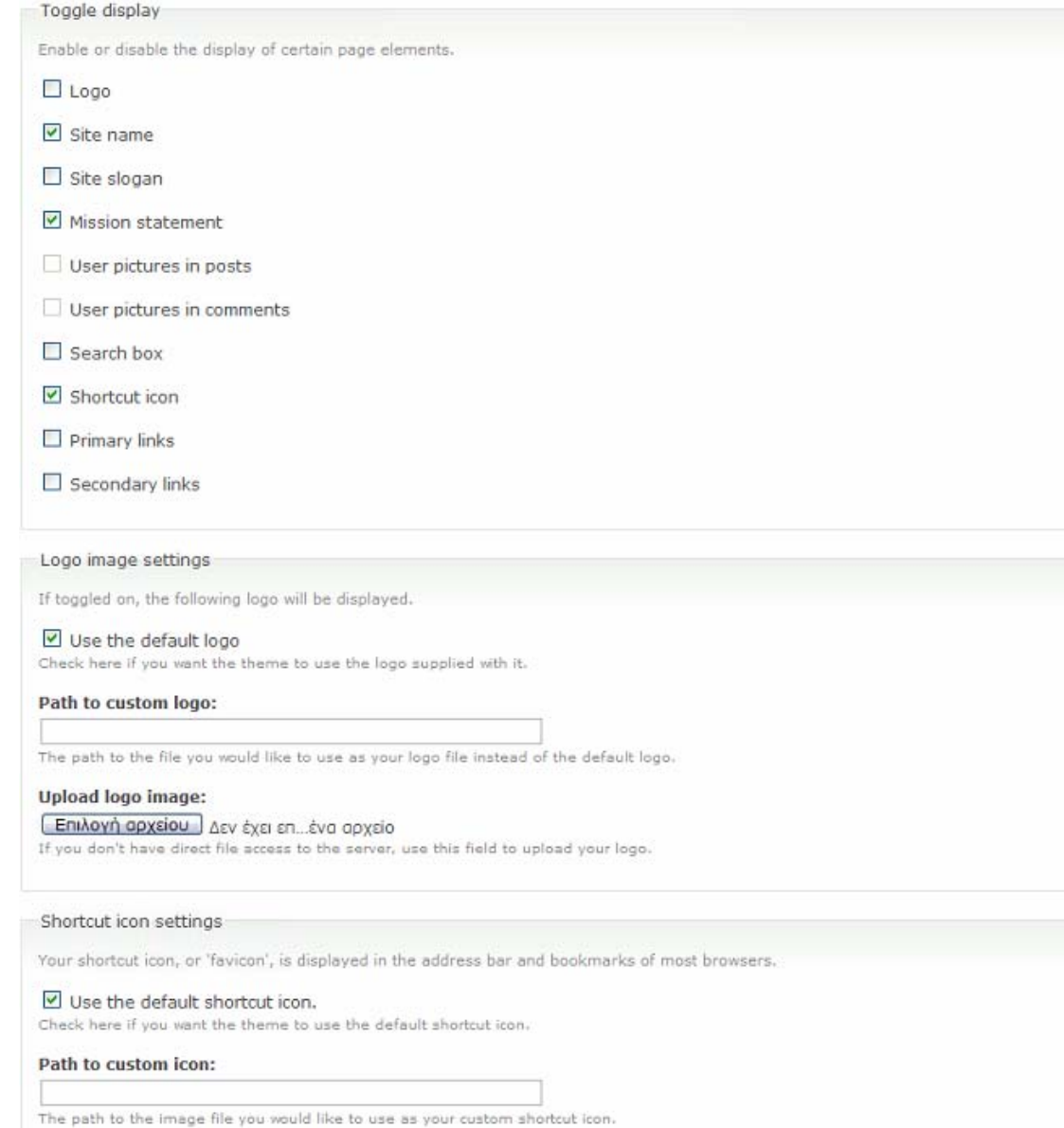

**Εικόνα 9.5 – Ενεργοποίηση εμφάνισης στοιχείων**

Από την παραπάνω εικόνα μπορούμε να συμπεράνουμε ότι είμαστε σε θέση επίσης να προσθέσουμε ή να αφαιρέσουμε στο site μας ένα logo,το όνομά του, το slogan του, την αποστολή του site, το αν θα περιλαμβάνει ένα πεδίο αναζήτησης, και πρωτεύοντα ή δευτερεύοντα links(συνδέσμους).

# **10 Google Analytics Module**

Για να εξηγήσουμε τι είναι το google analytics module, αρχικά, θα πρέπει να εξηγήσουμε τι είναι το google analytics. Το Google Analytics είναι ακόμη μια υπηρεσία από τη Google που προσφέρεται δωρεάν και είναι ένα πολύτιμο εργαλείο σε μια ιστοσελίδα που ενδιαφέρεται για την επισκεψιμότητα του site της με πολύ λεπτομερή στοιχεία.To 57% από τις 10000 πιο δημοφιλείς ιστοσελίδες παγκοσμίως χρησιμοποιούν αυτή την υπηρεσία ώστε να λαμβάνουν λεπτομερή στατιστικά για τους επισκέπτες τους.[ [http://en.wikipedia.org/wiki/Google\\_Analytics\]](http://en.wikipedia.org/wiki/Google_Analytics)

Κάποιες από τις πολύτιμες πληροφορίες που μπορούμε να συλλέξουμε χρησιμοποιώντας το google analytics θα αναφέρουμε παρακάτω με βάση το BuyMusicTech.

# **Προγράμματα περιήγησης και λειτουργικά συστήματα**

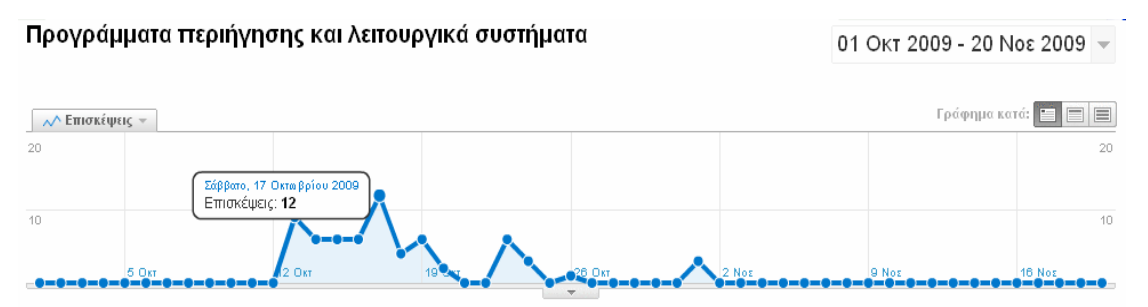

3 συνδυασμοί προγράμματος περιήγησης και λειτουργικού συστήματος χρησιμοποιήθηκαν για 64 επισκέψεις

#### **Εικόνα 20.1 – Διάγραμμα Επισκεψιμότητας**

Παρατηρούμε στο γενικό διάγραμμα ότι το eshop(BuyMusicTech) στο διάστημα από 1 Οκτωβρίου έως 20 Νοεμβρίου είχε τη μεγαλύτερη επισκεψιμότητα την 17<sup>η</sup> Οκτώβρη με 12 επισκέψεις.

Στη συνέχεια τα στοιχεία που αντλούμε αφορούν τα προγράμματα περιήγησης αλλά και το λειτουργικό σύστημα που είχε ο επισκέπτης με αριθμούς και με κυκλικό διάγραμμα. Ακόμη το μέσο όρο σελίδων ανά επίσκεψη και επισκεψιμότητας.

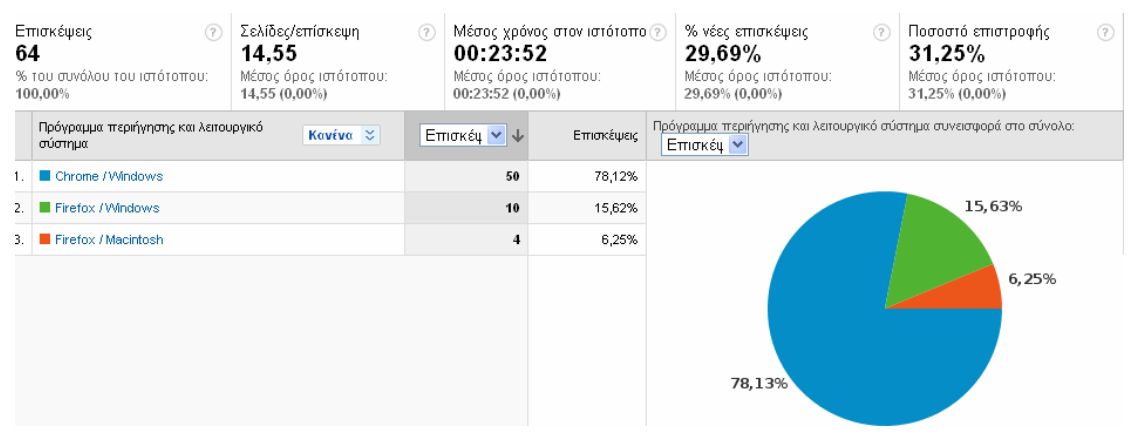

**Εικόνα 10.2 – Στατιστικά επισκεψιμότητας ανά Λογισμικό**

Με τη χρήση αυτών των στατιστικών λαμβάνουμε σημαντικές πληροφορίες που μπορούμε να τις αξιοποιήσουμε ώστε να πληροφορήσουμε τυχόν εταιρείες που θέλουν να διαφημιστούν στην ιστοσελίδα μας. Επίσης μπορούμε να επωφεληθούμε μέσω του Google AdSense<sup>[1](#page-99-0)</sup> εξοικονομώντας επιπλέον έσοδα.

Υπάρχει η δυνατότητα να δούμε ακόμη και σε φθίνουσα σειρά τη σελίδα που επισκέπτονται οι πελάτες πιο συχνά. Οι σελίδα με τις κιθάρες και τα PC είναι οι ιστοσελίδες με τη μεγαλύτερη επισκεψιμότητα αφαιρώντας βέβαια την κεντρική σελίδα.

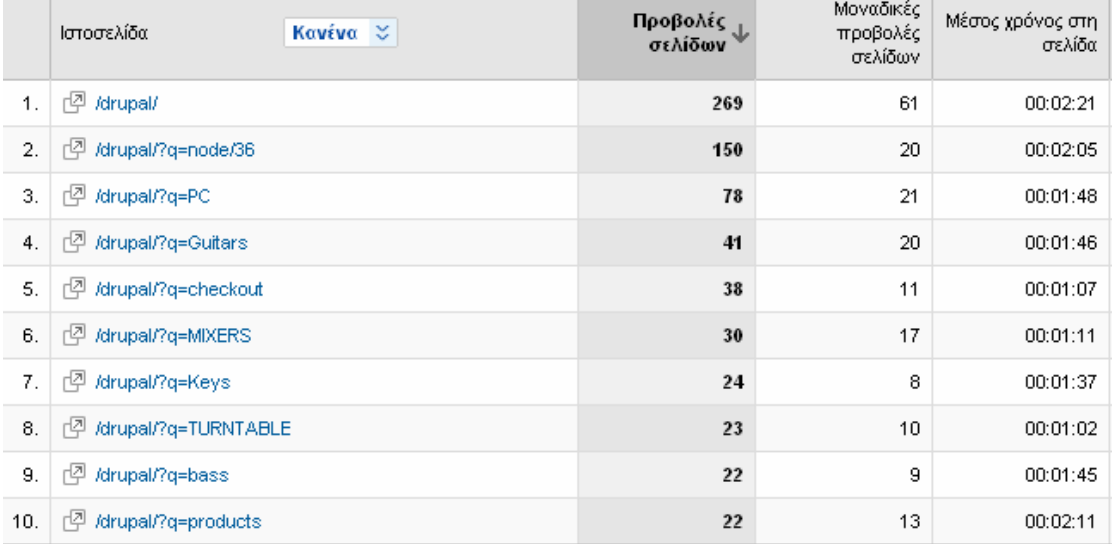

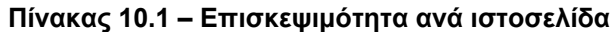

 $\overline{a}$ 

**Contract Contract** 

<span id="page-99-0"></span><sup>&</sup>lt;sup>1</sup> AdSense: Το Google AdSense αντιστοιχεί τις διαφημίσεις στο περιεχόμενο του δικτυακού τόπου και αποφέρει κέρδος κάθε φορά που οι επισκέπτες κάνουν κλικ σε αυτές.

Στον παρακάτω πίνακα παρατηρούμε σε τι ποσοστό οι επισκέπτες μας επιστρέφουν στη σελίδα(70.31%) για μια περιήγηση και πόσες νέες επισκέψεις(29.69%) έχουμε.

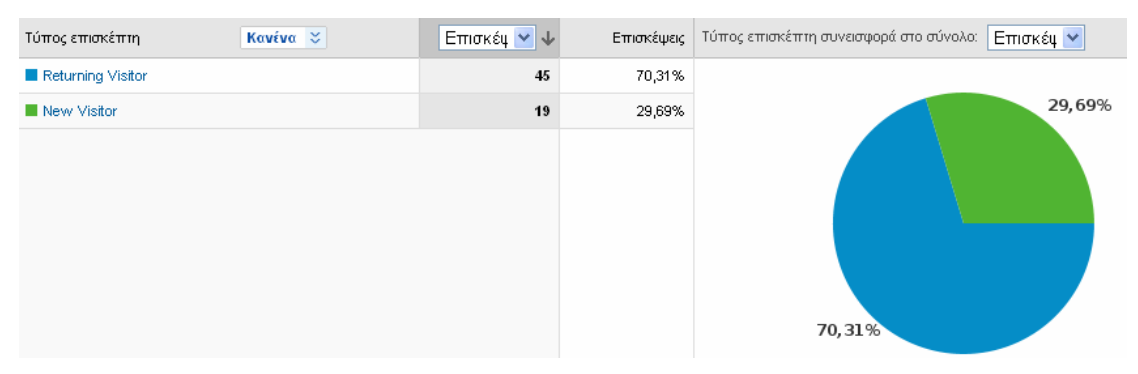

#### **Εικόνα 10.3 – Επιστροφή επισκεπτών**

Τέλος αναφέρουμε ότι είναι δυνατή η διαχείριση προσαρμοσμένης σύνθετης αναφοράς.

Το *Google Analytics* module είναι ένα module που μας δίνει τη δυνατότητα να χρησιμοποιήσουμε την πολύτιμη υπηρεσία που προσφέρεται δωρεάν από τη Google. Για να είναι δυνατή η χρήση της υπηρεσίας θα πρέπει αρχικά να έχουμε ένα λογαριασμό στη google. Στη συνέχεια καθώς εγγραφούμε θα μας δοθεί ένας κωδικός από τη google που θα έχει σχέση με την ιστοσελίδα μας ώστε να μπορεί να συνδέεται και να αντλεί ότι πληροφορία χρειάζεται.

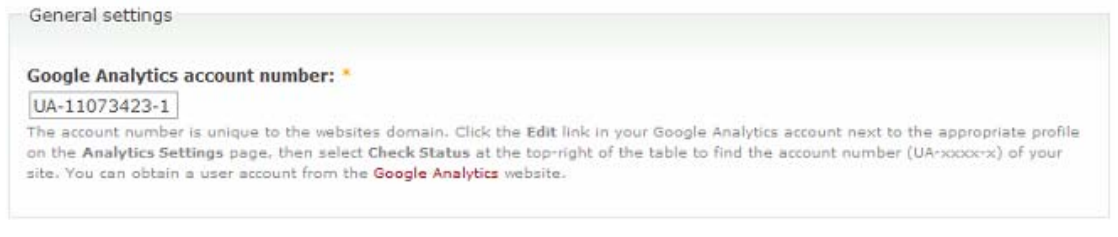

#### **Εικόνα 10.4 – Κωδικός google analytics**

Θα πρέπει να επιλέξουμε για το αν οι χρήστες τον οποίων θα λαμβάνουμε τα στοιχεία θα έχουν τη δυνατότητα να απενεργοποιήσουν την παρακολούθηση των κινήσεών τους μέσα στο site.

User specific tracking settings

Custom tracking settings:

- © Users cannot control whether they are tracked or not.
- O Track users by default, but let individual users to opt out.
- O Do not track users by default, but let individual users to opt in.

Allow individual users to customize the visibility of tracking in their account settings. Only users with opt-in or out of tracking permission are allowed to set their own preference.

**Εικόνα 10.5 – Ρυθμίσεις Tracking** 

Έπειτα επιλέγουμε από ποιους ρόλους χρηστών θα αντλούνται τα δεδομένα. Στην περίπτωση του ηλεκτρονικού μας καταστήματος οι πληροφορίες θα λαμβάνονται ταυτόχρονα και από τους εγγεγραμμένους πελάτες αλλά και από τους ανώνυμους χρήστες.

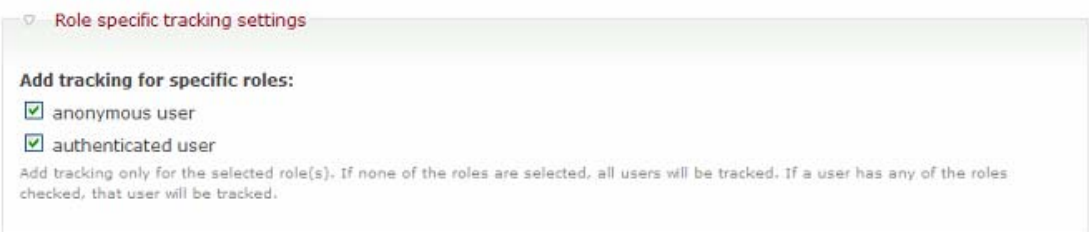

**Εικόνα 10.6 – Ρόλοι χρηστών**

Ακολουθεί η επιλογή των σελίδων που θα ενεργεί η υπηρεσία. Έχουμε τη δυνατότητα να ορίσουμε μόνο συγκεκριμένες σελίδες ή σελίδεςσυνδέσμους τους και σελίδες με συγκεκριμένο κώδικα.

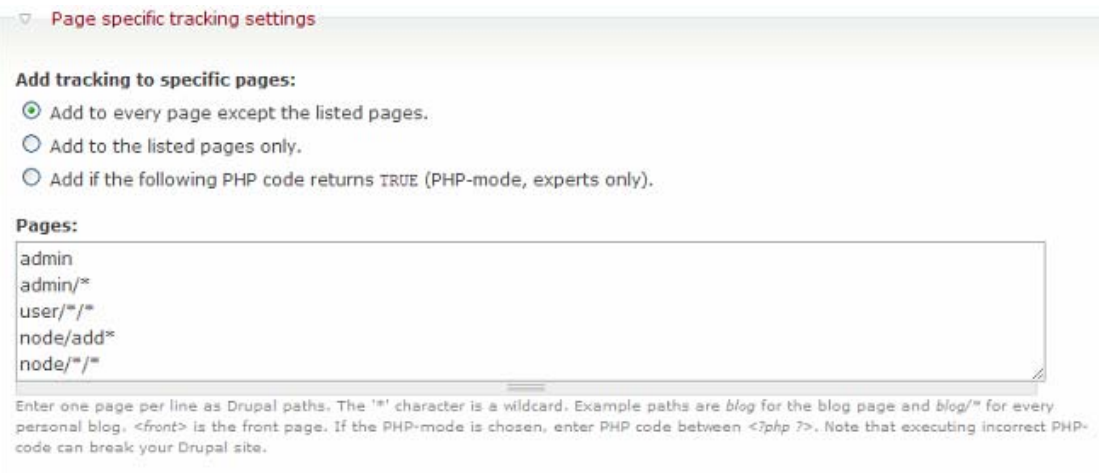

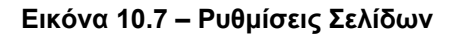

Τέλος θα επιλέξουμε για κάθε είδος κλικ που μπορεί να λάβει χώρο στο ηλεκτρονικό κατάστημα είτε είναι για εξωτερικούς συνδέσμους ή μια λέξη που αναζητήθηκε μέσω του «search» είτε ακόμη και μια AdSense διαφήμιση.

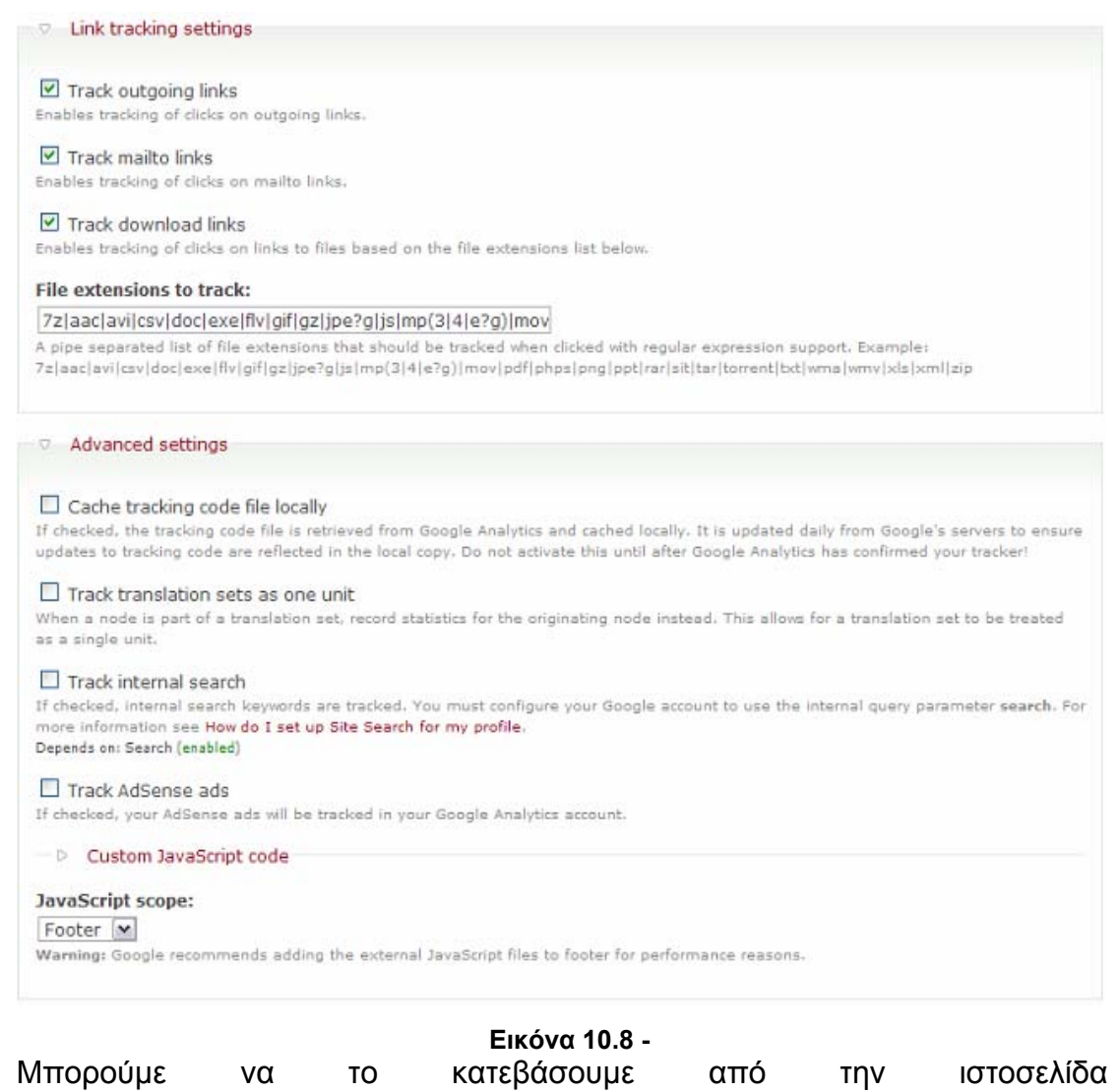

[http://drupal.org/project/google\\_analytics.](http://drupal.org/project/google_analytics)

# **ΒΙΒΛΙΟΓΡΑΦΙΑ**

[1] Angela Byron, Addison Berry, Nathan Haug, Jeff Eaton, James Walker, and Jeff Robbins,*Using Drupal*, Εκδόσεις O'reilly, 12-2008

[2] John K. VanDyk and Matt Westgate, Pro Drupal Development, chapter 1 page 1, Εκδόσεις Apress, 2008-08

[3] Michael Peacok, Selling Online with Drupal E-Commerce, chapter 1 page 7, Εκδόσεις Packt Publishing

[4] David Mercer, Building powerful and robust websites with Drupal 6, Εκδόσεις Packt Publishing, 03-2008

[5] Ric Shreves, Drupal Themes , Εκδόσεις Packt Publishing, 18-06-2009

[6] Nirav Mehta, Choosing an Open Source CMS, Εκδόσεις Packt Publishing, 18-06-2009

[7] Emma Jane Hogbin - Konstantin Kδfer, Front End Drupal – Designing, Theming, Scripting, 04-2009

# **ΑΝΑΦΟΡΕΣ INTERNET**

[1] Λογισμικό Ανοιχτού Κώδικα [http://el.wikipedia.org/wiki/](http://el.wikipedia.org/wiki/%CE%9B%CE%BF%CE%B3%CE%B9%CF%83%CE%BC%CE%B9%CE%BA%CF%8C_%CE%B1%CE%BD%CE%BF%CE%B9%CE%BA%CF%84%CE%BF%CF%8D_%CE%BA%CF%8E%CE%B4%CE%B9%CE%BA%CE%B1)Λογισμικό ανοικτού κώδικα [προσπ. 20-08-2009]

[2] Web Content Management System [http://en.wikipedia.org/wiki/Web\\_content\\_management\\_system](http://en.wikipedia.org/wiki/Web_content_management_system)[προσπ. 25- 07-2009]

[3] The Drupal Advantage – [http://www.databasepublish.com/drupal-advantage\[](http://www.databasepublish.com/drupal-advantage)προσπ. 23-06-2009]

[4] E-Commerce – 2tee-n-smyrn.att.sch.gr/E-Commerce.doc[προσπ. 23-06-2009]

[5] Apache HTTP εξυπηρετητής [http://el.wikipedia.org/wiki/Apache\\_HTTP\\_](http://el.wikipedia.org/wiki/Apache_HTTP_%CE%B5%CE%BE%CF%85%CF%80%CE%B7%CF%81%CE%B5%CF%84%CE%B7%CF%84%CE%AE%CF%82)εξυπηρετητής[προσπ. 05-08-2009]

[6] PhpMyAdmin <http://en.wikipedia.org/wiki/PhpMyAdmin>[προσπ. 28-09-2009]

[7] PHP - WIKIPEDIA-<http://el.wikipedia.org/wiki/PHP> [προσπ. 12-09-2009]